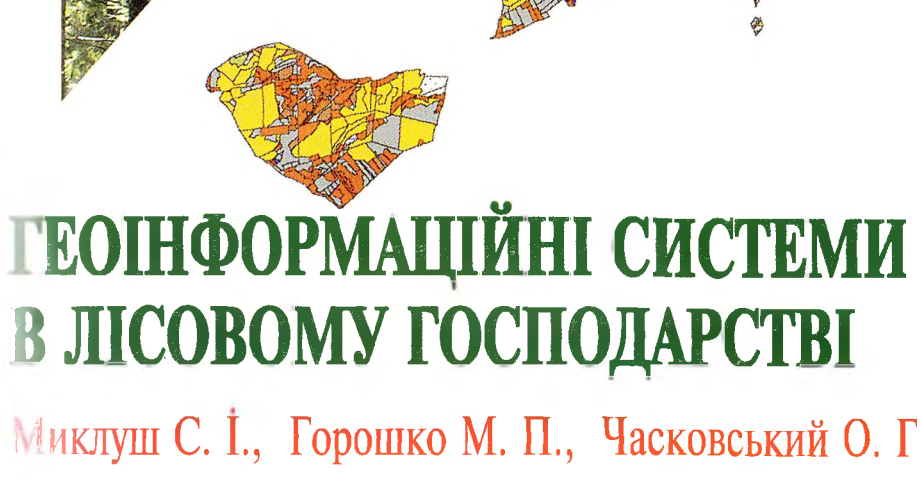

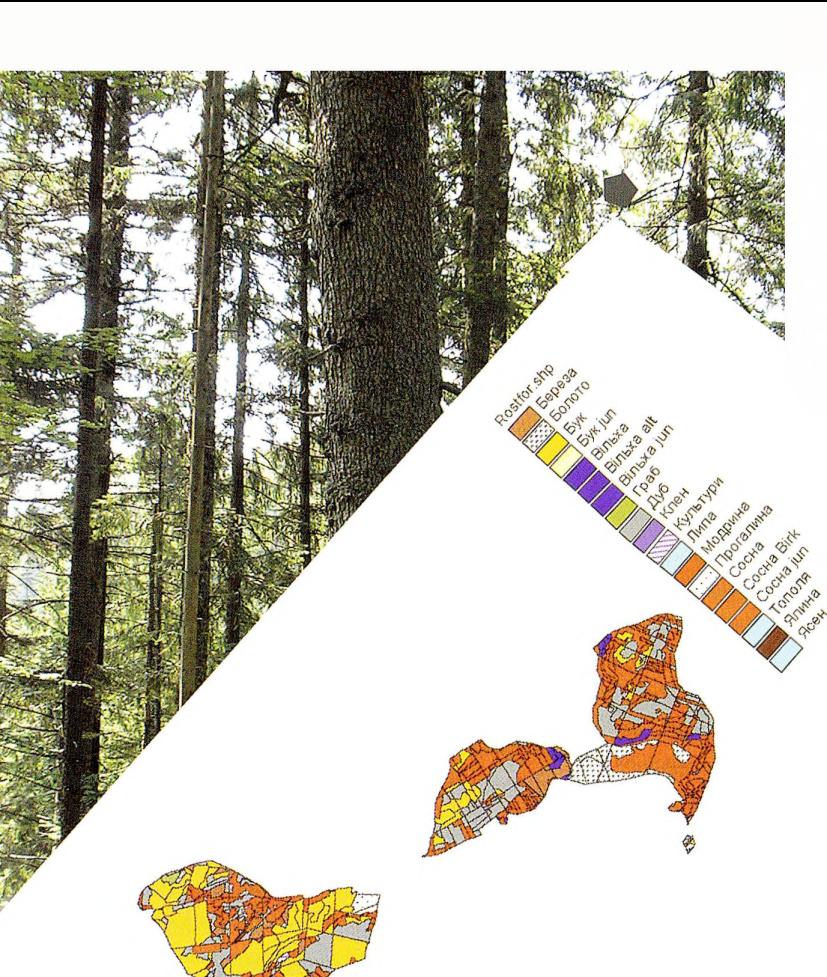

Міністерство освіти і науки України Національний лісотехнічний університет України

# **Миклуш С. І, Горошко М. П., Часковський О.**

# **ГЕОІНФОРМАЦІЙНІ СИСТЕМИ ЛІСОВОМУ ГОСПОДАРСТВІ**

*Навчальний посібник*

*Затверджено Міністерством освіти науки України як навчальний посібник для студентів вищих навчальних закладів*

Львів "Камула" 2007

УДК 630:004 (075.8) ББК 43я73 М59

Миклуш С. І., Горошко М. П., Часковський О. Г. "Геоінформаційні системи лісовому господарстві". Навчальний посібник,— Львів: НЛТУ України, 2006,— 128 с.

*Розглянуто поняття, структуру, компоненти геоінформаційних систем та їх функціональні особливості. Наведено особливості моделювання просторово пов'язаних даних, використання банку даних, основні операції процес представлення просторово пов'язаної інформації. Викладено можливості сучасних ГІС-платформ. Наведено приклади виконання найпоширеніших завдань використанням ArcGIS та Arc VIEW.*

*Для студентів, аспірантів викладачів ВНЗ лісогосподарського профілю та фахівців лісової галузі.*

*Табл. 4. Іл. 60. Список літ.: 12 назви.*

*Затверджено Міністерством освіти науки України як навчальний посібник для студентів вищих навчальних закладів напряму "Лісове та садово-паркове господарство "*

*(лист Міністерства освіти науки України 14/18-Г-1268 від 01.12.2006р.).*

**Рецензенти:** *П. І. якидя — доктор сільськогосподарських наук, професор, директор навчально-наукового інституту лісового та садовопаркового господарства Національного аграрного університету, м. Київ;*

> *І. С. Круглая — кандидат географічних наук, доцент кафедри фізичної географії Львівського національного університету імені Івана Франка);*

> *О. В. Тумськя — кандидат технічних наук, доцент кафедри фотограмметрії та геоінформатики Національного університету "Львівська політехніка ").*

ISBN 5-7763-0180-7 ISBN 966-8343-89-1

© Миклуш С. I., Горошко М. П., Часковський О. Г., 2007 © "Канула", <sup>2007</sup>

# **ЗМІСТ**

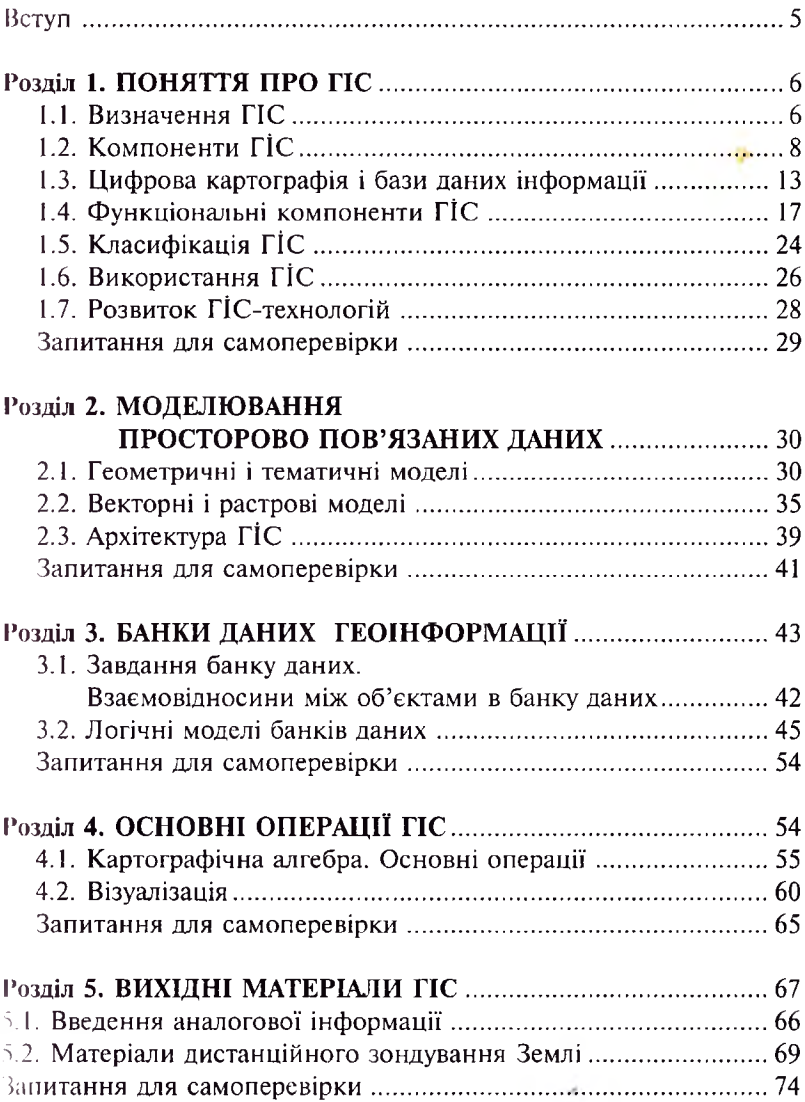

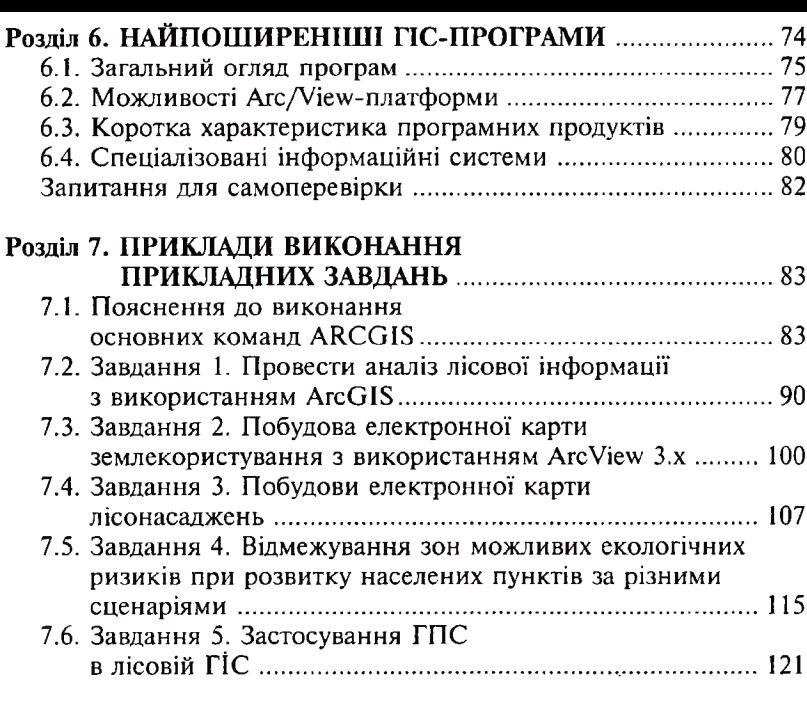

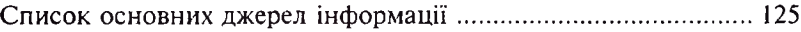

# **ВСТУП**

Інформація, яка нагромаджується людством про реальні об'єкти події нашого світу, певною мірою містить просторову складову. Просторовий аспект важливим для характеристики земельних ділянок, лісових, водних, інших природних ресурсів, транспортних магістралей, інженерних комунікацій тощо. Вертоліт, що патрулює над лісовими насадженнями, трактор, що здійснює підготовку грунту для створення лісових культур на лісосіці, мають конкретний час свої координати на поверхні Землі. Неможливо знайти реальний матеріальний об'єкт або подію, пов'язану об'єктом, які не вдалося відобразити на географічній карті. Карта це наочний спосіб опису певної території, особливо коли вона реалізована на комп'ютері, яку фахівці в галузі комп'ютерних технологій називають "цифровою" або електронною. Оскільки для кожного об'єкта, що відображений на цифровій карті, пам'яті комп'ютера зберігається описова (або як її ще називають атрибутивна, семантична) інформація, то її можна опрацювати, наприклад, статистичним методом і відобразити результати такого аналізу, безпосередньо "наклавши" їх на карту. За допомогою комп'ютерної обробки можна отримати без особливих зусиль найрізноманітніші тематичні карти - плани лісонасаджень, поширення лікарських чи технічних ресурсів, типів лісу, ґрунтів, шляхів транспорту, рівнів радіоактивного забруднення тощо. Просто отримати такі матеріали дозволяють ГІС-технології, які започатковано у 50-х роках минулого століття, з часу розвитку комп'ютерних технологій.

середині 90-х років геоінформаційні системи набули статусу серйозного стратегічного резерву економіці тих країн, які вступили на шлях інформатизації. ГІСи мають мультидисциплінарний характер, застосовуються різноманітних напрямах.

Дисципліну "ГІС в лісовому господарстві" передбачено навчальним планом підготовки фахівців лісового господарства. У навчальному посібнику розкрито основні розділи програми дисципліни на наведено найпоширеніші типи завдань з детальним поясненням їх використання. Автори будуть вдячні усім, хто надішле свої відгуки, зауваження та побажання.

# <span id="page-6-0"></span>**РОЗДІЛ 1. ПОНЯТТЯ ПРО ГІС**

# **1.1. Визначення ГІС**

<span id="page-6-1"></span>Вимірювальні та знімальні технології і техніка забезпечують детальною інформацією, а комп'ютерні засоби дають змогу її зберігати та опрацьовувати на благо людства.

Події та явища відбуваються конкретному місці, тому при їх описі у тій чи іншій формі є географічна складова.

Опрацювання масивів різноманітної інформації неможливе без використання обчислювальної техніки, комп'ютерних технологій, що й спричинило розвиток географічних інформаційних систем (ГІС).

ГІС тісно пов'язані з розвитком таких наук: картографія комп'ютерна графіка — науки, які займаються представленням земної поверхні; геодезія; фотограмметрія; дистанційні методи; інформатика; комп'ютерне програмування; інженерні та географічні науки; науки, пов'язані зі створенням штучного інтелекту.

Географічні інформаційні системи започатковано у 50-х роках минулого століття. Розрізняють геоінформаційні системи, передусім, завдяки аналітичним функціям. більшості інформаційних систем головним питанням є зберігання, організація та запит інформації. Але там, де власне аналіз мусить бути на передньому плані — при перевірці стабільності довкілля, плануванні заходів, оцінці ефективності різних варіантів — мало використовується опрацьовування даних для отримання нової інформації при теоретичному комбінуванні наявних даних.

Завдання та функції географічних інформаційних систем **(ГІС)** випливають її визначення. **ГІС — це комп'ютерна система для охоплення, зняття, зберігання, аналізу презентації просторово пов'язаних даних, які містять інформацію про об'єкти земної поверхні.**

Іншими словами, **географічні інформаційні системи** (геоінформаційні системи, ГІС) — це реалізовані за допомогою ЕОМ сукупності географічної інформації і способів її обробки і відображення.

А. Симонов дає власне визначення ГІС: **географічна інформаційна система —** це сукупність апаратно-програмних засобів алгоритмічних процедур, призначених для збору, введення, зберігання, математико-картографічного моделювання й образного представлення геопросторової інформації.

Всі подані визначення тією чи іншою мірою висловлюють основну думку, що ГІС призначена за допомогою комп'ютерної техніки зберігати, аналізувати і видавати просторово пов'язану інформацію.

Наука, що займається теорією і методологією створення, функціонування розвитку ГІС їх компонентів, називається **геоінформагикою.**

Сукупність способів, методів і форм реалізації ГІС на практиці називається **ГІС-технологіями.**

Практична діяльність зі створення і підтримки роботи конкретної ГІС називається **ГІС-проектом.**

**Геопросторові дані** означають інформацію, яка ідентифікує географічне місцерозташування властивості природних або штучно створених об'єктів, а також їх меж на землі. Цю інформацію можна отримати (окрім інших шляхів) за допомогою дистанційного вондування, картографування і різних видів зйомок.

Для розуміння геоінформаційних систем необхідні визначення інформації<sup>1</sup> та даних2, оскільки вони слугують основою будь-якої ІС. Інформацію отримують шляхом інтерпретації даних. Об'єктивна інформація може бути представлена у різному вигляді чи формі.

Особливістю ГІС є генерування нової інформації через теоретичне комбінування наявних баз даних. З цього випливає логічний висновок, що йдеться про географічну інформаційну систему (ГІС) систему для аналізу інформації (ГІАС). Коли йдеться про географічні інформаційні системи як про інструмент чи про наукову дисципліну, розуміють "географічне опрацювання інформації" чи англійською Geographic Information Science. У той час, як в англомовному просторі загальноприйнятим є термін географічні інформаційні системи (Geographies Information Sys $tem$ ), в інших країнах він викликає багато суперечок. Передусім, є спроби уникати визначення "географічні" і використовувати тільки термін "геоінформаційні" системи.

Останнім часом у Європі широко використовується поняття пеоінформаційного опрацювання інформації". Зараз ГІС використовують нові технологічні аспекти, що впродовж останніх

<sup>1</sup> Інформація (лат. *інформаль)* — надавати зміст, форму.

<sup>&#</sup>x27; Дані — кодована інформація.

років широко розвинулися. ГІС виросли разом із дистанційними методами знімання, а також із розвитком інформаційних систем. ГІС використовують практично у всіх галузях, які потребують просторового представлення інформації.

Можна припустити, що ГІС започаткована як географічна інформаційна система, сьогодні розвинулась до геоінформаційних систем. Як відомо, ГІС неможлива без просторової картографічної інформації.

Враховуючи мету, завдання, особливості ГІС, постало питання визначення ГІС як геоінформаційних, а не географічних інформаційних систем. Це зумовлено тим, що частка власне географічних даних у таких системах посідає незначне місце, а географічні дані слугують лише базою для вирішення великої кількості прикладних завдань, мета яких виходить за межі географії.

#### **1.2. Компоненти ГІС**

<span id="page-8-0"></span>До складу ГІС (рис. 1.1) входять:

— апаратні компоненти (Hardware);

— програмні компоненти (Software);

— об'єктивна інформація (Дані).

Вважають, що основним компонентом ГІС користувач, який використовує необхідну йому інформацію.

1) Апаратні засоби (комп'ютер і периферія — сканер і принтери) слугують для того, щоб знімати і видавати дані. Це компонент із найменшою тривалістю використання (3-5 років).

2) Програмні засоби — різноманітне програмне забезпечення функціонування ГІС, тривалість використання програмного забезпечення становить 7-10 років.

3) Дані — це найважливіший компонент ГІС. Залежно від застосування може використовуватися впродовж сотень років. Наприклад, цифрові топографічні карти можуть використовуватись протягом багатьох років.

Структуру взаємозв'язків між компонентами ГІС наведено на рисунку 1.2.

Одним із важливих завдань ГІС є отримання, опрацювання і видача даних. Залежно від виконання ними функцій використовують спеціальні комп'ютерні пристрої:

1. Пристрої, які слугують для отримання даних:

— стереоскоп — пристрій для отримання об'ємного зображення використанням стереопар знімків (рис. 1.3);

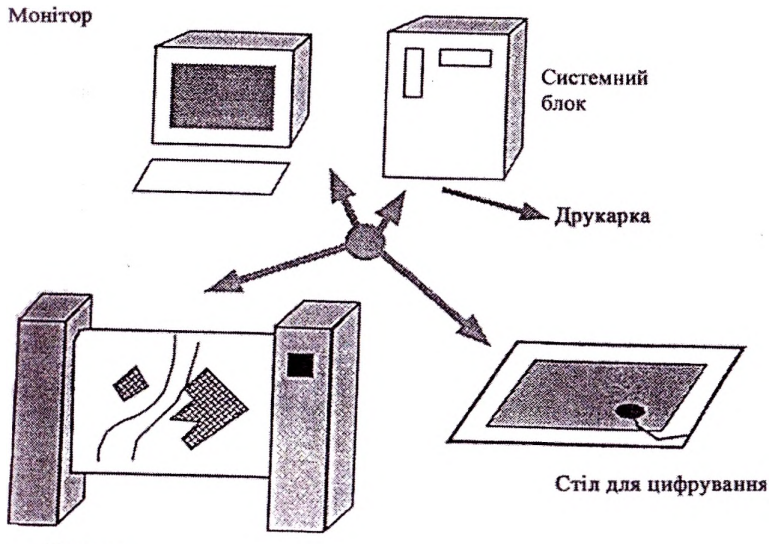

Плоттер

**Рис. 1.1.** *Інтерактивне робоче ПС- місце*

— дигітайзер (оцифрувач) дає змогу знімати інформацію з карти і передавати її в цифровому вигляді у комп'ютер;

— сканер для карт;

— спеціальні геодезичні цифрові прилади (електронні тахеометри та ін.); *Електронний тахеометр —* це геодезичний прилад, основним призначенням якого вимірювання горизонтальних, вертикальних кутів відстаней.

Сучасні тахеометри мають вмонтований мікропроцесор, який дає змогу виконувати необхідні геодезичні операції з даними (обчислення, запис до пам'яті, редагування і таке інше) і роз'єднувач для підключення до зовнішніх пристроїв, наприклад комп'ютера. Таким чином, електронний тахеометр можна вважати спеціалізованим комп'ютером, призначеним для збору польової інформації.

Донедавна не існувало способу розрахунку координат, доступного будь-де і за будь-яких умов. Сьогодні на роль такого універсального інструмента претендує так звана система глобального позиціювання — ГПС (GPS). Глобальна позиціонуюча система (ГПС) дає змогу за допомогою супутників знайти точні координати

# **Апаратні засоби**

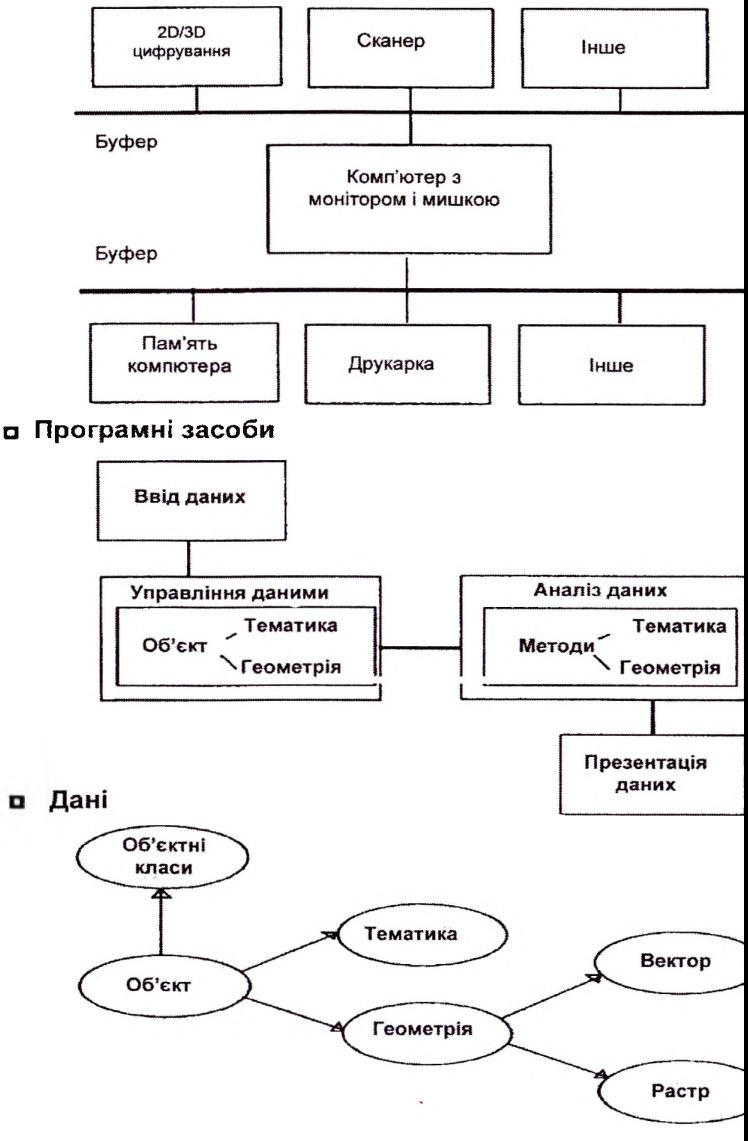

**Рис. 1.2.** *Взаємозв 'язки між компонентами ГІС*

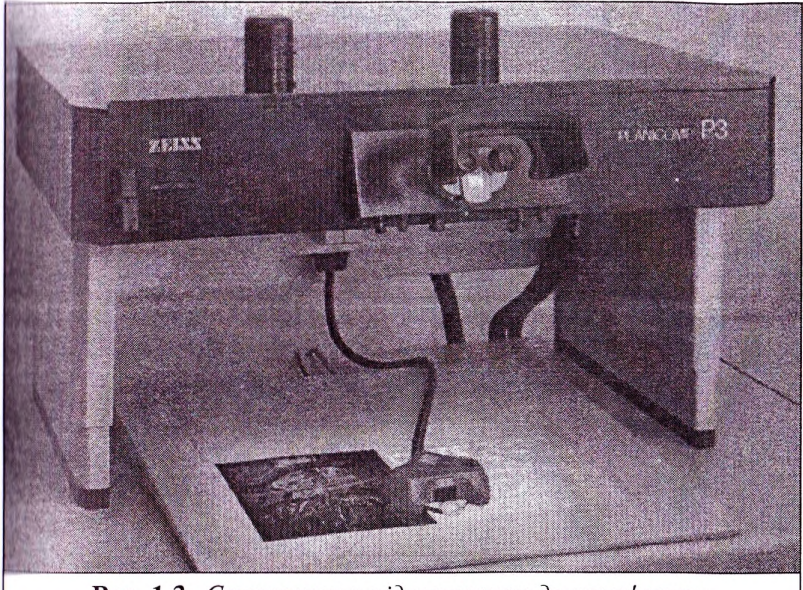

**Рис. 1.3.** *Стереоскоп підключенням до комп'ютера*

місцезнаходження будь-якій точці земної кулі (рис. 1.4). Розробку цієї системи було започатковано ще 70-х рр. минулого століття Міністерством оборони США для військового застосування і лише на початку 90-х рр. її відкрили для масового використання. Під визначенням ГПС-приймачі розуміють увесь комплекс обладнання пі програмного забезпечення, що призначене для визначення просторових координат. Отже, ГПС складається трьох основних сегментів: космічного, управління і користувача.

Космічний сегмент містить 24 супутники, які розташовані на шістьох орбітах радіусом близько 2000 км. Період обертання кожного супутника становить 12 годин. Супутники розташовані <sup>v</sup> просторі таким чином, що одночасно будь-якій точці земної кулі можна приймати сигнали із шести з них. Кожен супутник обладнаний дуже точним атомним годинником, який використовують для синхронізації передачі.

Сегмент управління складається з п'яти моніторингових станцій, через які здійснюється управління супутниками, зокрема визначаю гься точні їхні координати, дані про стан атмосфери, що впливає па достовірність визначення координат та ін.

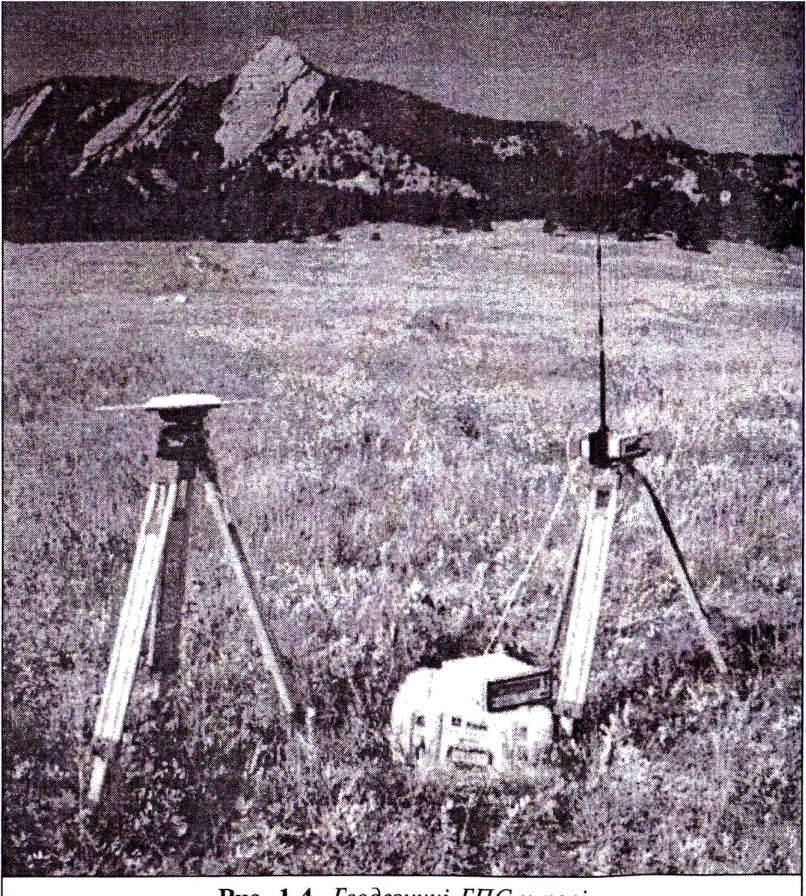

Рис. 1.4. Геодезичні ГПС у полі

До сегмента користувача належать приймачі ГПС. На основі даних, що отримують від кількох (трьох або чотирьох) супутників, приймач ГПС проводить розрахунок місцерозташування користувача.

Система глобального позиціювання дає змогу визначати координати об'єкта з точністю до 22 м за горизонталлю і 27,7 м за вертикаллю, однак, її спеціально занижують військові відомства США за допомогою так званої техніки вибіркового доступу. Тому, аби уникнути помилок, що видаються системою ГПС під час обчисленini координат, використовують техніку диференційного глобального по іиціювання. Без використання цієї техніки користувач визначає координати на місцевості з точністю 100 м за горизонталлю.

ГІІС — виготовляються різних модифікацій залежно від сфери ністосування. Мають розміри від величини мобільного телефону (ючністю /= 3-4 м, a *h* = 7-10 м). Такі ГПС найчастіше застосовуються й лісовому господарстві та інших довкільних науках. ГПС з точністю до 1 см/хв., застосовуються в геодезії при високоточних вимірах.

2. **Пристрої для збереження інформації** можна класифікувати за 11(4111010 ієрархією:

- первинна пам'ять (оперативна);
- вторинна пам'ять (зовнішня, постійним доступом або жорсткий диск);
- третинна пам'ять змінні носії інформації (дискети, компактдиски, флеш-пам'ять).
- **3. Пристрої для видачі інформації:**
- монітори якомога більшою графічною роздільною здатністю; друкарка (принтер);
- <span id="page-13-0"></span>плоттери — широкоформатні друкарки, що дають змогу друкувати на форматі А., А.,

## **1.3. Цифрова картографія бази даних інформації**

**(ифрова картографія** (англ.: *Digital cartography)* розділ картографії, котрий охоплюює теорію та методи створення і практичного використання цифрових карт, інших цифрових просторово-часових картографічних моделей. Як і в будь-якої науки, у неї своя гермінологія, методичні основи, школи і визнання. Електронні обчислювальні машини із самого початку застосовувалися для і/пйснення обчислень, пов'язаних із визначенням розташування просторі. Найчастіше ці завдання вирішувались у бізнес-розрахунках та військовій справі. Бізнес-розрахунки здійснювалися для оцінки економічної ситуації складання прогнозу. військовій (праві виконувались розрахунки для систем наведення зброї гкерування бойовими діями. Як у першому, так і в другому випадку, опрацьовуються величезні масиви інформації, представленої як бази ланіїх, частина яких описує просторове розташування об'єктів.

Разом з тим іноді використання власне цифрової карти для вирішення окремих наукових і прикладних задач не тільки складне, але і малоефективне. У цих випадках необхідно використати похідні від цифрових — електронні карти. їх отримують при перетворенні цифрових карт за допомогою сучасних засобів коп'ютерної графіки візуалізації кодованих цифрових картографічних даних на екрані монітора.

Відмітимо, що процес отримання цифрових карт строго детермінований, а електронних багато в чому інтерактивний. Саме інтерактивні можливості дозволяють доповнити зміст цифрових карт відповідно до цілей задач використання електронних.

Цифрові карти застосовуються як глобальних системах прогнозування погоди і геоморфології, так і в дуже примітивних портативних індикаторах положення на місцевості в межах якого-небудь промислового об'єкта. На цифрових картах ґрунтуються спеціальні програмні комплекси для вирішення відповідних завдань керування, контролю і прогнозування.

Карта є площинним зображенням об'єктів, які розташовані на земній кулі. Процедура переходу від кулі до площини називається "проеціюванням". Відома велика кількість методів проеціювання, що стандартною процедурою сучасних ГІС враховує форму розміри Землі.

Хоча форма Землі краще відображається сфероїдом, форму Землі іноді приймається за сферу, що полегшує виконання математичних обчислень. Допущення, що Земля є сферою, можливе для дрібномасштабних карт (карт масштаб, яких дрібніший 1:5000000). У цьому масштабі різниця між сферою і сфероїдом не помітна на карті. Проте, для достатньої точності на крупномасштабних картах (картах масштабу 1:1000000 або крупніше), для опису форми Землі необхідно користуватися сфероїдом. Для карт, масштаб яких перебуває в діапазоні між цими двома масштабами, використання сфери або сфероїда залежить від призначення карти і від необхідної точності даних.

Основою сфери є круг, тоді як сфероїд (або еліпсоїд) має основі еліпс. Форма еліпса визначається двома радіусами (довший радіус називають великою напіввіссю, а менший (короткий) малою напіввіссю).

Щоб допомогти нам краще зрозуміти об'єкти земної поверхні особливості її нерівностей, неодноразово здійснювали геодезичні зйомки Землі. Ці дослідження дали визначення багатьох сфероїдів, що описують форму Землі. Як правило, сфероїд вибирається для

однієї країни або певної території. Сфероїд, найкращим чином відповідний для одного географічного регіону, не обов'язково підійде для іншого регіону. До недавнього часу в геодезичних вимірюваннях Північній Америці використовувався сфероїд, який описав Кларк 1866 р. Велика напіввісь сфероїда Кларка 1866 дорівнює 6378206.4 метра, мала напіввісь 6356583.8 метра. Через іравітаційні відмінності різноманітності об'єктів поверхні, Земля пс ні правильною сферою, ні правильним сфероїдом. Використання супутникових технологій дало змогу виявити декілька відхилень від правильного еліпса; наприклад, Південний полюс розташований ближче до екватора, ніж Північний. Сфероїди, визначені іа допомогою супутників, витісняють старі сфероїди, одержані використанням наземних обчислень. Наприклад, новим станлартним еліпсоїдом для Північної Америки є еліпсоїд "Геодезична система прив'язки 1980 року" (Geodetic Reference System 1980 GRS 1980), радіуси якого дорівнюють 6,378,137.0 6,356,752.31414 метрам.

Оскільки зміна системи координат сфероїда призводить до зміни всіх значень попередніх вимірювань, багато організацій не перейшли на нові (і точніші) сфероїди.

Сфероїд апроксимує форму Землі, датум (географічна система координат) визначає положення сфероїда щодо центру Землі. Датум надає систему відліку для визначення місцеположення об'єктів на поверхні Землі. Він визначає початкову крапку і напрям ліній широти і довготи.

Якщо змінити датум, значення координат даних зміняться. Нижче наведено координати (в градусах, хвилинах, секундах) для контрольної точки в р. Редландс, штат Каліфорнію, в системі координат Північноамериканського датума 1983 року (NAD 1983 або NAD83): -117 12 57.75961; 34 01 43.77884

Та ж точка в системі координат Північноамериканського датума 1927 року (NAD 1927 або NAD27) буде мати координати: — 117 12 54.61539; 34 01 43.72995

Значення довготи відрізняється приблизно на три секунди, тоді як значення широти відрізняється приблизно на 0.05 секунди.

За останні 15 років супутникові дані надали геодезистам нові вимірювання для визначення еліпсоїда, який найкращим чином визначає форму Землі і співставляє координати з центром маси Іемлі. Геоцентричний датум використовує центр мас Землі як початкову точку. Найпізнішим з розроблених і одним з датумів,

що широко використовують, є Геодезична система світу 1984 року (WGS84 - World Geodetic System 1984).

Для картографічних матеріалів території України часто використовується еквідістантна конічна проекція Красовського, за якою: центральний меридіан — 32,5 градуса, стандартні паралелі — 46,7 53,3 градусів.

При роботі з цифровою картою, насамперед необхідно з'ясувати, якому вигляді має зберігатися інформація. Вихідна цифрова картографічна інформація повинна зберігатися в градусній мірі, а при проектуванні — у метричній чи іншій системі виміру відстаней. Виробництво цифрових карт нічим не відрізняється від будь-якого іншого матеріального виробництва і базується на опрацюванні топопланів, топокарт, планшетів і статистичних матеріалів, а також на даних дистанційного зондування Землі.

Контроль якості цифрових карт здійснюється за допомогою ГПС — забезпечення, перевірки за аналогами та автоматизованого контролю, а також на основі редакційно-супроводжувальної роботи. При цьому важливо дотримуватись положень державної нормативної бази та організації відновлення і доповнення цифрових карт. При доповненні цифрових карт виникає необхідність користуватися матеріалами, створеними в різних системах, наприклад Mapinfo *і* АrcView. Перенесення цифрових матеріалів з однієї системи в іншу здійснюється за визначеною процедурою і потребує певного опрацювання інформації. У деяких випадках можлива втрата певної частини інформації через несумісність за окремими розділами.

#### **Цифрові карти застосовуються галузях:**

- Видобування корисних копалин для моніторингу гірничих підприємств, контроль за видобутком корисних копалин;
- Промислового виробництва проектування підприємств, здійснення розрахунків, аудиту та моніторингу;
- Будівельної індустрії проектування комунікацій;
- Економіки здійснення експертних оцінок, маркетингового планування, менеджменту;
- Адміністративного управління обліку, консалтингу, управління територіями;
- Екології, лісового господарства вирішення завдань при надзвичайних ситуаціях, екологічний моніторинг, проектування лісогосподарських заходів;
- Інтернету Інтернет-сервери,' пошук місцезнаходження та прокладання маршрутів.

ІСи містять, крім цифрових карт, також геоіформацію — бази ланих до цифрових карт. У ГІС поєднуються, аналізуються і ваписуються цифрові карти разом з іншими даними.

При відтворенні цифрових карт необхідні в ГІС також модулі ні іуалізування. При цьому особливістю ГІС є те, що внаслідок поєднання карт отримуємо нову інформацію.

<span id="page-17-0"></span>*Приклад: картування ризиків землекористування, карти типів лісу, утворені на основі карт ґрунтів планів лісонасаджень.*

#### **1.4. Функціональні компоненти ГІС**

ІС — багатофункціональна система. М. Ф. Готшільд виділяє близько 75 основних функцій, що їх виконує ГІС які впорядковані <sup>V</sup> певні категорії. Опис функцій ГІС зробили також П. А. Бурроуг <sup>I</sup> II Дангермонд.

Компоненти ГІС, залежно від їх основних функцій, призначені для:

а) **зняття отримання даних;**

б) **аналізу просторово пов'язаних даних, управління збереження даних;**

в) **презентації або видачі даних.**

Кожен із компонентів забезпечує виконання ряду функцій. () гримання даних включає охоплення інформації та передачу даних.

Під охопленням інформації розуміють структурування і впорядкування реальних даних.

Функції **зняття отримання даних** виконують більше 10 операцій. Основою будь-якої ГІС дані, які можуть бути представлені будь-якій формі. Отже, такі функції містять:

Трансформацію — орієнтування карт чи знімків (рис. 1.5);

- Оцифровування;
- Поліпшування;
- Створення об'єктів (присвоєння геометричним об'єктам семантичної інформації);
- Передачу геодезично отриманих даних;
- Реалізацію геометричних властивостей;
- Потовщення ліній та їх випрямлення;
- Конвертування даних;
- Редагування даних;
- Перекласифікування;
- Обмін даними;
- Створення банку даних і управління ними.

Методи впорядкування карт чи стереознімків потребують застосування контрольних точок. При цьому використовують математико-статистичні методи для пересування, повороту, масштабування зображення, а також присвоєння картографічної проекції для переведення даних з однієї системи координат в іншу.

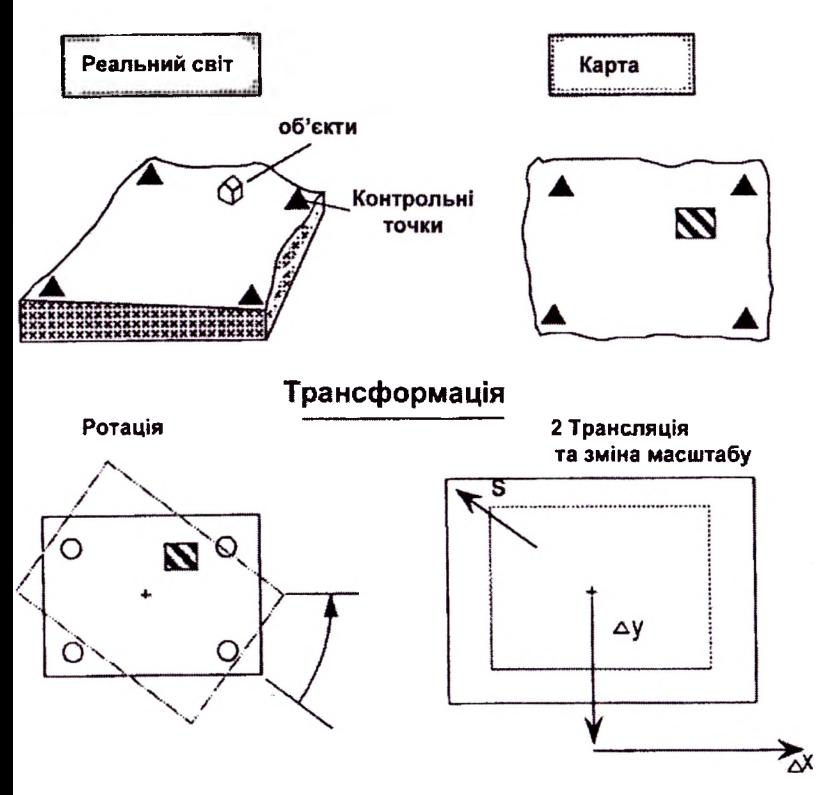

**Рис. 1.5.** *Функція трансформації*

**Оцифрування —** переведення точкової та лінійної інформації певного документа, що містить картографічні дані, в цифровий вигляд.

Процес утворення полігонів на основі ліній точок називають **полігонуванням.** При цьому важливо не мінімізувати втручання користувача, а забезпечити максимальну автоматизацію процесу.

До функції **створення об'єктів** належить процес трансформації <sup>&</sup>lt; творених важливих у реальному світі об'єктів шляхом оцифрування точкові, лінійні чи площинні об'єкти ГІС та присвоєння їм відповідних атрибутів.

Геодезичні розрахунки дають змогу на основі польових даних (кути, лінії) отримувати координати. Цей крок може бути реалізований за допомогою ГІС. Сучасне програмне забезпечення дає змогу переводити дані з польового пристрою збереження пирормації в комп'ютер та створення цифрових карт.

ГІС поряд із передачею геодезичних даних спрощує опрацювання матеріалів польових даних **присвоєння об'єктам геометричних властивостей.** Геометричні функції для відтворення прямолінійності, паралельності використовують для підвищення якості представлення об'єктів передачі їх форм (рис. 1.6) після оцифровування. Вони повинні бути включені процес зняття даних. Особливого шачення вони набувають при великих обсягах робіт.

Після оцифровування об'єктів, що відображаються лініями, часто необхідне подальше зменшення кількості вузлів, для заощадження місця на диску при збереженні інформації. Для цього застосовуються функції Доугласа Д. Г. та Пеукера Т. К., які дають змогу зберігати форми при редукуванні кількості вузлових точок на лініях.

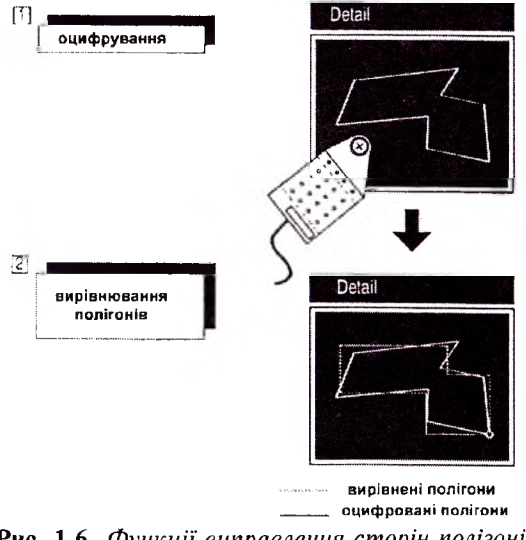

**Рис. 1.6.** *Функції виправлення сторін полігонів*

Для інтеграції векторних даних у растрові чи навпаки служить функція **конвертування даних** (рис. 1.7). Основою для її застосування використання переваг кожного наведених форматів.

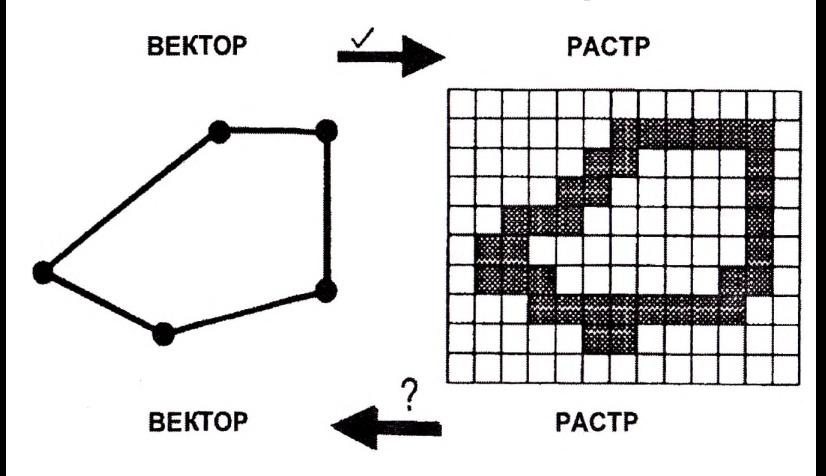

**Рис. 1.7.** *Конвертування даних*

Оскільки карти в ГІС-базі даних є неперервними і неподіленими на окремі листи, то при опрацюванні вихідних карт необхідно усунути крайові ефекти оцифрування карт. Для цього служать спеціальні функції ГІС (рис. 1.8) — редагування інформації та її перекласифікування.

Після того як дані занесені до банку, вони потребують виправлення доповнення, що називається **редагуванням.** Редагування означає також опрацювання геометрично-топологічних і описових даних і включає в себе (пересування, повертання, витирання, роз'єднання, злиття та ін.).

Опис об'єктів та їх атрибути не статичними величинами. За бажанням користувача, часто необхідно подрібнювати об'єкти або їх об'єднувати. Відповідно виникає потреба переприсвоювати їм нові атрибути. Наприклад, (рис 1.9) частину лісового масиву різним складом деревних порід необхідно представити площами хвойного (В) та листяного (А) лісу. На основі таксаційної характеристики окремих виділів (ab, ас, ad, be) здійснено **перекласифікацію** певних ділянок та виділено ділянки з переважанням листяних і хвойних насаджень та присвоєно їм нові атрибути А і В.

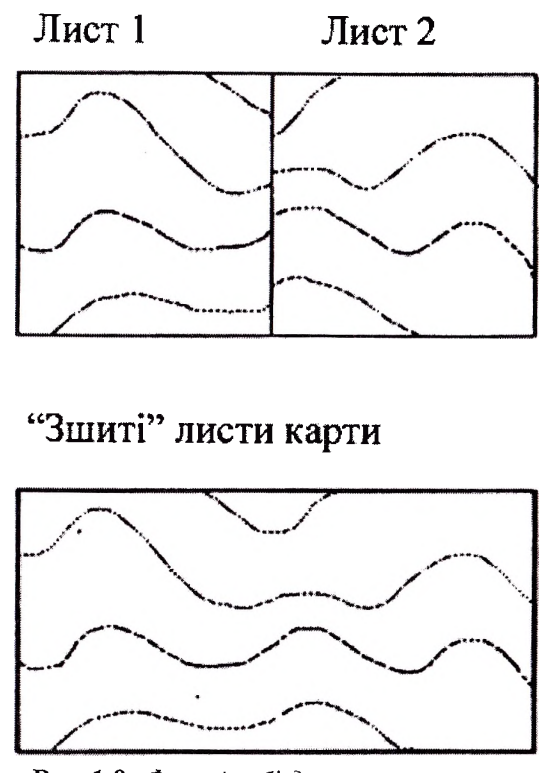

**Рис. 1.8.** *Функція об'єднання листів карт*

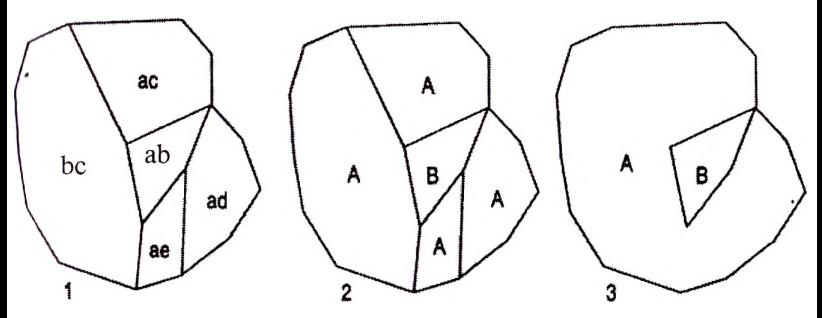

**Рис. 1.9.** *Перекласифікування виділів різного породного складу: а, с, d, — листяні породи; b — хвойні породи*

При формуванні бази даних ГІС можуть використовуватись матеріали різних систем. Функції обміну даними дають змогу зчитувати різні формати, навіть в ASCI, а також переводити їх для інших систем.

Під **створенням банку даних** розуміють основні функції, що вбудовані в систему банку даних і підтримують їх моделювання. Вирішальним при цьому є функціональність та гнучкість програмного забезпечення, що дає змогу змоделювати реальний світ на основі банку даних.

**Геоінформатика та аналіз просторово пов'язаних даних, управління збереження** даних використовуються різноманітними функціями, як правило, стандартними для конкретної ГІС-програми, що включають: запит даних за різними властивостями, вимірювання, облік та обчислення, створення зон, буферів, коридорів, інтерполяцію та абстракцію, статистичні функції, мережеві функції, функції опрацювання зображень, функції створення моделей місцевості.

Для **запиту даних за різними властивостями** служать функції, які дають змогу вибирати дані за певними запитами як геометричними базами даних (вікно, полігон чи сусідство), так і певними комбінаціями атрибутів.

**Вимірювання, облік та обрахунок** (комп'ютерна геометрія **COGO)** розуміють як сукупність функцій, які дозволяють, поряд із просторовими вимірами й обчисленнями робити також і обчислення описової, атрибутивної інформації. Головним завданням цієї групи функцій є розрахунок та отримання частоти просторових та описових властивостей, відстаней кутів, перепадів висот, площ, об'ємів.

**Створення зон, буферів, коридорів** (процес автоматичний) служить основою обчислень впливів при проектуванні відмежування зон навколо лінійних і точкових об'єктів (рис. 1.10).

Одним із важливих завдань системи ГІС є опрацювання просторово пов'язаних даних, що базується на ряді функцій:

**Інтерполяція та абстракція** головними функціями для створення цифрової моделі рельєфу. Функція абстракції створює дані однієї форми даних іншої форми (точкові об'єкти до ліній висот, полігони на точки).

**Статистичні функції** представлені різними математичними статистичними моделями. Такі функції як сумування, обчислення середнього, множинна кореляція і регресія реалізовані в програмному забезпеченні ГІС. Реалізовані також і деякі додаткові функції: розрахунок теплової енергії при певній подачі газу, вугілля і т.д.

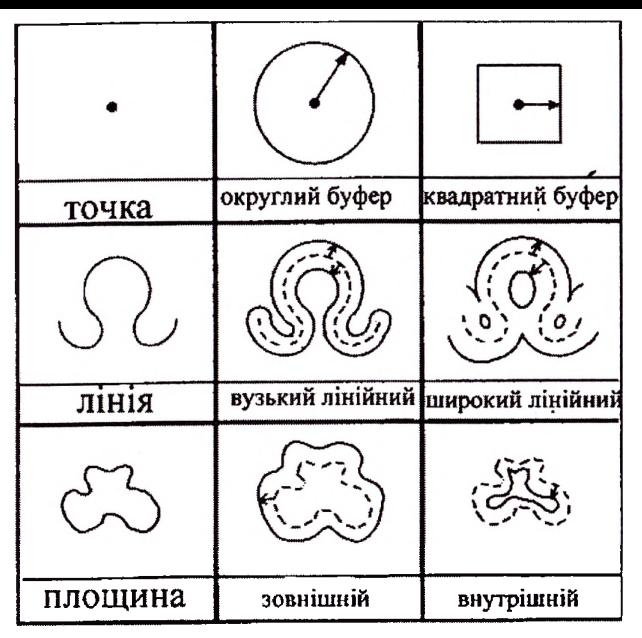

**Рис. 1.10.** *Створення буферів*

**Мережеві функції** унікальними для ГІС служать для знаходження оптимізації просторового розміщення об'єктів. Розрізняють гакі основні завдання цих функцій: знаходження найкоротшого шляху між об'єктами за заданими параметрами, знаходження найкращого місцезнаходження чи визначення найоптимальнішого маршруту.

До основних функцій **опрацювання зображень** належать реставрування зображень, сеґментування, вимірювання зображень та їх класифікація.

**Функції створення моделей місцевості** охоплюють функції для иняття і моделювання тривимірних даних чи всіх даних, представлених на певних поверхнях. Для цього служать функції створення мережі і цифрової моделі рельєфу, на основі яких створюють лінії висот, схилів, а також реалізується тривимірне візуалізування.

**Видачу просторово пов'язаних даних** реалізують через функції візуалізащї, спеціальні картографічні функції, функції генералізуванпя інформації, спеціальні функції, що дозволяють графічне текстове представлення об'єктів, спеціального набору символів для позначення об'єктів.

**Функції візуалізації** забезпечують збільшення, зменшення, пересування об'єктів та ін. Інтерактивні графічні роботи важливими функціями ГІС.

**Спеціальні картографічні функції** застосовують для створення символів, спеціальних ліній площин. Вони служать бібліотекою готових форм для звичайних та спеціальних проектів.

Під **генералізуванням** розуміють процес вибору істотних об'єктів при відповідному масштабі представлення. Проблема полягає в тому, що база даних повинна представлятись в екстремально різноманітних масштабах.

**Графічне текстове представлення об'єктів** дає змогу подавати базу даних перспективі під різними кутами зору, надавати певну прозорість картам. Текстове представлення необхідне при створенні звітів та інших описів.

<span id="page-24-0"></span>**Створення спеціальних символів** необхідне для виведення карт на друк, що дає змогу створювати координатну сітку, рамки карти, легенди. Все це реалізовано функціями ГІС.

# **1.5. Класифікація ГІС**

По суті ГІС дає змогу зв'язувати описову інформацію з об'єктами карти і створювати нові зв'язки, які володіють властивостями генерації нової інформації.

ГІС можуть бути класифіковані:

— точки зору їх проблемної орієнтації: інженерні; муніципальні; кадастрові; ГІС для тематичного й статистичного картографування, метою яких є управління природними ресурсами, планування навколишнього середовища; ГІС даними про функціональні адміністративні кордони та інші;

— за територіальним охопленням: глобальні, загальнонаціональні, регіональні, міські;

— за метою: багатоцільові, спеціалізовані, інвентаризаційні, інформаційно-довідкові та інші.

більшості випадків прийнято класифікувати ГІС за можливостями спеціалізованих програмних пакетів. Але це не зовсім правильно, оскільки, виходячи із визначення, ГІС — це інтегрована інформаційна система, що складається різних технологічних

компонентів і поєднує їх у собі. Програмні засоби виступають як частина системи, до того ж вони розрізняються за функціональною повнотою і не всі забезпечують повний цикл створення і функціонування ГІС. Наприклад, потужний інструментальний пакет Arc/Info не може існувати без операційних систем, систем мережі й систем міжмережевої взаємодії, сервісних програм, засобів захисту інформації таке інше. Програмні засоби не можуть функціонувати відриві від апаратних засобів, склад яких часто дуже важливий і від яких залежить змога побудови й ефективність роботи тієї чи іншої ГІС. Підбір програмних і апаратних засобів не можливий без організаційних заходів, підбору обслуговуючого персоналу його кваліфікації.

Досвід показав, що пріоритетними і найбільш життєдіяльними інформаційними системами (ІС) ГІС, які можуть використовувапісь для вирішення різних тематичних завдань:

— картографування;

— прийняття рішень управлінського рівня;

— міського планування;

– розробки генерального плану міста й контролю за його реалізацією;

— вивчення стану екологічних, соціально-економічних, природно-ресурсних умов територій їх економічна оцінка;

— інтерпретації матеріалів дистанційного зондування;

— удосконалення обліку та раціонального використання міських ісмель і нерухомості;

отримання достовірної інформації про місцезнаходження експлуатацію інженерних мереж міського комунального господарства;

- збору гірничо-геологічних даних, відомостей про техногенні процеси природні запаси надр багатоцільового використання;

— проведення оподаткування, стягування платежів за використання природних ресурсів, нерухомості, за забруднення навколишнього середовища;

— оцінки наслідків стихійних лих;

— моделювання й оцінки негативних процесів у сільськогосподарському виробництві;

— моніторингу забруднення навколишнього середовища шкідливими речовинами;

- контролю стану та якості ґрунтів;
- контролю вологості грунтів водних запасів;
- дорожнього будівництва проектування;

— охорони прав користувачів, власників, інших споживачів ресурсів і таке інше.

Оскільки організація ГІС досить трудомістка й дорога процедура, то перевагу слід віддавати побудові комплексних багатоцільових ГІС, орієнтованих на вирішення широкого кола прикладних завдань. Тоді одна й та ж інформація буде багаторазово використовуватись для вирішення різних завдань, що значно підвищує ефективність ГІС.

<span id="page-26-0"></span>Таким чином, ГІС за призначенням і за своїми функціями є багатоцільовою. Вона орієнтована на забезпечення даними широкого кола організацій та громадян і може бути основою для інтегрування інших інформаційних систем.

## **1.6. Використання ГІС**

Через 10-15 років від початку виникнення ГІСи мають широке застосування багатьох галузях господарства. Цифровий запис геометричних та інших даних дає змогу аналізувати наявний матеріал з різних точок зору. Через звичайне поєднання однорідної тематичної інформації за допомогою інформаційних шарів можна різноманітними функціями моделювати реальний світ. І навпаки, щоб створити його модель, спочатку необхідно створити пошарову структуру реального світу. При звичайному поєднанні інформації за допомогою фолій без використання ЕОМ виникають проблеми, особливо при великих обсягах інформації.

ГІС має широке застосування в галузях, де необхідна картографічна інформація:

- земельний кадастр (оцінка земель);
- багатогалузевий кадастр;
- шляхи сполучення;
- планування туристичних маршрутів;

— топографія (для України опрацьовано цифрові карти масштабу 1:200000, до них подана повна характеристика).

Впродовж останніх років для аналізу просторової інформації набули особливого поширення довкільні інформаційні системи. Залежно від галузі застосування вони поділяються на: ландшафтноекологічні інформаційні системи (ЛЕІС- екологічні), а також лісові екологічні системи (ЛісГІС).

На основі ЛЕІС здійснюється картування ареалів поширення рослинності, біотопів рідкісних видів тощо. Такі бази дозволяють організувати ефективні заходи щодо охорони видів, їх дослідження. Вони є основою для міжнародної співпраці, оскільки ареал певного виду не обмежується адміністративними кордонами.

ГІС може долучитись до того, щоб через надання необхідної інформації про сучасний стан дійти від простого громадянина до політика, від якого залежить вирішення проблем, і спонукати його до правильного вирішення проблем довкілля. Для експертів ГІС є інструментом, що дає змогу оцінити і просторово впорядкувати результати впливів забруднень на довкілля. За допомогою просторового аналізу і просторового планування можна розробляти відповідні заходи щодо рекультивації, санування, покращення стану територій.

Проте варто зауважити, що ГІС не дає гарантії правильного рішення, але є інструментом для підтримки процесу вирішення. Існують різноманітні методи представлення територій. Для ГІСпроектування вирішальне значення має представлення довкілля як топологічно структурованого простору.

Однією із найвідоміших областей застосування ГІС є спостереження за довкіллям. Першими програмами використання ГІС були інформаційні системи для національних парків, заповідників та інших цінних об'єктів. Метою моніторингу довкілля програм тривалих спостережень є, передовсім, дослідження сучасного стану, виявлення змін для вчасного планування необхідних заходів.

**ГІС-технології лісовому господарстві забезпечують:**

- І. Підтримання актуалізованому вигляді інформації про стан лісового фонду. Це найважливіше завдання в регіонах з інтенсивним веденням лісового господарства та широким застосуванням орендних відносин.
- 2. Точне визначення площ, можливість зведення до спільного знаменника земельного балансу району, прив'язка межі землекористувачів до надійної топографічної основи.
- 3. Спрощення передачі інформації між різними рівнями управління: лісовпорядкування — держлісгосп — обласне управління лісового господарства — Держкомлісгосп. Поточні зміни, внесені держлісгоспами, в режимі реального часу

можуть надходити до керівних структур без значних витрат на підготовку і розсилку звітної документації.

- 4. Спрощення процесу пошуку необхідної інформації, прийняття проектних рішень та планування лісогосподарської діяльності. Весь процес від вибору ділянки до отримання абрису відведення лісосіки, займає лічені хвилини.
- 5. Зниження витрат на оформлення супроводжувальної документації.
- 6. Скорочення витрат на наступне лісовпорядкування: впровадження сумісної картографічної таксаційної баз даних надасть змогу продовжити ревізійний період, скоротити обсяг польових робіт та витрати на камеральні роботи для повторного лісовпорядкування.
- <span id="page-28-0"></span>7. Підвищення загальної культури виробництва, залучення молодих освічених кадрів, що володіють комп'ютерною технікою, до виробничої діяльності використанням ГІС.

## **1.7. Розвиток ГІС-технологій**

Першу реальну ГІС було створено під керівництвом Роджера Томлінсона в Канаді ще у 60-х рр. минулого століття для Канадської Служби Земельного Обліку. На початку 80-х рр. було реалізовано розробку програмного забезпечення для ГІСів під назвою ARC/ INFO, що дало поштовх для розвитку настільних ГІС на базі персональних комп'ютерів та робочих станцій. Не втратила свого значення ARC/INFO і нині. У цілому, розвиток геоінформаційних систем можна поділити на періоди:

**Піонерний період (кінець 1950-1970-х рр.):** дослідження принципових можливостей, прикордонних областей знань і технологій, напрацювання емпіричного досвіду, перші крупні проекти теоретичні роботи.

**Період державних ініціатив (кінець 1970-1980-х рр.):** розвиток крупних геоінформаційних проектів, які підтримуються державою, формування державних інститутів області ГІС, зниження ролі і впливу окремих дослідників і невеликих груп.

**Період комерційного розвитку (1980-і — теперішній час):** широкий ринок різноманітних програмних засобів, розвиток настільних ГІС, розширення області їх застосування за рахунок інтеграції базами непросторових даних, поява мережевих додатків, поява значної <span id="page-29-0"></span>кількості непрофесійних користувачів; системи, що підтримують індивідуальні набори даних на окремих комп'ютерах, відкривають шлях системам, що підтримують корпоративні розподільні бази геоданих.

## **Запитання для самоперевірки**

- І. Дайте визначення геоінформаційних систем.
- 2. В яких галузях застосовуються ГІС?
- 3. Охарактеризуйте апаратні засоби ГІС.
- 4. Проаналізуйте функціональні засоби ГІС.
- 5. Перерахуйте і охарактеризуйте основні етапи розвитку ГІС.

6. Наведіть приклади застосування ГІС екології та лісовому господарстві.

# **РОЗДІЛ 2. МОДЕЛЮВАННЯ ПРОСТОРОВО ПОВ'ЯЗАНИХ ДАНИХ**

## **2.1. Геометричні тематичні моделі**

Характеристика об'єктивної реальності подається ГІС масивами інформації, яку для аналізу необхідно редукувати. Цей процес називається "моделюванням" (модель - відтворення дійсності у спрощеному вигляді). ГІС дає змогу комбінувати і моделювати реальний світ за допомогою даних з різних логічних площин. Повне структурування даних для ГІС веде до їх поділу на три рівні:

- найнижчий містить метричну інформацію, яка передається координатами;
- середній передає топологію;
- найвищий рівень передає семантичне значення об'єкта.

Кожен об'єкт може бути представлений геометричними, топологічними аспектами і лолатковими описами.

Основу для структурування даних дають геометричні і тематичні моделі. Інформація в ГІС є просторово пов'язана, тобто вона має геометричні властивості, які передаються за допомогою геометричного моделювання.

Під геометричним моделюванням розуміють опис, опрацювання збереження геометричних властивостей об'єкта використанням аналітичних та апроксимаційних методів. Відмінність між ними полягає в такому:

- аналітичні методи грунтуються на площинних рівняннях стандартних об'ємах;
- апроксимаційні методи грунтуються на інтерполяції та апроксимації початкових об'єктів.

Кожен об'єкт ГІС-моделей описується:

— геометричними (просторовими, топологічними даними);

— тематичними даними (рис. 2.1).

Просторові аспекти можуть бути подані векторними або растровими моделями залежно від необхідного виду відображення інформації в ГІС, що при багаторівневому представленні дає змогу моделювати реальні об'єкти.

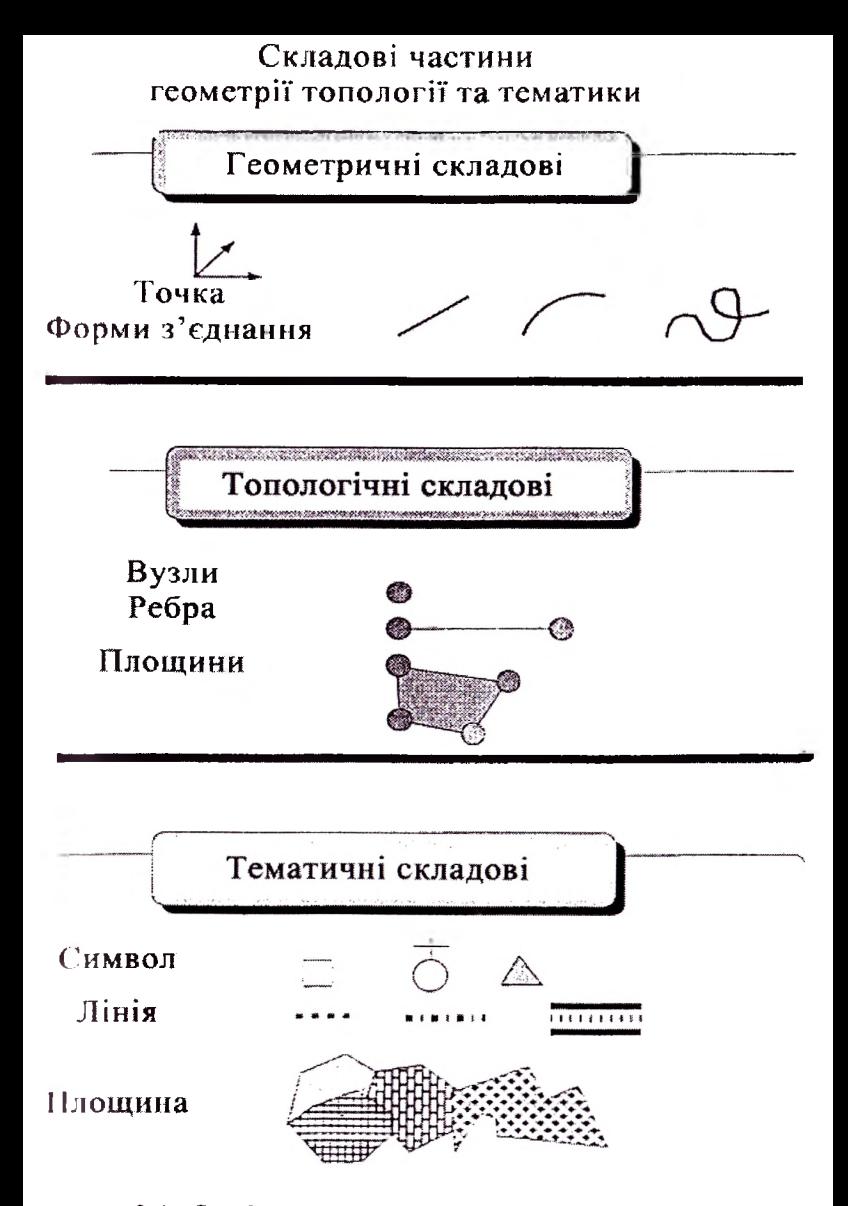

**Рис. 2.1.** *Складові частини геометрії топології тематики*

Векторне подання даних досягається через лінії, ребра, площини та об'єми. Ці методи застосовують для побудови тривимірних об'єктів переважно в CAD-системах. Об'єкти ГІС-моделювання характеризуються просторово пов'язаними властивостями, зазвичай, геометричними, що представляються через: довжину, периметр, площу.

Топологія як самостійна складова математики описує неметричні взаємовідносини між об'єктами в абстрактних просторах. Завдання топології — визначити топологічні інваріанти. Наприклад, можна описати повітряну кульку, незважаючи на деформацію її форми. цьому випадку існують допустимі деформації. Звідси випливають функції топологічного моделювання: опис, опрацювання і збереження геометрії розташування просторових об'єктів. Як допоміжний засіб при цьому використовують топологічні інваріанти.

Головними топологічними елементами об'єктів є кількість вершин та ребер, а також кількість поверхонь і тіл, чим визначаються основні топологічні властивості — це взаємовідносини між сусідніми об'єктами, а саме, перекривання і межування. Основна філософія структури векторних даних полягає у впорядкуванні елементарних частинок в об'єкти і класи об'єктів. У такий спосіб можна побудувати такі структури:

- вузли  $\Rightarrow$  точкові об'єкти  $\Rightarrow$  класи об'єктів;
- ребра  $\Rightarrow$  лінійні об'єкти  $\Rightarrow$  класи об'єктів;
- площини  $\Rightarrow$  площинні об'єкти  $\Rightarrow$  класи об'єктів;
- просторове тіло  $\Rightarrow$  об'ємний об'єкт  $\Rightarrow$  класи об'єктів.
- огляду на просторову пов'язаність об'єктів розрізняють:

— точкові об'єкти, які дійсності передаються через модель двома координатами. Приклад: окремі пункти спостереження, окремі дерева, джерела, будинки, що стоять окремо в дрібномасштабному представленні;

- лінійні об'єкти описуються моделі лініями, наприклад дороги, річки;
- площинні об'єкти об'єкти, які на моделях представляються площинами обмеженими лініями, наприклад: окремі земельні наділи, певні ареали рослин або тварин, річки, дороги;
- неперервні поля об'єкти, що трапляються найрідше. Вони створюються при проведенні полігонів через певні однорідні

умови (полігони середніх температур, середніх показників забруднення).

Крім геометричних і топологічних властивостей, об'єкт має п-матичні властивості. Тому для детальної моделі об'єкта необхідна Пою ідентифікація, тобто його опис, що забезпечується тематичним моделюванням.

Під тематичним моделюванням розуміють опис, опрацювання ні ібереження тематики просторового об'єкта. Як допоміжний засіб Іікпосовують тематику об'єктну ієрархію. Приклад: власність іемельної ділянки, переважаюча порода, середні таксаційні показники для насаджень лісової ділянки.

Тематичне моделювання залежить, в основному, від потреб користувачів і конкретної постановки завдання. Проте є тематичні моделі, що використовують у різних геоінформаційних системах, дня яких характерна "об'єктноорієнтованість", оскільки просторові липі вважаються об'єктами.

Тематичні моделі можуть мати такі рівні:

- номінальний;
- ординарний;
- метричний;
- відносний;
	- цензований.

Номінальний рівень — найпростіший, він не передбачає природного ряду значень. Приклад: деревні породи: дуб, бук, смерека, ялиця, ...

Також при кодуванні порід числами дуб = 1, бук = 2, смере- $\kappa u = 3$ , ялиця = 4, ..., залишається шкала номінальною, тоді як виносини між деревними породами і числами кодування є повністю ішнадковим і ряд кодованих чисел не відображає природній ряд ищображених значень. З нерівності  $1 < 2 < 3$  не можна робити иисповок, що атрибут бук знаходиться між дубом і смерекою

Ординальний рівень передбачає впорядкування атрибутів <sup>v</sup> природній ряд значень, наприклад: ступінь пошкодження лісового насадження за певною шкалою, ріст розвиток дерев — за класами Крафта тощо. При інвентаризації лісу санітарний стан дерев nil иіачають за категоріями:

— "без ознак ослаблення"

II — "ослаблені"

III — "дуже ослаблені"

IV — "всихаючі"

V — "свіжий сухостій"

VI — "старий сухостій".

При цьому необхідно враховувати, що відстань між значеннями, не впливає на атрибути, які лежать в їх основі.

Так, для прикладу не вірним твердження, що відмінність між деревами "ослабленими" і "дуже ослабленими" є такою ж <mark>як</mark> і між "всихаючими" і "свіжим сухостоєм".

даному випадку впорядкування атрибутів не випадковим, атрибути мусять бути представлені в певному порядку. Випадковим тільки початкове значення (наприклад 0 чи 1) напрямок нумерування (в порядку зростання чи спадання).

При метричному рівні використовується не тільки природний ряд значень, але і відмінність між ними має певне значення. Такі атрибути можна точно виміряти, наприклад: ріст, вага, вік тощо

Різниця у висотах дерев у 15 м і 18 м дерев є такою ж як і між деревами висотою 18 м і 21 м. При цьому необхідно мати на увазі, що однакова різниця між даними не завжди характеризує одну і ту ж відмінність. При місячних затратах і прибутку в 500 € і 1000 € з однієї сторони та у 100000 € і 100500 € з іншої отримуємо для обох випадків різницю в 500  $\epsilon$ . В цьому випадку значення є важливішими, як відмінності між ними Це стосується всіх метричних шкал які мають абсолютний нуль, який не може бути видалений, так як наприклад для росту, відстаней, ваги, температури тощо.

Відносною шкала абсолютним нулем. Щоб знайти практичні значення відмінностей необхідно проводити статистичне опрацювання не із значеннями а з їх логарифмами, як це часто використовують при аналізі частковостей. Наприклад, різниця між частковостями 0.01 значно важливіша, якщо частковості лежать межах 0 ... 1, ніж у межах 5 ... 10.

При цензованому рівні відображається велика кількість властивостей — як і при метричному рівні — на певному (зверху чи знизу закритому) інтервалі чи числовому відрізку. Для решти об'єктів нема певного точного значення, тільки зауваження, ще вони знаходяться поза певним проміжком. Цензовані рівні використовують, якщо, наприклад, деякі значення лежать поза областю вимірювань. При вимірюванні тривалості життя певні Індивідууми жили після закінчення досліджень, так що тривалість жиггя перевищує тривалість досліджень.

огляду на геометрію ГІС розрізняють такі запити, що ірунгуються на геометричних властивостях об'єкта:

<sup>1</sup>D (одновимірні) запити, що ґрунтуються тільки на Z координатах;

 $-2D$  (двовимірні) — пов'язані з позицією чи інвентаризаційні пінити до Х-, Y- координат;

2,5D (два половиною вимірні) — запити до зовнішніх (рамочних) описів тривимірних об'єктів. Для такого виду об'єктів нема потреби будувати об'ємні форми;

3D (тривимірні запити) — запити до ГІС-об'єктів, мають додаткові параметричні описи (гідрологічні структури об'єкта, будинки внутрішньою обстановкою, системи комунікацій). Для гпорення тривимірних зображень використовується переважно не І(<sup>a</sup> CAD- автокад (CAD-системи);

<span id="page-35-0"></span>4D запити — поряд з координатами X, Y, Z, враховують ще II часовий параметр.

#### **2.2. Векторні растрові моделі**

ГІС використовують різноманітні інформаційні структури.  $\mu$ е, насамперед, просторові дані, які є ядрами доцільного застосування системи, тому що забезпечують формування "цифрових" дію "електронних" карт. Цифрові карти можуть бути подані растровій або векторній формі. В їх основі лежать математичні моделі. Растрова, або точкова, форма задається масивом чисел, які описують параметри кожної точки. Векторний спосіб використовує математичну формулу, за якою щоразу обчислюють псі точки контуру. При цьому кожен контур розглядається як незалежний об'єкт, який можна переміщувати, масштабувати взагалі міняти нескінченно. Векторна форма економна погляду необхідних обсягів пам'яті, оскільки зберігає не саме зображення, деякі основні дані, за якими відповідна програма щоразу його відновлює. Об'єкти векторної форми легко трансформуються, ними нескладно маніпулювати практично без впливу на якість юбраження. Вони максимально використовують можливості роздільної здатності будь-яких пристроїв виведення інформації. <sup>I</sup> Ісдоліки векторної форми стосуються обмежень суто живописних
засобів, які не дають змоги створювати фотореалістичні зображення. Саме цих недоліків позбавлена растрова форма. У ній точкове зображення — не сукупність окремих об'єктів, а мозаїка з дрібн<mark>их</mark> сегментів — пікселів, які характеризуються адресою бітовій карті (таблиці, матриці) і характеристикою кольору, яка кодується цілим числом з інтервалу 0-255. Кожен піксель незалежний від інших. Растрова форма дає змогу передавати живописні ефекти: туман, серпанок — добиватись тонких ефектів нюансування кольору, створювати перспективну глибину і різкість, розмитість та ін.

Обсяг пам'яті, необхідної для зберігання зображення растровій формі, залежить від його площі й роздільної здатності. Тому розміри файлів двох фотознімків одного розміру, на одному з яких зображено білий зимовий пейзаж, а на іншому — липневу луку на тлі річки, лісу і хмар на небі, будуть однакові. Інший недолік растрової форми стає зрозумілим при спробі повернути зображення на деякий кут. При цьому чіткі вертикальні лінії перетворюються на "сходинки". Це означає, що будь-які трансформації зображення відбуваються похибками. Отже, растрова форма добра для створення фотореалістичних зображень з тонкими переходами кольорів, векторна — для відображення об'єктів чіткими межами виразними деталями.

векторній моделі точка — носій інформації. Точки можуть бути об'єднані в структури. Кінцевий пункт лінії називається «вузлом». З'єднання між вузлами, які проходять через проміжні пункти, називаються «ребрами».

Відповідно вектори передаються через вузлово-реберну структуру, мережу ліній, яку відзначають як з'єднання між вузлами. Так звана чиста вузлово-реберна структура має відповідати вимогам єдності вузлів і ребер:

- кожній частині простору має бути один вузол. Якщо є кілька вузлів, то ці точки, вузли не належать до одного об'єкта;
- ребра не можуть бути перервними частинками *і* не можуть перетинатися.

За цими умовами отримують моделі спрощують їх. Якщо не виконуються умови, то буде отримано "спагетті"-структуру. Щоб привести ці дані до нормального вигляду, необхідно здійснити продовження деяких ліній, створення вузлів при перетині ліній.

Векторні моделі подаються петлями, тобто окремими площами, що обмежені лініями. Основні правила побудови векторної моделі:

- кожне ребро обмежити тільки двома вузлами;
- одного вузла може починатися багато ребер;
- кожне ребро має праву і ліву петлю;
- кожна петля обмежується ззовні багатьма вузлами.

Растрові моделі дають змогу впорядкувати просторово пов'язану гериторію растр. Растр повинен бути послідовним, але не обов'язково прямокутним. Проте найпоширенішим растром є чотирикутний чи квадратний. При цьому кожна клітинка растру може бути описана відповідним рядком і колонкою. Растрові моделі є набагато більші за об'ємом, ніж векторні (рис. 2.2), і мають один тип об'єктів моделей — піксель (найменша частина зображення або клітинка).

Клітинки зображення, зазвичай, є квадратними з постійною величиною, тобто впорядковані у квадратний растр.

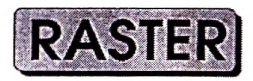

Елемент Растру, малюнка: піксель

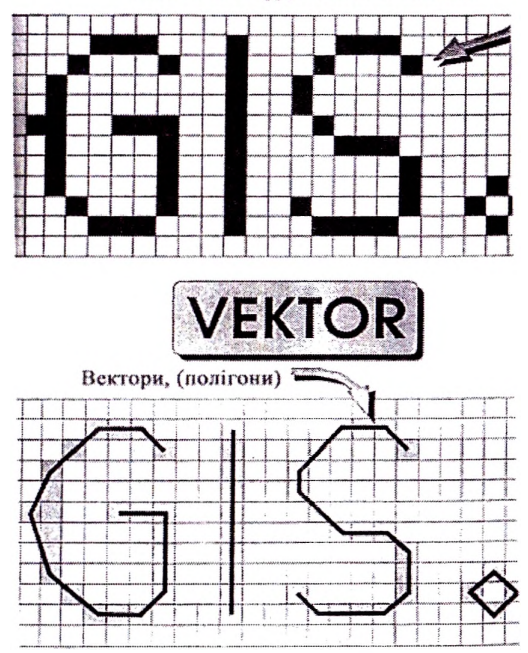

**Рис. 2.2.** *Елементарні частинки растру вектора*

Для характеристики растрової моделі використовують **роздільну здатність —** мінімальний лінійний розмір якнайменшої одиниці географічного простору, для якої можуть бути наведені хоча б якісь лані. У растровій моделі даних найменшою одиницею для більшості систем квадрат або прямокутник, які відомі як сітка, клітинка або піксель. Сукупність клітинок утворює ґрати, растр, матрицю.

**Площинний контур (зону) утворює** набір суміжних розташувань однаковими властивостями. Для всіх самостійних зон, що мають однакові властивості, використовують термін «клас» або «район». Основними компонентами зони є її значення і знаходження.

**Значення (кількісна характеристика) —** одиниця інформації, що зберігається шарі для кожного піксели або клітинки.

Внутрішні відмінності в клітинці неможливо розрізнити, що є одним із недоліків растрових моделей. Розрізняють два види растрових моделей за їх сусідськими взаємовідносинами:

Первинний

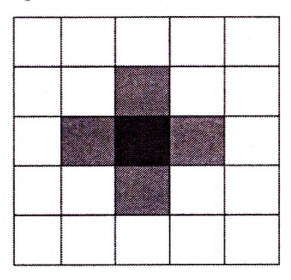

вторинний

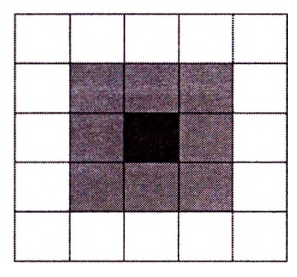

Відмінності між растровими і векторними моделями полягають у геометричній точності, потребі в обсязі місця на носії інформації, простоті при аналізі, трансформації координат, можливості моделювання.

Для векторних моделей геометрична точність залежить тільки від точності зняття координат, а при растрових моделях залежить від величини однієї клітинки (пікселя). Потреба в обсязі місця на магнітному носії визначається для векторної моделі кількістю об'єктів, а для растрових моделей — величиною пікселя і величиною самої області відтворення. Растрові моделі простіші для опрацювання, ніж векторні. Це стосується, наприклад: визначення площі, розмежування буферних зон.

При трансформації координат для векторних моделей перелічуються координати тільки окремих точок, для растрових — всі іочки. Поряд із тим, для векторних моделей простіше моделювати іочкові об'єкти, для растрових — неперервні поля.

Па практиці найчастіше застосовують гібридні структури даних, нкі передбачають застосування векторних, растрових та атрибутивних даних. Наприклад, геометрія може бути подана мережею, атрибути, які підпорядковані один одному, — таблицями. Гібридна гіруктура сьогодні найчастіше трапляється при комбінації векторних даних атрибутивною інформацією.

### **2.3. Архітектура ГІС**

Пошаровий або багаторівневий принцип дає змогу накладати симетричні дані різного тематичного значення послідовно шарами, нкі англійському мовою називають Layer. При накладанні таких шарів отримують загальну картину реального світу. Історично ГІСи розвинулися з компанування окремих карт з різним тематичним містом на прозорій плівці, що накладалися одна на одну в спеціальних світлових машинах, і в такий спосіб отримувалась необхідна загальна картина.

загальному цей принцип можна описати таким чином:

### $E = E$ <sup>1</sup> $E$ <sup>2</sup>  $E$ <sup>n</sup><sub>1</sub> $E$ <sup>n</sup><sub>1</sub> $E$ <sub>*n*</sub><sup>2</sup> $E$ <sub>*n*</sub><sup> $2$ </sup> $E$ <sub>*n*</sub><sup> $2$ </sup> $E$ <sub>*n*</sub><sup> $2$ </sup> $E$ <sub>*n*</sub><sup> $2$ </sup> $E$ <sub>*n*</sub> $2$  $E$ <sub>*n*</sub> $2$  $E$ <sub>*n*</sub> $2$  $E$ <sub>*n*</sub> $2$  $E$ <sub>*n*</sub> $2$  $E$ <sub>*n*</sub> $2$  $E$ <sub>*n*</sub> $2$  $E$ <sub>*n*</sub> $2$  $E$ <sub>*n*</sub> $2$  $E$ <sub>*n*</sub> $2$  $E$ <sub>*n*</sub> $2$  $E$ <sub></sub>

Пошаровий принцип реалізований у багатьох геоінформаційних енстемах. Кількість шарів у них лежить між  $32 \le n \le 256$ . Пошаровий принцип не містить жодної ієрархічної схеми, кожен шар рівноправним (рис. 2.3). Пошаровий принцип дає змогу накладати векторні дані на растрові, що дозволяє використовувати в ГІС перофотознімки та космічні знімки.

Часто пошарова архітектура ГІС доповнюється класами об'єктів. Принцип класів об'єктів випливає ієрархічного впорядкування рі піоманітних тематичних множин. При цьому немає строгого рархічного підпорядкування, існують лише зв'язки між об'єктами. Ірпсвоєння тематичного та геометричного змісту відбувається через

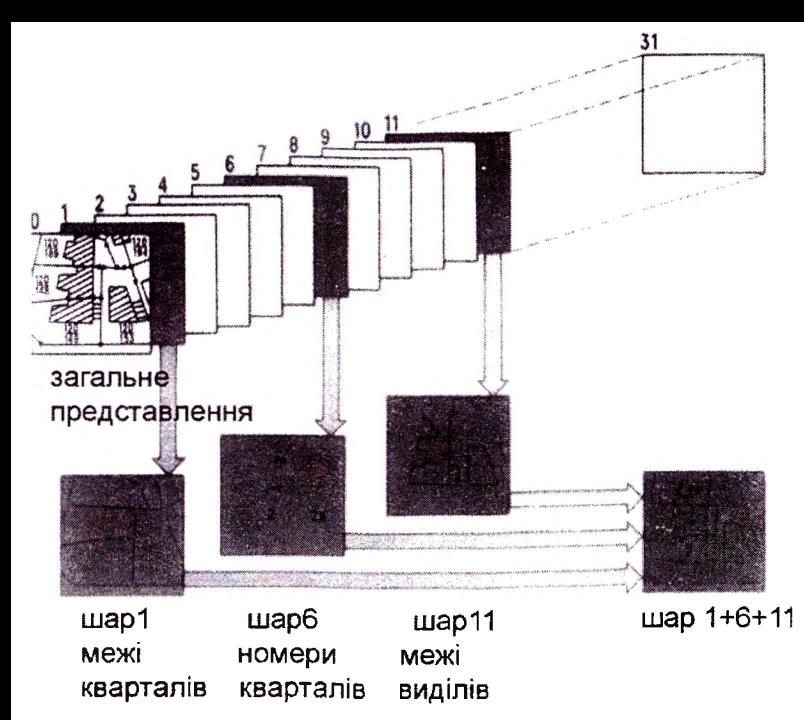

**Рис. 2.3.** *Пошарове подання об'єктів ГІС*

об'єктний ідентифікатор (O ID), який також називають «об'єктним ключем». Об'єкти при ієрархічному впорядкуванні повинні відповідати вимогам:

— визначення особливостей об'єкта;

— ієрархічного впорядкування об'єктів (від меншого до більшого);

— комплексності об'єктів;

— наслідування (кожний підоб'єкт наслідує властивості надоб'єкта);

— моделювання взаємодії об'єктами.

Прикладом об'єктного ідентифікатора в лісовій ГІС є номер кварталу, якому зосереджені підоб'єкти — виділи.

#### **Запитання для самоперевірки**

1. Охарактеризуйте геометричні тематичні складові об 'єктів ГІС.

- 2. Опишіть вимірність об 'єктів ГІС.
- 3. Дайте характеристику векторним і растровим об'єктам ГІС.
- 4. Порівняйте растрові векторні об 'єкти.

5. Охарактеризуйте пошаровий принцип функціонування ГІС, наведіть приклади.

## **РОЗДІЛ 3. БАНКИ ДАНИХ ГЕОІНФОРМАЦІЇ**

#### **3.1. Завдання банку даних. Взаємовідносини між об'єктами банку даних**

будь-якій ГІС важливе значення має збереження та управління даними. Забезпечують управління даними складні системи управління базами даних (СУБД). Збереження даних на жорсткому диску із залученням відповідних механізмів доступу забезпечується на фізичному рівні, механізми управління даними мають логічну структуру.

Дані є основною складовою частиною інформаційних систем. Кожен користувач збирає і закладає дані відповідно до своїх потреб, здійснює обчислення і шукає розв'язок своєї задачі. У зв'язку з цим дані повинні бути:

*— неперервними —* забезпечувати тривале користування;

*— актуальними* — описувати останній актуальний стан;

*— захищеними* — бути захищеними від несанкціонованого доступу і пошкоджень;

*— надійними —* бути захищеними від втрат упродовж тривалого проміжку часу;

*— гнучкими* — бути орієнтованими на зміну потреб користувача;

*— багаторазового використання* — використовуватись різними користувачами;

*— різноцільового використання —* використовуватись одночасно різними користувачами для вирішення різнопланових завдань.

Забезпечує структурування, організацію та захист даних система управління даними, яка разом із власне даними утворює **банк даних.** Систему банків даних формують за допомогою комбінації систем управління банками даних і даними, що можуть зберігатись у різних банках даних. ГІС — це особливий тип бази даних про навколишній світ — географічна база даних (база геоданих). Це "інформаційна система для географії". По суті, в основі ГІС лежить структурована база даних, яка описує світ у географічному аспекті.

Іаведемо короткий огляд деяких ключових принципів, важливих для розуміння баз геоданих.

#### **Географічне представлення**

Створюючи дизайн бази геоданих ГІС, користувачі визначають, як представлятимуться різні просторові об'єкти. Наприклад, ісмсльні ділянки звичайно представляються як полігони, вулиці — як центральні лінії, свердловини — як точки, і т.д. Ці об'єкти групуються в класи об'єктів, в яких кожний набір має єдине географічне представлення. Кожний набір даних ГІС дає просторове представлення якогось аспекту навколишнього світу, включаючи:

- впорядковані набори векторних об'єктів (набори крапок, ліній полігонів);
- набори растрових даних, такі як цифрові моделі рельєфу або зображення;
- просторові мережі;
- топографія місцевості і інші поверхні;
- набори даних геодезичної зйомки;
- інші типи даних, такі як адреси, назви місць, картографічна інформація.

#### **Описова інформація**

Крім географічних представлень, набори даних ГІС включають ірадиційні табличні атрибути, що описують географічні об'єкти. Багато таблиць можуть бути пов'язані з географічними об'єктами іа спільними полями (їх часто називають ключовими). Подібні іабличні набори інформації відношення (взаємозв'язки) виконують ключову роль моделях даних ГІС, аналогічну до тієї, яку вони шіконують у традиційних додатках, що працюють з базами даних.

#### **Просторові відносини**

Просторові відносини, такі як топології і мережі, також є дуже важливими частинами бази даних ГІС. Топологія застосовується для контролю за загальними межами між просторовими об'єктами, для визначення і виконання правил цілісності даних, а також для підтримки топологічних запитів і навігації (наприклад, щоб пизначити суміжність і зв'язність об'єктів).

Топологію також використовують для розширеного редагування побудови просторових об'єктів на основі неструктурованих геометричних елементів (наприклад, для побудови полігонів з ліній).

Система управління банками даних у ГІС функціонує як взаємопов'язана система. Якщо відбувається втручання базу даню (наприклад, витирання точки), система управління даними здійснює запити щодо зв'язку точки з іншими даними (наприклад, чи точка є межею площини? Якщо так — то чи має площина після видалення точки ще три точки? і т. д. ). Сукупність таких операцій називають "трансакцією".

**Взаємовідносини між об'єктами банку даних.** Між об'єктами можуть бути визначені взаємовідносини, які діють між ними всередині класу. Під терміном "об'єкт" розуміють у цьому випадку не тільки теоретичну модель предмета реальності, але і базу даних у банку даних. У такому випадку вживають замість терміну "клас об'єктів" термін "група даних".

Такі взаємовідносини є однозначно взаємно оберненими, це означає, що одному набору координат відповідає один об'єкт бази даних і, навпаки, одному об'єкту бази даних відповідає один Ha6if координат. В області банку даних описують такі відносини як "<sup>1</sup> : 1" відносини.

Окремі об'єкти чи класи об'єктів можуть бути підпорядковані, наприклад, квартал 10 Брюховицького лісництва ДП «Львівський лісгосп» Львівського обласного управління, державного комітету лісового господарства і т. д. У такому випадку будемо мати "1 :  $M^{\prime}$ " відносини.

кварталі лісового фонду лісництва через неоднорідністі насаджень виділяють декілька виділів, а лісовий фонд лісництва представлений багатьма кварталами. У такому випадку між об'єктами постають відносини " : N". Так, наприклад, категорія земель лісового фонду «Лісові культури» різного віку та складу більшості лісництв.

При концепції банків даних визначаються також взаємовідносини між окремими класами об'єктів. Залежно від типу взаємовідносин мусить бути визначена відповідна кількість полів у таблиці для їх запису. При відносинах "<sup>1</sup> : 1" виділяється одне поле для запису даних. При відносинах "1: М" виділяють поля для кожного об'єкта.

**Ключ байку даних.** Атрибути об'єкта, які використовують для його ідентифікування та впорядкування класи, називають **ключем.**

Ключ, що дає змогу однозначного ідентифікування бази даних, називають "первинним". Якщо, первинний ключ безпосередньо застосований в організації збереження даних, то доступ до бази даних є дуже простим (наприклад, посортовані номери виділів).

При доступі до бази даних через вторинний ключ отримують багато даних. Це означає, що тут маємо справу відносинами "1: М" між вторинним ключем і базою даних (наприклад, при доступі через ключ "точковий тип" (окреме дерево) можна отримати багато точок — це усі дерева, що взяті на облік).

У випадку, якщо в одній групі даних трапляється ключ, який в іншій групі є первинним ключем, говорять про чужий ключ. Наприклад, номер земельної ділянки може бути в групі опис дерев чужим ключем, а в базі даних опис земельної ділянки він є первинним. Створення баз даних, визначення відносин між окремими групами, розподіл ключів та атрибутів відбуваються при створенні банку даних. При цьому необхідно орієнтуватись на погреби користувача (присвоювати відповідні зрозумілі номери, ниекси) для зменшення витрат часу і коштів.

#### **3.2. Логічні моделі банків даних**

Кожен об'єкт, описаний у форматах просторових даних, має (вою атрибутику, яка задається в атрибутивних таблицях у текстовому або числовому форматах. Рядки атрибутивних таблиць можна чи гати, доповнювати, корегувати. Як уже зазначалось, інструменгпрій ГІС забезпечує "миттєвий" пошук атрибутів будь-якого об'єкта з карти і навпаки, а також дає змогу здійснювати процедури сортування атрибутивних таблиць для аналізу об'єктів порядку відповідності діапазону заданого атрибута.

Комунікація банком даних відбувається за допомогою спеціальної мови (SQL). Оскільки новий користувач хоче мати якомога швидший доступ до даних і до програм їх опрацювання, перед банком даних стоять вимоги до такої комунікації. Структура банків даних має представляти модель взаємовідносин, яку називають "логічною моделлю", оскільки вона враховує логічні взаємозв'язки між об'єктами. Визначення логічної моделі даних є багато у чому ідентичним визначенням логічної моделі банку даних. Розрізняють кілька логічних моделей банків даних та моделей даних: ієрархічні, мережеві, відносні та об'єктно зорієнтовані.

**Ієрархічні моделі структури банків даних,** або скорочено "ієрархічні моделі", є найдавнішими логічними моделями ланих. Вони будують ієрархію відносин і використовують не при управлінні даними. Операції здійснюються подібно до

структури деревного стовбура. Відповідно до цього поділяюті ієрархічну модель на:

- ROOT корінь, початкові критерії;
- LEAVES листки, кінцеві критерії.

Якщо об'єкти в банку даних описуються відносинами "1 : М" це означає, що кожна база даних (батьківська, основна, материнська) може мати багато підлеглих баз (дочірніх)); кожна підлегла база даних може належати тільки одній головній базі, тоді бань даних дає змогу на швидкий і елегантний доступ до бази даних Кожна ієрархічна модель може мати багато ступенів, тобто нагадувати структуру дерева, як це зображено на рисунку 3.1. Логічна структура може бути реалізована за допомогою стрілок і коміров пам'яті.

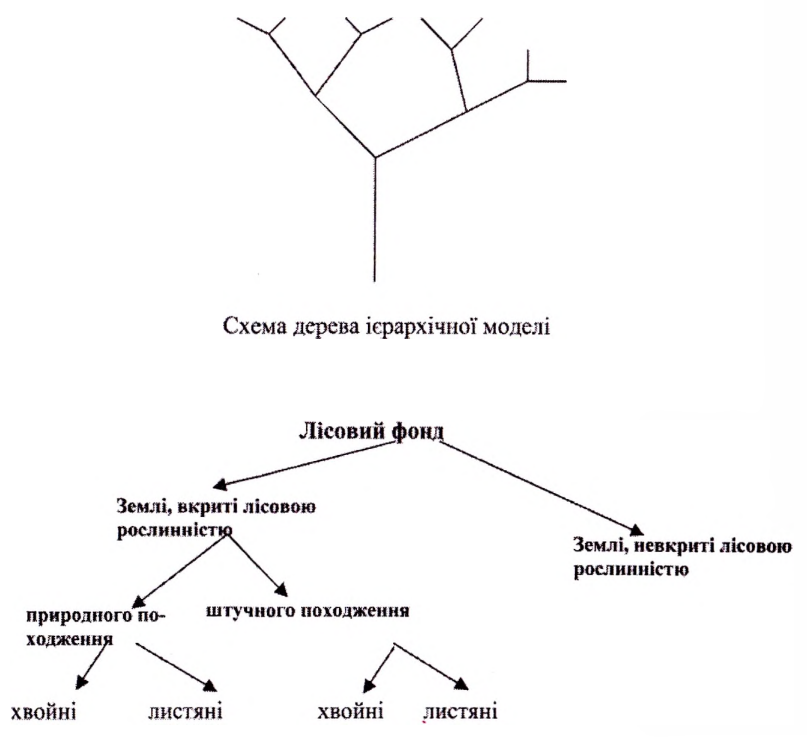

**Рис. 3.1.** *Приклад ієрархічної моделі*

Перевагами ієрархічної моделі є те, що вона легка для розуміння дає швидкий доступ до даних за допомогою ключа об'єктів. Поряд із тим, запит за іншими атрибутами не може бути в цьому випадку дуже надійним. Найкраще описувати цією моделлю адміністративний поділ (Лісовий фонд — обласні управління лісового господарства — лісгоспи — лісництва). Дані повинні зберігатись довго і багато разів, а зміни даних призведуть до проблем зміни всієї структури.

**Мережеві моделі банків даних,** або скорочено ''мережеві моделі", розвитком ієрархічної моделі, що дозволяють, крім ієрархічних " І: М" — відносин, використовувати взаємовідносини між базами даних, які описуються "М: N" - відносинами. Дочірній об'єкт може належати багатьом материнським базам даних і багато дочірніх баз можуть бути взаємопов'язаними батьківськими. Наприклад, лісове насадження виконує різні функції: рекреаційні, захисні, середовищетвірні тощо і навпаки, рекреаційні функції виконують різні насадження. Такі взаємовідносини в банку даних можуть бути реалізовані через мережеву модель.

Різноманітність цих взаємовідносин реалізується стрілками, які вказують на групи даних (рис. 3.2).

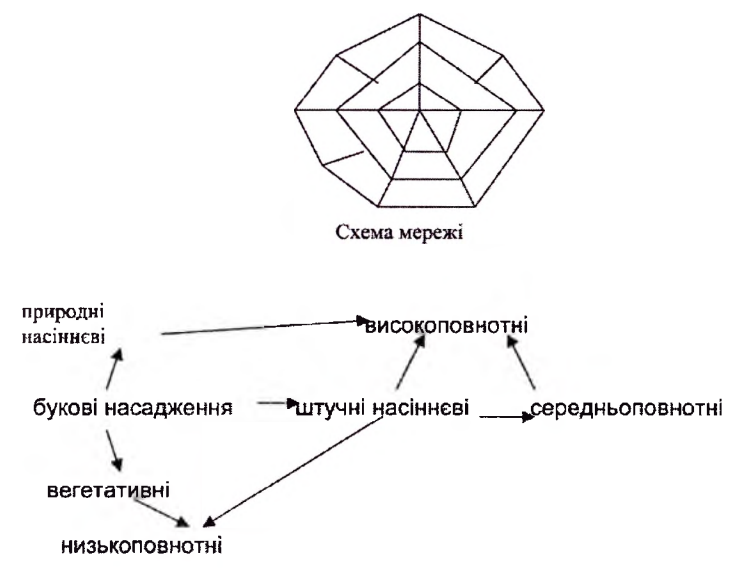

**Рис. 3.2.** *Приклад мережевоїмоделі*

При мережевій моделі величину банку даних можна редукувати. Позитивним моментом є також її гнучкість. Недоліком обох моделей — ієрархічної та мережевої — є необхідність зміни всього банку даних при зміні якогось об'єкта. При знищенні об'єкта мережі моделей необхідно перевірити багато умов, щоб реорганізувати банк даних.

вітчизняній літературі для ілюстрації моделей даних наведено такі приклади: на електронній карті масштабу 1:500000 річка Дніпро представлена 42 різними об'єктами (водосховища, плеса, розширене основне русло) і лінійними об'єктами (русло, рукави, протоки). Кожен із них має свою атрибутику: ширину, швидкість течії, назву та ін. Для підготовки відповідей користувачам електронної карти, яких використовується атрибутика об'єктів Дніпра, потрібно застосовувати індивідуальний код узагальнювального об'єкта. При цьому реляційний зв'язок між об'єктом і узагальнювальним об'єктом цьому прикладі має характер "один до багатьох", оскільки один об'єкт не може одночасно стосуватися декількох узагальнювальних об'єктів.

Інший приклад, наведений тими самими авторами, аргументує необхідність введення категорії "узагальнювальний об'єкт". Так, кожна ділянка шляху має свої характеристики: ширину, матеріал покриття та ін. З іншого боку, шлях має номер, категорію, назву при цьому є послідовністю окремих дорожніх ділянок. Тут ділянка об'єктом, шлях — "узагальнювальним об'єктом". Окрема ділянка може входити до кількох шляхів, а кожен шлях складається з набору таких ділянок. Тому реляційний зв'язок у цьому випадку має характер "багато до багатьох".

**Загальні реляційні моделі,** або скорочено «моделі відносностей», табличною концепцією, якій відносини між об'єктами представлені у вигляді таблиці. Ці моделі мають вигляд матриць, в яких кожен рядок чи колонку нумерують. У сфері реляційного моделювання застосовують такі терміни:

- Реляція = сукупність тупелів (даних і взаємовідносин між даними), які служать для запису назв та відповідних атрибутів;
- Тупель = впорядковане речення атрибутів, які записують один під одним двовимірній таблиці, де вони представлені рядками з однозначним ключем тупеля;
- Атрибут = характеристика відповідної ознаки; у таблиці відповідає стовпцю з певними значеннями;
- Домен = значення або кількість різноманітних польових значень атрибутів;
- Ключ = атрибут (або комбінація атрибутів) з властивостями, які дають змогу із всіх варіантів вибрати тільки одне значення.

Реляційний банк даних сьогодні є найпоширенішим. Запис даних полягає в збереженні їх у таблиці, причому для кожної групи даних використовується окрема таблиця. Взаємовідносини між об'єктами записуються таблиці, які називають "реляціями" (рис. 3.3). Рядки таблиці називають доменами, а стовпці — тупелями.

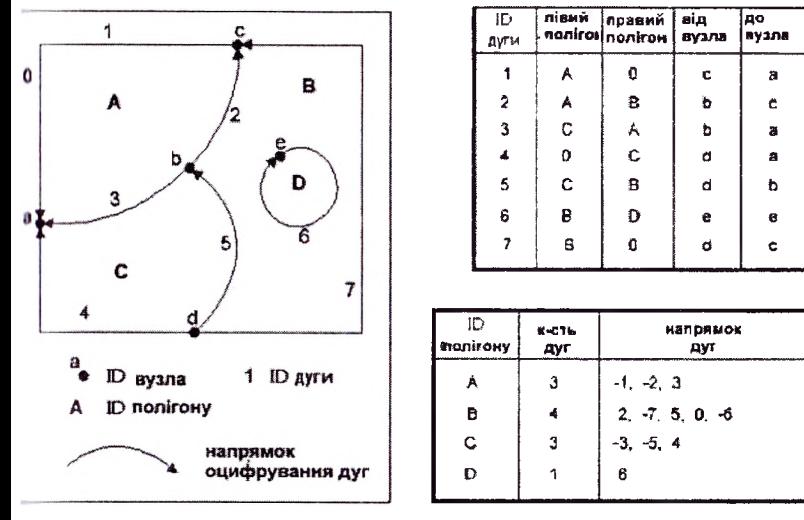

**Рис. 3.3.** *Табличне представлення просторово пов'язаних даних*

логічній структурі моделі немає стрілок, дані об'єднуються через ключі. Внутрішня організація таблиці незалежна від інших іаблиць, що збільшує її гнучкість. Головна перевага такої структури полягає в тому, що кількість атрибутів, стовпців є змінним.

Архітектура бази геоданих ґрунтується на декількох простих, ппе дуже важливих принципах побудови баз даних. СУБД пропонує просту формальну модель даних для зберігання і роботи з інформації таблицях. Користувачі звично вважають СУБД відкритою и своєю суттю, оскільки простота і гнучкість загальної реляційної моделі даних дає змогу підтримувати широкий спектр додатків. ( УВД заснована на низці ключових принципів:

- дані організовуються в таблиці;
- у таблицях є рядки;
- всі рядки таблиці мають однаковий набір стовпців (колонок);
- кожний стовпець містить інформацію певного типу: цілі числа, десяткові числа, текст, дата і т.д;
- реляції використовують для співвідношення рядків однієї таблиці з рядками іншої таблиці. Для цього в кожній із таблиць, що зв'язуються загальний стовпець, який називають ключовим — первинним або зовнішнім ключем;
- для табличних наборів даних існують правила реляційної цілісності. Наприклад, кожний рядок ділиться на одні і ті ж стовпці, для всіх стовпців заданий розмір або діапазон значень т.д;
- є набір функцій і операторів SQL для роботи з таблицями даними, що містяться них;
- SQL-оператори призначені для роботи з такими типами загальних реляційних даних, як цілі числа, десяткові числа і символи.

Для відносної релятивістської моделі характерно те, що відносини між об'єктами самовпорядковуються як значення в таблиці. Значення в таблиці легкі до розуміння і можуть обслуговуватися простими операторами. Реляційна модель гірша для просторового доступу, проте добре придатна для топології і об'єктного орієнтування.

Якщо база даних структурована таким чином, що її частина може бути видалена без втрат інформації, говорять про редунданц.

відносній моделі виділяють так звану нормальну форму, коли кількість рядків є постійною. При цьому, якщо йдеться про першу нормальну форму, мають на увазі просте структурування даних, коли реляція містить тільки прості атрибути. За другої нормальної форми існує функціональна залежність неключових атрибутів для ключових кандидатів. При зміні в кількості стовпців ми говоримо про зміну в нормальній формі.

Механізм зберігання інформації бази геоданих представлений схемою і базою правил для кожного набору географічних даних плюс сховищем просторових і атрибутивних даних в звичному табличному вигляді. Схема бази геоданих містить визначення, правила цілісності і поведінка для кожного з наявних наборів географічних даних. В ній задаються властивості класів об'єктів, топології, мережі, растрові каталоги, відносини, домени т.д. Схема представляється вигляді колекції мета таблиць бази геоданих СУБД, них визначається цілісність поведінка географічної інформації.

Просторові представлення найчастіше зберігаються як векторні об'єкти і растрові набори даних, а також як звичайні табличні атрибути. Наприклад, таблиця СУБД може використовуватися для зберігання колекції просторових об'єктів, причому кожний рядок її таблиці представляє якийсь просторовий об'єкт. Стовпець форми (shape) у кожному рядку використовується для визначення геометрії або форми об'єкта. Цей стовпець при зберіганні геометрії звичайно підноситься до одного двох типів:

• тип стовпця BLOB (великий двійковий об'єкт);

• просторовий тип стовпця, якщо він підтримується даній СУБД.

Однорідну колекцію подібних об'єктів, що мають однакове просторове представлення (таке, як точка, лінія або полігон) і загальний набір стовпців атрибутів, називають класом об'єктів управляють окремій таблиці.

Растрові дані і зображення також управляються і зберігаються реляційних таблицях. Растрові дані звичайно мають великий об'єм зберігаються окремих таблицях. Растр ділиться на дрібніші фрагменти, які називають блоками і зберігаються вони в блоковій таблиці.

Типи стовпців для зберігання векторної растрової геометрії можуть бути різними різних базах даних. Якщо СУБД підтримує просторові типи розширень, база геоданих використовує їх для зберігання просторової геометрії.

Проблемою відносних банків даних є тривалий час відклику при складних запитах. Тому такі моделі використовують тільки окремих геоінформаційних системах як системи управління для симетричних даних. Найчастіше вони трапляються при управлінні атрибутивними даними, структура яких дуже подібна до відносної моделі.

#### **3.3. Об'єктно зорієнтовані банки даних**

Найактуальнішим завданням сьогодення є розвиток і поступовий перехід від відносних моделей банків даних до об'єктно зорієніонаних моделей.

об'єктно зорієнтованих моделей даних можна виокремити іри класи:

- структурно об'єктно зорієнтовані моделі даних;
- відносно об'єктно зорієнтовані моделі даних;
- повні об'єктно зорієнтовані моделі даних.

Вони розрізняються за гнучкістю. Структурно об'єктно зорієнтовані моделі даних як елементарну частинку розглядають об'єкт банку даних, причому оператори, які для цього об'єкта застосовуються, визначеними.

Відносні об'єктно зорієнтовані моделі даних дозволяють специфічні користувацькі типи даних і оператори, абстрактні типи даних та ідентифікатори. Повні об'єктно зорієнтовані моделі даних є структурно і відносно об'єктно зорієнтовані.

Об'єкт складається з набору даних і певної кількості описів (операцій, методів), які він може виконати. Об'єкт може бути пов'язаний з іншими об'єктами через канали. Як зв'язок може бути використаний тип <sup>1</sup> : <sup>1</sup> чи <sup>1</sup> : ш.

Об'єкт є маленьким світом у собі. Кожен об'єкт належить певному класу об'єктів, який постає через запис певних атрибутів. Після встановлення всіх атрибутів він стає індивідуумом. Через наслідування властивостей можуть утворюватись нові класи. Утворені таким чином підкласи наслідують всі функції дані надкласів, при цьому функції можна змінювати, а також виробляти нові.

Переваги об'єктно зорієнтованих моделей є очевидними. Об'єкт є гнучким для визначення і оптимальним взірцем для запису реального світу: він має своє життя і керує сам своїми даними. недоліком є те, що такі моделі даних потребують надто великих затрат часу опрацювання та потребують значного місця на диску. Сучасні об'єктно зорієнтовані ГІС — це насамперед Smallworld.

Такий програмний продукт має за основу не пошаровий принцип при моделюванні реальності, а моделювання окремих об'єктів. Таке моделювання ближче до людського сприйняття, ніж пошарове.

чому полягають особливості системи Smallworld GIS? Smallworld GIS не має звичної модульної структури, що присутня аналогічних продуктах — це повному розумінні інтегроване середовище, назване розробниками "географічною операційною системою" (GOS), що містить такі програмні компоненти:

GIS Core — ядро системи;

Drafting — графічний редактор;

2D Analysis — двовимірний мережний аналіз;

Plotting — формування твердих копій картографічних матеріалів;

Grids and  $TINs$  — представлення даних у вигляді регулярних і нерегулярних мереж і моделювання поверхонь;

Query/View — генератор запитів і вибірок;

АСІ — генератор прикладних оболонок;

Magik — мова доповнення системи;

CASE — засіб для проектування бази даних.

База даних Smallworld GIS побудована за реляційним принципом. Основною її особливістю відсутність розмежування атрибутивної графічної її частин. Кожний об'єкт реального світу (запис таблиці) може мати як фізичне (йдеться про числові і текстові характеристики), так і геометричне представлення.

Фізичні типи даних нічим не відрізняються від типів даних, характерних для інших СУБД. Допустимі цілочисельні типи (ds\_byte, ds\_int, ds\_uint), типи плаваючою комою (ds\_float, ds double), рядкові типи (ds char), логічний тип (ds bool), типи для запису часу (ds\_time, ds\_date). Можна також задавати власні типи. Геометричне поле може приймати значення будь-яких типів:

Point — точковий об'єкт, що не має просторових розмірів;

Chain — лінійний об'єкт (з'єднана послідовність ланок і вузлів); Area — площинний об'єкт (сукупність полігонів);

Raster — монохромний або кольоровий/півтоновий растр (іаскановане зображення);

Grid — рівномірна мережа (двовимірний масив значень параметра вузлах рівномірної прямокутної сітки);

TIN — нерегулярна триангуляційна мережа (будується за масивом значень параметра у вузлах нерегулярної мережі точок);

Dimension — розмір (стандартний CAD-примітив);

Text — спеціальний примітив для анотування графічних матеріалів шляхом генерації текстових рядків на екрані.

Векторні об'єкти (point, chain, area) можуть вступати один одним у структурно-топологічні взаємостосунки. Це відбувається іандяки тому, що вони відрекомендовані за допомогою топологічних елементів: node (вузол), link (ланка) або polygon (полігон). Якщо ірупа об'єктів має загальні топологічні елементи, то говорять, що нони перебувають одному різноманітті (manifold). Наприклад, усі ділянки автомобільних доріг можуть входити в одне різноманіття, л ділянки залізниць — в інше. Оскільки вони не мають загальних іоіюлогічних елементів, пройти із залізниці на автодорогу не можна, хоча вони мають точки перетину на поверхні землі (мости, тунелі переїзди).

Система надає спеціальний інтерфейс для генерації необхідногс стилю з набору зразків. Якщо стандартних зразків є недостатньо, то можливо розширити їх набір за допомогою програмного коду на мові Magik. Таким чином можна створити будь-який необхідний стиль, наскільки б складний він не був. За допомогою системи стилів Smallworld GIS була розроблена більшість способів відображення точкових, лінійних (дороги, межі виділів, межі зон лісів різного функціонального призначення) об'єктів виділів відповідно до різного тематичного змісту (план насаджень, план запроектованих заходів).

#### **Запитання для самоперевірки**

1. Дайте визначення і назвіть мету банків даних.

2. Проаналізуйте відносини між об'єктами банків даних.

3. Обґрунтуйте використання ключів банків даних.

4. Проаналізуйте систему управління банками даних.

5. Опишіть ієрархічну та мережеву моделі бази даних ГІС, їх переваги та недоліки.

6. Проаналізуйте особливості релятивістської моделі банку даних.

# **РОЗДІЛ 4. ОСНОВНІ ОПЕРАЦІЇ ГІС**

### **4.1. Картографічна алгебра. Основні операції**

Виконання аналізу є основною відмінною рисою ГІС від інших янитно зорієнтованих комп'ютерних систем. Аналіз є більше, аніж накладання різних інформаційних шарів, що може бути тільки першим кроком аналізу. За допомогою ГІС можна відповісти на найрізноманітніші питання типу:

— Де  $\epsilon$ ?..

- Що є в точці х, у?
- Що  $\epsilon$  в оточенні?..
- Що межує із?..

На основі найрізноманітніших можливостей комбінування можна отримати величезний обсяг необхідної для планування інформації. Перекривання певних інформаційних шарів створює базу для обчислення моделей і оцінки інформації. Додатково необхідно також аналізувати й іншу інформацію, наприклад, сусідство з іншими територіями, інтерполяцію, дифузію, алокацію. Такі методи об'єднані під загальною назвою "картографічна алгебра".

Можливості для аналізу є різноманітними. Подамо найпоширеніші з них типові функції.

1. До окремих таблиць застосовують маніпуляції, які описуються "відносною алгеброю". При цьому забезпечується виконання елементарних опцій:

- об'єднання реляцій (складання однорідних таблиць, причому комірки, які часто повторюються, редукуються до одноразових),
- диференціація реляцій (вибір комірок таблиці, які є в першій таблиці, а в другій не трапляються), проекція реляцій (вибір колонок однієї таблиці),
- виділення реляцій (вибір рядків таблиці за певними умовами, наприклад, тільки виділи, які мають площу більше <sup>1</sup> га).

Внаслідок усіх відносних операцій будуються нові таблиці (відносності). Такі головні операції імпламентовані в стандартиювану мову запиту (наприклад, SQL: Structured Query Language).

Важливе місце ГІС відводиться системам *імітаційного моделювання,* під якими розуміється вивчення природних об'єктів за допомогою реалізованої на комп'ютері математичної моделі, що дає змогу відстежити поведінку об'єктів різних режимах, реалізація досліджень яких природних умовах дуже дорога чи неможлива (наприклад, моделювання наслідків екологічних катастроф).

Просторовий аналіз дає змогу одержати реальні процеси шляхом розробки й застосування моделей. Такі моделі виявляють тенденції географічних даних і таким чином роблять нову інформацію доступною.

ГІС удосконалюють цей процес, подаючи функції, які можуть об'єднуватися різній послідовності для побудови нових моделей. Ці моделі можуть виявляти нові або раніше не усвідомлені (не виявлені, не знайдені) взаємозв'язки всередині чи між наборами даних, удосконалюючи цим наші знання про реальний світ.

Результати аналізу можуть бути представлені у вигляді карт, звітів чи того й іншого разом. Карти краще використати для відтворення географічних взаємозв'язків, а звіти більше підходять для представлення атрибутивних даних документування будь-яких обчислюваних значень (даних). Карти і звіти дають змогу обмінюватися даними, які знаходяться БД ГІС.

Обличчя будь-якої ГІС складають виконувані нею функції роботи з просторово-атрибутивною інформацією та набір функцій запиту даних, які знаходяться в ній. Запити дозволяють формувати багато різних об'єктів (у тому числі й просторових) на основі заданих критеріїв, які також можуть формулюватися мовою просторових взаємовідносин.

Найпростішою формою просторових запитів є одержання характеристик об'єкта, вказавши його курсором на екрані. зворотна операція — якщо відтворюються об'єкти із заданими значеннями атрибутів.

міру розширення сфери застосування ГІС-технологій склався певний набір функцій, які характерні для використання ГІС. Класичні функції просторового аналізу включають: *операці накладання перетину, буферизацію, аналіз близькості, аналіз мереж* так далі.

**Основні операції.** ГІС часто використовується **запит чи точка певними координатами лежить межах, на межі чи поза полігоном,** що відзначені координатами кутових пунктів. Цей запит не тривіальним і вирішується алгоритмом, який працює таким чином:

створюється прямокутник, який описує полігон і вибирається довільна точка *Q,* яка дійсно лежить поза чотирикутником, отже, поза полігоном. Потім проводиться відрізок, що 'єднує *Q Р,* якщо є непарна кількість перетинів цієї лінії з межами полігону, ю стверджуємо, що точка Р лежить у межах полігону, а якщо парна чи не має перетинів — то поза його межами.

**Перетин площин** (англ. *polygon overlay)* важливою функцією ІС, яка характеризує дві площинні мережі, що перекриваються.

У векторній моделі залишається кожний вузол і кожне ребро. Додатково утворюються нові вузли в місцях перетину ребер, ребра гакож поділяються місцях перетину. Якщо обидві площинні мережі утворені незалежно одна від одної, тоді вузли і ребра не накладаються, дійсності вони відзначають природні межі. цьому випадку утворюються так звані проміжні полігони, які повинні бути зачищені, щоб створити структуру, яка має зміст (рис. 4.1).

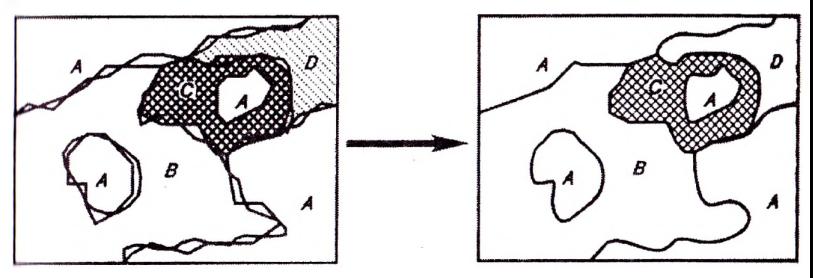

**Рис. 4.1.** *Перетин при накладанні площин*

Для растрових моделей накладання площин є тривіальним, оскільки пікселі, що розташовані на одному і тому ж місці, просто накладаються. Передумовами у цьому випадку повинно бути однакове орієнтування та величина клітинки (піксели), чого можна посягти за допомогою трансформації та інтерполяції.

Накладання даних може здійснюватись за чотирма схемами (переріз, віднімання, об'єднання, диференціація) (рис. 4.2).

Такі можливості корисні при отриманні нової інформації шляхом накладання логічних шарів, наприклад, шляхом накладання плану дісонасаджень з картою ґрунтів, дає змогу побудувати карту типів лісу.

**Зонування або створення буферів** дає змогу реалізувати функції проведення паралельних ліній. При цьому використовується ворення квадратних або круглих буферів (рис. 4.3). Для растрових моделей це реалізується через трансформацію відстаней.

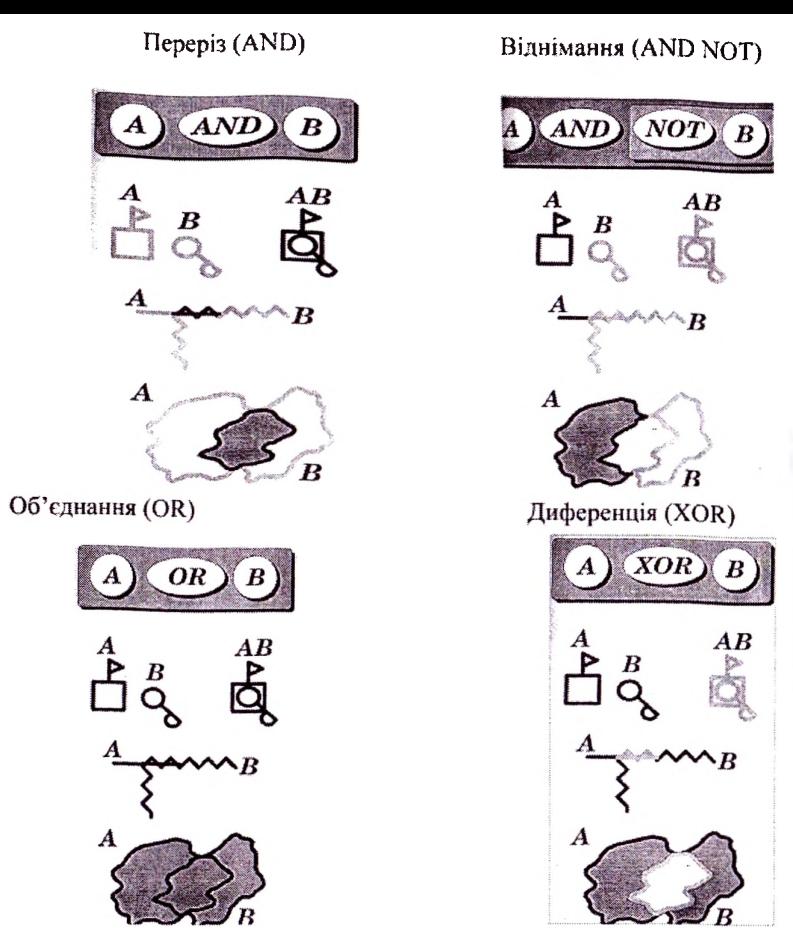

**Рис. 4.2.** *Види перетину об'єктів при накладанні*

**Растровими** називають операції, для здійснення яких потрібно попередньо побудувати растр. До растрових операцій належать можливості потовщення або потоншення ліній чи створення нової інформації для зміни величин. При потовщенні межі відповідної теми пересуваються різні боки залежно від способу сусідства. При цьому здійснюється числова комбінація всіма трансляціями попереднього малюнка.

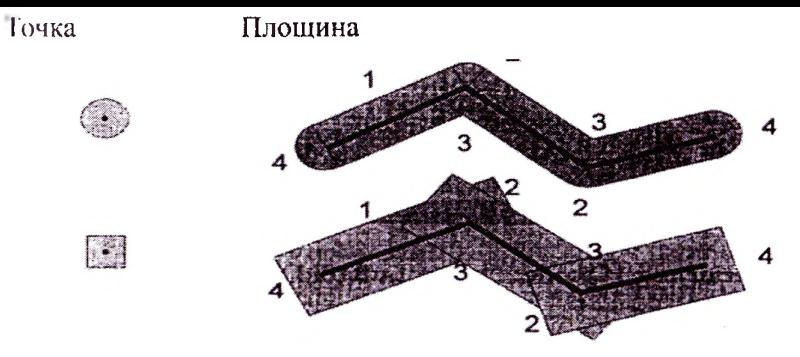

**Рис. 4.3.** *Зонування округле та квадратне*

Потоншення ліній відбувається при присвоєнні межевим пікселям значення 0. Потовщення чи потоншення (Blow-Shrink-Mcthode) забезпечує змогу уникнення дірок.

Мережеві функції також передбачають операції з растровим форматом і є важливими функціями аналізу переважно для лінійних феноменів ГІС. Мережеві функції за призначенням можна поділити на три групи: найкращий шлях, найкраще місце та проблема подорожі. На рис. 4.4 зображено ці категорії:

найкращий шлях найкраще місцезнаходження найкращий маршрут

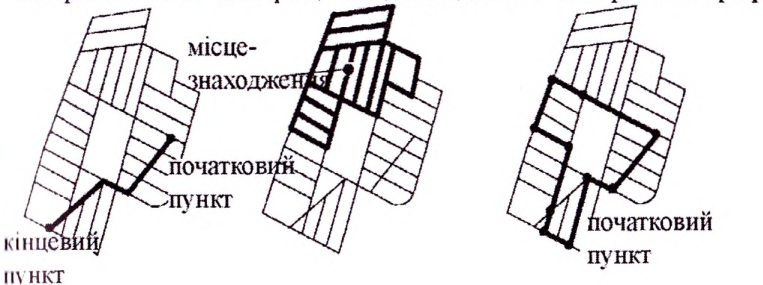

**Рис. 4.4.** *Мережеві функції ГІС*

Функції для визначення найкращого шляху забезпечують знаходження оптимального шляху між двома точками. Як оптимальний розглядається найкоротший метрично чи найкорисніший тополоі'їно шлях. Топологічно найкращий шлях має найменшу кількість ребер та вузлів. Задані функції дають змогу враховувати протяжність дороги, час подорожі, виконуючи ті чи інші умови.

Функції категорії "найкраще місцезнаходження" шукають найкраще місце під запланований об'єкт (магазин, заправна станція, лікарня, школа) за умов, які визначають найменші кошти на сполучення не тільки з огляду на протяжність доріг, але й інші чинники впливу — якість доріг, впорядкованість руху, під'їзні шляхи та інтереси споживачів (покупці, клієнти, пацієнти, школярі). Дорожні витрати до відповідних пунктів обчислюються на основі топологічних та геометричних функцій.

Проблема подорожі чи найкращий маршрут розглядається як задача, для якої не існує поліноміального вирішення. Такі проблеми вирішуються методом апроксимації. Прикладом застосування цих функцій може бути визначення шляху листоноші через усе місто, щоб відвідати максимальну кількість адресатів і повернутись у початковий пункт. Також такі функції застосовують при прокладенні комунікацій із замкнутим циклом енергії.

#### **4.2. Візуалізація**

Під **візуалізацією** розуміють процес графічного максимально повного (детального) представлення просторово пов'язаної інформації у зручній для інтерпретації та аналізу формі.

ГІС, як один із видів ІС, звичайно включає широкий набір засобів для генерації традиційних вихідних даних, таких, як табличні, текстові, графічні матеріали. Вихідна інформація може мати різний вигляд: бути зображенням на моніторі; виводитись на магнітно-оптичних носіях; публікуватися в Інтернеті; передаватися інші інформаційні системи; як відеофільм (анімація); роздруковуватись на принтері, плотері і ін.

На відміну від звичайних ІС ГІС володіє могутніми засобами для картографічної візуалізації, за допомогою якої можна значно ефективніше передавати комплексну інформацію, порівняно з традиційними видами, оскільки з допомогою карт реалізуються наші природжені здібності розрізняти й інтерпретувати кольори, об'єми просторові взаємозв'язки.

ГІС у порівнянні з можливостями традиційної картографії, представляють могутні засоби зображення й друкування карт. На відміну від паперових карт, які зазвичай зображаються

двомірному просторі, *електронні карти* можуть бути представлені гри- чотиримірному просторі, відтворюючи просторово-часові властивості об'єктів і явищ.

Електронна карта — картографічне зображення, що візуалізується на екрані комп'ютера на основі *цифрових карт.*

Деякі програмні засоби ГІС володіють потужними можливостями для створення високоякісних картографічних документів. Але більшість їх не має і потребує обробки перед друком у розвинутих графічних пакетах (Corel Drow, ArcInfo і так далі).

Для прискорення виводу й підвищення якості бажане застосування *растеризаторів, растрових процесорів.*

На екрані комп'ютера кольорові зображення будуються на основі трьох кольорів — червоного, зеленого, синього (RGB), що називається *аддитивною моделлю,* при виконанні твердої копії карти обладнанням друку використовується *субтрактивна модель,* основою якої є тріадні кольори (СМУК) — блакитний, пурпурний, жовтий чорний.

Вибір засобу зображення даних на карті може виявитися найбільш важливим при створенні карти. Під час підготовки до видання картографічних даних як правило:

- об'єднуються растрові векторні зображення;
- накладаються різних комбінаціях тематичні шари;
- визначаються різні шкали градацій кольору, текстури тону заливання контурів;
- кольорові моделі їх переведення із формату формат;
- підключаються бібліотеки динамічно масштабуючих умовних знаків шрифтів.

Практично, жоден пакет не має бібліотеки умовних знаків досіл гньої для правильного оформлення карт, особливо географічних карг.

Для окремих пакетів може виникнути проблема застосування національних шрифтів їх достатньої кількості, використання різних систем кодування та труднощі з конвертацією шрифтів, розрізненням обчислювальних платформ тощо.

Більшість ГІС мають можливості *тематичного картографування,* юбто візуальної атрибутивної чи тематичної інформації при инкористанні різноманітних умовних знаків, діаграм і т.д. Це дає імогу розглядати їх як могутній інструмент дослідження, осмислення й аналізу, навіть при відсутності багатьох функцій аналізу. Іематичне картографування опирається на графічно-символьне представлення, яке розрізняють як:

1. текстове;

2. розмовне;

3. формальне вираження.

Оптимізація представленої інформації має вирішальне значення для візуалізації. Основою для візуалізування ГІС змісту є тематична картографія.

Зміст ГІС і результати аналізу об'єктів часто відображено в тематичних картах, причому створення цих карт є дуже простим, хоча вимагає певних навиків.

Останнім часом широко проектується візуалізація даних через Інтернет.

**Тематична карта —** це схема тематичних об'єктів, їх просторового розподілу на земній поверхні. Основна мета тематичної картографії оптимізувати інформацію для спостерігача.

тематичних картах використані зручні для розуміння символи та позначення, які можна класифікувати як:

- точкові;
- лінійні;
- площинні;
- неперервні поля.

Для точкових об'єктів використовують прийняті символи, для яких визначена форма та їх величина, як це показано нижче.

#### **Символи**

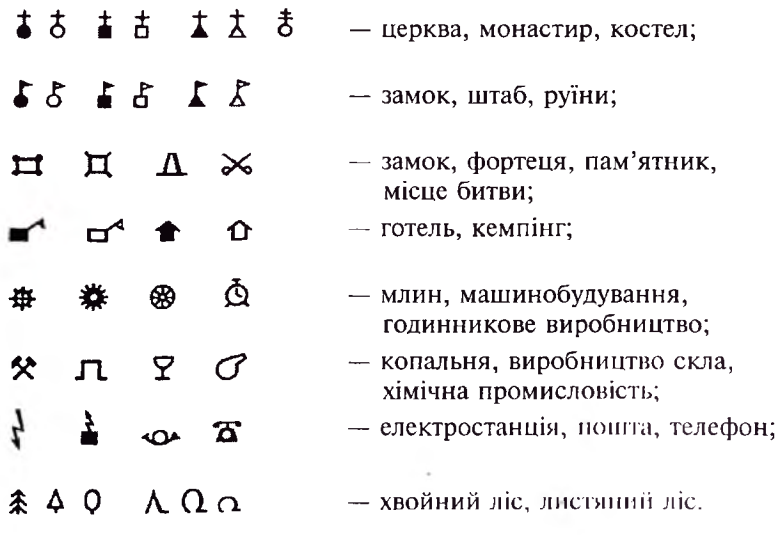

Для лінійних об'єктів використовують лінії та їх комбінації, які мають відповідний вигляд (штрихові чи пунктирні), забарвлення, величину.

Площинний об'єкт зображають за допомогою штрихування, ибарвлення й обмежованих ліній (рис. 4.5).

Неперервні поля представляються ізолініями або градаціями сірого кольору.

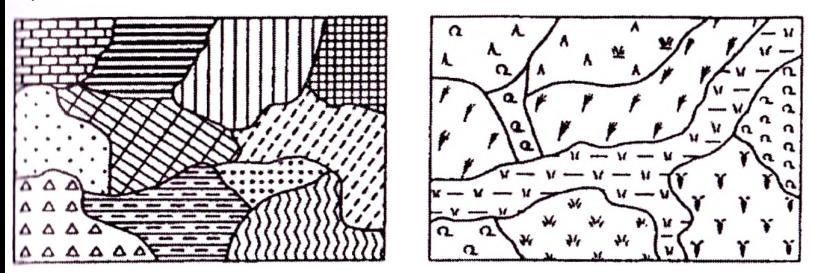

**Рис. 4.5.** *Позначення площинних об'єктів на карті*

цифрові моделі, де висоти позначені не тільки ізолініями або радаціями сірого кольору (чим вищі висоти, тим насиченіший колір).

Можливе зображення тематичних атрибутів на картах у вигляді текстових виразів.

**Генералізування.** Головне завдання тематичної картографії полягає у тому, що завдяки спеціальному вибору ознак (величина, колір) певні категорії з них роблять простішим їх сприйняття. **Генералізування,** або розвантаження карт від надлишкових елементів, для вузлів лінійних і полігональних об'єктів припускає іменшення їхньої кількості без втрати характеру *їх* відображення. Об'єкти карти, чиї розміри порівняні з припустимою точністю карти, необхідно або знімати, або узагальнювати.

Для визначення спеціальних символів використовується карторафічна література.

Таким чином під генералізуванням розуміють процес абстракції спрощення, який передбачає відфільтрування відомих та невідомих показників, а також категоризування до якогось необхідного масштабу, що допомагає сприймати тематичні карти.

Картографічне генералізування, з одного боку, та ГІС-моделювання, з іншого, поєднані одне з одним. При ГІС-моделюванні реальність моделюється за простими строгими правилами. При визначенні генералізації розуміють графічне представлення об'єкта через різні символи залежно від масштабу карти.

Оскільки інформаційний зміст в ГІС при візуалізуванні можна представити будь-якому масштабі, то процес генералізування має при цьому велике значення.

Розрізняють сім способів генералізування:

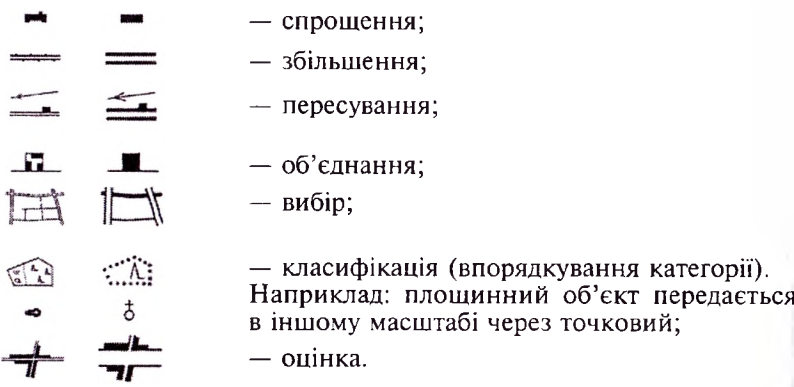

Користувач карт повинен знати про наслідок і можливості генералізування, як наприклад:

— вулиці при збільшенні не передаються дійсному масштабі;

— окремі будинки на межах вулиць можуть мати неправильну геометричну форму.

— кількість поворотів на вулиці може бути змінена.

Сучасні технології вносять нові елементи й можливості в тематичну картографію, основними її різновидами є: перспективне бачення, фотореалістичне представлення, анімація, інтерактивність, гіперкарта-концепція, Web-ГІС та Web-картографія.

**1. Перспективне бачення** дає змогу бачити не тільки схематичне зображення об'єктів, але й їх вигляд у перспективі (відрізки ландшафту). При цьому використовується цифрова модель місцевості;

**2. Фотореалістичне представлення** дає змогу частини знімків об'єднувати таким чином, щоб отримати віртуальну реальність;

**3. Анімація** забезпечує рухоме представлення. Дає змогу показати зміни на карті в часі чи рухомі ландшафти при спостереженні;

**4. Інтерактивність** дає змогу користувачу певних межах вільно вибирати чи впливати на представлення карти. При цьому

користувач може збільшувати, зменшувати, пересувати зображення чи змінювати сам шлях представлення карт;

5. **Гіперкарта-концепція** дає змогу користувачу клацанням одного об'єкта викликати іншу презентацію, наприклад: інші карти, уривки ісксту, але такому випадку потрібно уникати накладання карт.

**6. Web-ГІС та Web-картографія** дають змогу широко використовувати Інтернет для вибору необхідної текстової чи картографічної Інформації. Важливе значення цієї функції — отримання необхідних картографічних матеріалів, але при цьому слід пам'ятати, що питання прав власності при цьому недостатньо визначені.

#### **Запитання для самоперевірки**

- І. Охарактеризуйте запит "точка полігоні".
- 2. Опишіть випадки і принципи накладання площинних об'єктів.
- 3. Охарактеризуйте принцип автоматичного зонування.
- 4. Покажіть особливості застосування растрових операцій.
- 5. Охарактеризуйте спеціальні засоби тематичної картографії.
- 6. Проаналізуйте способи генералізування просторової інформації.
- 7. Охарактеризуйте цифрову техніку візуалізування.
- 8. Проаналізуйте можливості візуалізування.

## **РОЗДІЛ 5. ВИХІДНІ МАТЕРІАЛИ ГІС**

#### **5.1. Введення аналогової інформації**

Введення даних — процедура кодування даних у комп'ютерночитану форму і їх запис у базу даних ГІС. Введення даних охоплює три головні кроки: збір даних, їх редагування й очищення, геокодування даних. Останні два етапи називають також опрацюванням даних.

Одним із основних джерел просторових даних є паперові карти (плани), які необхідно ввести (оцифрувати) для можливості вико-.<br>ристання в ГІС. Відомості, зчитані з карт, мають чітку координатну прив'язку, в них немає пропусків у межах зображеної території вони будь-якій своїй формі можливі для запису на комп'ютер. Картографічні джерела різняться великою різноманітністю охоплюють:

- *— загальногеографічні карти* (топографічні, оглядово-топографічні, оглядові), які містять різноманітні відомості про рельєф, гідрографію, грунтово-рослинний покрив, транспортні мережі, населені пункти, кордони й таке інше. Вони використовують для отримання інформації про об'єкти місцевості та їх прив'язку;
- *— тематичні карти,* які містять різноманітні відомості різних галузей природознавчих наук (геологія, гідрологія, океанографія, ґрунтознавство, землекористування, флора і фауна);
- *— соціально-економічні карти* (карти розміщення промисловості, сільського господарства, транспорту та карти загальноекономічні, народонаселення і таке інше;
- *— політичні карти* (кордони адміністративного поділу території);
- *— історичні* т.д.

На жаль, як правило, вихідні карти й плани на паперових (лавсанових алюмінієвих та інших) носіях неоднорідні всередині кожного аркуша, тобто різні об'єкти відображені на них різною точністю їх стан зафіксований різний час, тому, просторові відношення між об'єктами на карті (плані) можуть бути зафіксовані

неправильно. Також у наслідок того, що паперові карти часто мають погану якість (знос від тривалого використання, застарілі дані) при оцифруванні карти доводиться стикатися проблемами, невідповідності об'єктів особливо при оцифруванні різних тематичних карт однієї і тієї ж території (якщо одні й ті ж об'єкти, що зображені на різних картах при накладанні не співпадають).

Крім карт джерелами даних можуть виступати й інші картографічні матеріали: *географічні атласи, рельєфні плани,* що відтворюють земну поверхню вигляді тривимірної об'ємної моделі, *профілі* (вертикальні розрізи земної кори за певними напрямками, побудовані в масштабі, які містять умовні позначки, подають земну поверхню і розміщені поблизу неї явища в узагальненому вигляді), блок*діаграми* (поєднання перспективного зображення земної поверхні з профілями) і таке інше.

Отже для ГІС необхідна **інформація про якість даних,** яка містить: лату отримання, точність позиціонування та класифікації, повноту и метод, що використаний для отримання і кодування даних. Розрізняють такі методи: введення за допомогою клавіатури, ручне напівавтоматичне (інтерактивне) оцифрування, сканування.

Найпростішим та найдавнішим введення за допомогою клавіагури, використовується цей метод, в основному, для введення атрибутивних даних і зрідка — для просторових даних. Може бути суміщеним із ручним оцифруванням, але ефективніше використовувати як окрему операцію.

Ручне і напівавтоматичне оцифрування застосовують для введення просторових даних, найчастіше з паперових карт. Ефективність введення залежить від якості програмного забезпечення, що застосовується для оцифрування, та вміння оператора. Недоліки погребує багато часу, виникнення помилок.

Для отримання цифрового зображення карт, фотознімків широко використовують сканери. Мінімальний фрагмент карти (розмір клітинки), який можна відсканувати, становить 0,02 мм. Отриманий знімок потребує опрацювання і редагування для поліпшення якості. Зображення потребує маркування для подальшого геокодування і перетворення в карту. Часто сканують матеріали дистанційного зондування Землі, такі зображення можуть безпосередньо використовуватись для виробництва карт.

Для введення даних про окремі земельні ділянки використовують координатну геометрію. Вона забезпечує дуже високий рівень ючності, оскільки базується на польових- геодезичних вимірах, т. ч. використанням ГПС-приймачів, тому на сьогоднішній день є дорогою. Її використовують, в основному, для створення земельного кадастру.

У процесі роботи різні відомства й організації нагромадили масиви цифрових файлів даних. Придбання і використання існуючих цифрових наборів даних є найефективнішим способом заповнення бази даних ГІС.

Цифрові карти і моделі рельєфу України, що використовують екології та лісовому господарстві, розроблені Головним Управлінням Картографії (ГУК) України. Карти мають масштаб 1:200000.

лісовому господарстві використовують плани лісонасаджень, планшети масштабу 1:25000 і 1:10000. Для аналізу просторової інформації в геоінформаційних системах застосовують моделі земної поверхні, які прийнято називати цифровими моделями рельєфу (рис. 5.1).

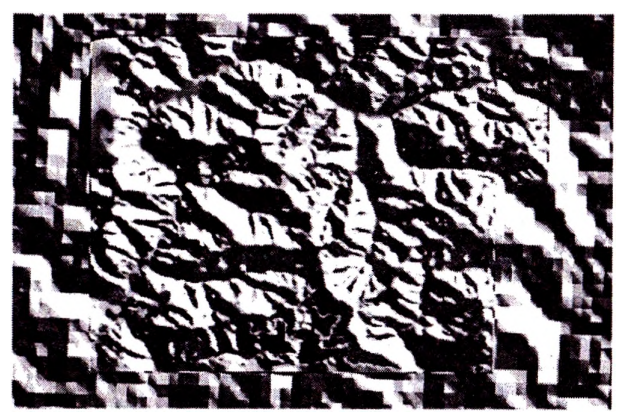

**Рис. 5.1.** *Цифрова модель рельєфу на Українські Карпати (змодельовано затінення)*

Цифрову модель рельєфу (ЦМР) відповідного масштабу на всю земну кулю з роздільною здатністю 1 км можна вільно отримати через Інтернет. На основі цифрових карт використанням модуля інтерполяції можна створити цифрові моделі рельєфу. При цьому необхідно пам'ятати, що карти не завжди адекватно відображають реальну ситуацію і не завжди точно передають усі місцезнаходження (рис. 5.2). Тому рівень помилок базі даних ГІС безпосередньо пов'язаний помилками вихідних (початкових) карт.

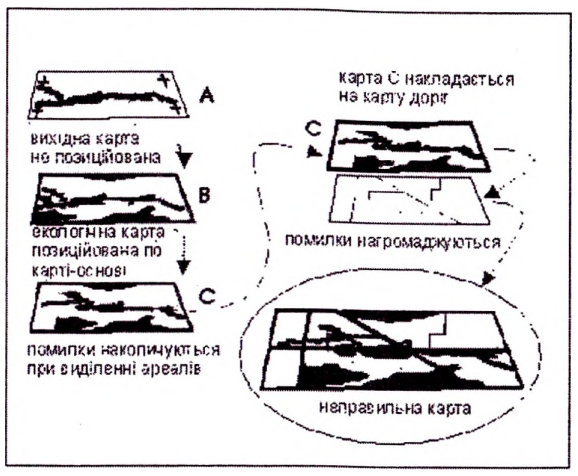

**Рис. 5.2.** *Нагромадження помилок*

#### **5.2. Матеріали дистанційного зондування Землі**

Матеріали дистанційного зондування Землі давно використовують для отримання просторової інформації. Із розвитком літальних апаратів розвивається техніка знімання земної поверхні, шо детально викладено в курсі "Аерокосмічні методи в лісовому господарстві".

Перші фотознімки, зроблені з повітряної кулі, були чорнобілими. Сьогодні широко використовують багатозональні знімання, масштаб яких залежить від висоти знімання. Знімання виконують за допомогою літаків, вертольотів, штучних супутників Землі, пілотованих космічних апаратів, їх об'єднують під назвою **матеріали дистанційного зондування Землі.** Поряд із фотознімками, широко використовують телевізійні, сканерні, радіолокаційні знімання.

лісовому господарстві аерофотознімки використовують як первинний матеріал для лісоінвентаризації. Кольорові знімки отримують при застосуванні інфрачервоного каналу знімання. Тоді кольори є несправжніми, що дає змогу краще розмежувати вкриті лісовою рослинністю землі. *Наприклад, червоним кольором на деяких спектрозональних знімках передаються хвойні насадження.*

Аерофотознімки до сьогодні залишаються джерелом найточнішої інформації земної поверхні. У лісовому господарстві та екології

застосовують знімки масштабу від 1:10000 до 1:30000. Для визначення перевищень на місцевості, а також висоти дерев, будинків використовують стереопари фотознімків. Для інтерпретації стереопар використовують спеціальні стереоскопи та програмне забезпечення.

Космічні знімки виконуються орбітальних станцій, пілотованих та безпілотних космічних кораблів (табл. 5.1). Космічні знімки, на відміну від аерофотознімків, виконуються без перерви. Розповсюдженням супутникових знімків займаються спеціалізовані фірми у Європі, а також в Україні.

*Таблиця 5.1*

| Супутник          | Характеристика знімка |                             |                     |
|-------------------|-----------------------|-----------------------------|---------------------|
|                   | Просторова роздільна  | Ділянка на                  | Вартість,           |
|                   | здатність, м          | місцевості,<br><b>KMXKM</b> | доларів             |
| сканерні          |                       |                             |                     |
| LANDSAT-          | $MS-30M$              | 185×185                     | 500 за сцену (нові  |
| 7ETM              | (мультиспектральний); |                             | знімки) (архівні    |
|                   | <b>PAN-15 M</b>       |                             | можна отримати      |
|                   | (панхроматичний)      |                             | на відкритих        |
|                   |                       |                             | $\Phi$ TII-серверах |
|                   |                       |                             | наукових            |
|                   |                       |                             | товариств та        |
|                   |                       |                             | бібліотек).         |
| <b>SPOT</b>       | $XS-20$               | $60\times60$                | 1900                |
|                   | <b>PAN-10</b>         |                             | 3900                |
| IRS 1C, IPS<br>1D | <b>PAN-5.8</b>        | 70×70                       | 2500                |
| <b>IKONOS</b>     | 1                     | $11\times11$                | 18                  |
| фотознімки        |                       |                             |                     |
| КФА-1000          | 8                     | $120\times120$              | 1800                |
| радарні           |                       |                             |                     |
| ERS               | 10                    | $100\times100$              | 1200                |

**Найпоширеніші матеріали дистанційного зондування Землі**

Замовлення знімків відбувається, як правило, через Інтернетфірми, що розповсюджують космознімки на своїх Web-сторінках, подають детальну інформацію про них (хмарність, якість, час інімання). Залежно від просторової роздільної здатності, матеріали дистанційного знімання Землі поділяють на дрібномасштабні, ссредньомасштабні крупномасштабні (табл. 5.2.)

#### *Таблиця 5.2.*

**Матеріали дистанційного знімання Землі великої роздільної здатності**

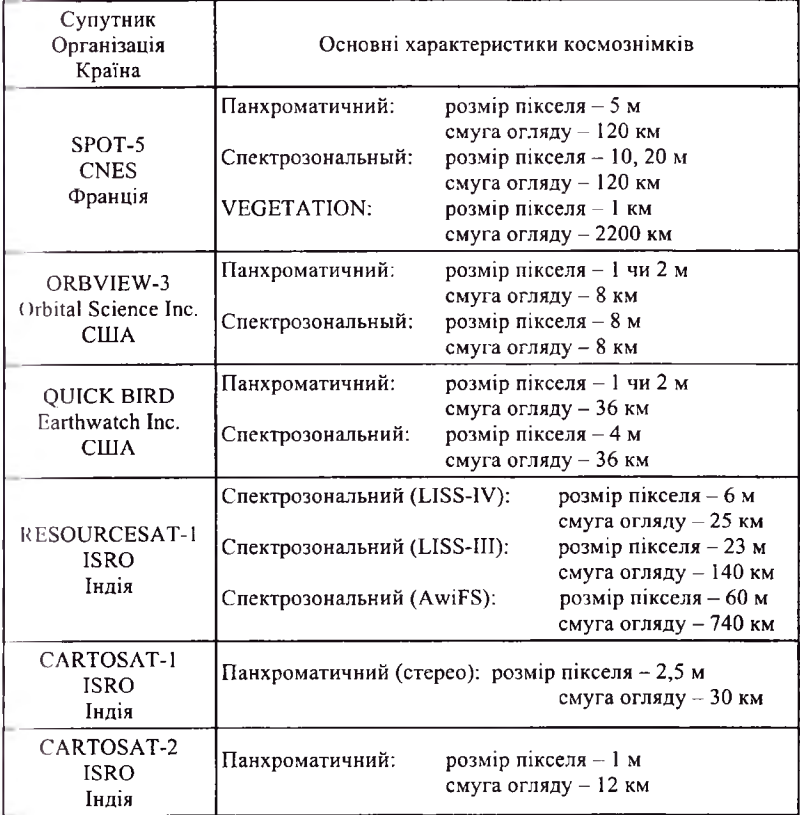

На основі фотограмметричної інформації аерофотознімків здійснюється лісова інвентаризація, інші спостереження за навкоішшнім середовищем. Проте аерофотознімки мають переважно іеометричну інформацію, ступінь їх інформативності невисокий. Значно інформативнішими є багатозональні знімки, отримані ка допомогою скануючих систем. Виникненню такого типу систем
передував розвиток літальних апаратів і технічних засобів знімань, Першою спробою отримання спектрального відбиття Землі було знімання, яке виконав А. Морозов у 1914 році під час польоту на повітряній кулі, наступними — були В. Фас та інші. Проте ці намагання завершились невдало через недосконалість знімальної апаратури. Першими досить точними і досконалими були вимірювання коефіцієнта спектральної яскравості природних об'єктів, які здійснив у 1933-1934 рр. Е. Л. Крилов в інтервалі довжини хвиль 400-800 нм. Він отримав спектри деяких природних об'єктів, в тому числі і частини ялинового лісу. Крилов подав відомості про коефіцієнти спектральної яскравості (КСЯ) 370 об'єктів. Велику роботу вивчення спектральної відбивної здатності виконав в лабораторії аерометодів АН СРСР у 1954-1960 роках Бєлов С. В. Було досліджено лісові масиви, зокрема лісові насадження на території Страдчівського навчально-виробничого лісокомбінату Націльного лісотехнічного університету України. У 1958 році лісова група лабораторії аерометодів проводила обстеження насаджень Розточчя за допомогою спектрографа ЛС-3. Вибір об'єкта досліджень не був випадковим, оскільки лісові насадження Розточчя характеризуються великою різноманітністю порід і непорушеним корінним складом деревостанів. Проведені роботи визначення спектральної відбивної здатності різних природних об'єктів і, зокрема, лісових насаджень наочно демонструють переваги багатозональних знімків перед чорно-білими, одноканальними.

Опис і інтерпретація класів різноманітних об'єктів для цивільного використання проводиться вже з 70-х років. При цьому, з одного боку, розвивалася візуальна інтерпретація, з іншого методи цифрового опрацювання матеріалів дистанційних методів, тому числі, автоматизації процесу класифікації.

Як один з необхідних етапів автоматизованого опрацювання знімків розвинувся напрямок автоматизованого геометричного коригування (ректифікації) знімків. Зокрема, австрійські вчені К. Краус і В. Шнайдер успішно застосовували цей метод у лісовому та інших галузях господарства. Великих успіхів у цьому напрямку досягли вчені німецького центру космічних досліджень, де створено лісові карти частини території Німеччини.

Методика "злиття" даних дистанційних методів спостережень із додатковою площинною інформацією удосконалюється умовах розвитку систем дистанційного спостереження Землі і має значний успіх при автоматичній інтерпретації знімків.

Класичні напрямки опрацювання знімків — метод головних компонент чи комбінування кольорів — замінюють економні методи комбінації даних, які змінюють структуру спектральної Інформації знімка. При трансформації кольорів частина спектральної інформації замінюється іншою, яка використовується для подальших обчислень.

Іульвельмюллер описав численні методи злиття інформації. Він подає серед інших Бровель-трансформацію. Переваги цього методу можна передати словами: "Він презентує спектральну інформацію на просторовій". Злиття радарних і мультиспектральних даних, гаких як SPOT XS, дає змогу інтерпретувати знімки з хмарами. Ці методи дають змогу на нечітких знімках виділити водну межу, яка при Бровель-трансформації встановлюється точно.

Впродовж останніх років на зміну візуальній інтерпретації матеріалів дистанційних методів розвинулись автоматичні методи опрацювання даних. Вони стали об'єктивнішими, залежать тільки під спектральних характеристик знімка. Над питанням опрацювання алгоритму автоматичної класифікації працювали вчені Гільдербрандт, Ліллесанд і Кіфер. Гільдербрандт, аналізуючи різні алгоритми, підкреслив: "метод максимальної правдоподібності (Maximum-<sup>I</sup> .іkelihood-Klassifikator) веде до більших витрат часу на розрахунки, ніж метод мінімальної відстані (Minimum-Distance-Klassifikator), але приводить до кращих результатів." Цим дослідник стверджує, що метод максимальної правдоподібності є найбільш уживаним алгоритмом при дистанційних методах досліджень Землі. Шульце-Альтгофф теж дійшов висновку, що використання методу максимальної правдоподібності майже завжди досягає найвищої точності класифікації.

Гільдербрандт описує розвиток дистанційних методів у двох генераціях. Друга генерація, за Гільдербрандтом, буде базуватися на сателітних системах LANDSAT-TM, SPOT-HRV та згодом на JERS- IRS- системах. При цьому можна зводити картографічну інформацію до масштабу 1:50000. Сателітарна інформація залишається все-таки "в минулому десятиріччі інформаційним рівнем поряд з наземним зніманням й аерофотознімками".

Розвиток знімальної апаратури і методів опрацювання знімків слугує основою для опрацювання сучасних методів автоматичного, цифрового аналізу інформації про земну поверхню та, зокрема, про лісові насадження.

#### **Запитання для самоперевірки**

1. Опишіть способи введення інформації у ГІС.

2. Опишіть застосування цифрових карт та моделей у ГІС.

3. Проаналізуйте способи отримання геоінформації за допо могою аеро- та космознімків.

4. Дайте оцінку космознімкам і можливості їх застосування інформаційних системах.

# **РОЗДІЛ 6. НАЙПОШИРЕНІШІ ГІС-ПРОГРАМИ**

## **6.1. Загальний огляд програм**

Вибір базового програмного забезпечення ГІС простий, низначається його можливостями і вартістю. Найпоширенішими в Україні є ГІС-технології, які називають «Автоматизованими картографічними системами» (АКС — вітчизняна термінологія) або «Настільними картографічними системи/Настільними ГІС» (Desktop mapping systems/Desktop GIS — зарубіжна термінологія).

Відомо багато розробок ГІС-платформ (оболонок), в яких у тій чи іншій мірі реалізовані певні можливості. В Україні найпоширеніші такі них: **Мар/Info, Arcinfo, GeoDraw, Arc/View** та інші. Кожна з них постійно модернізується, тому одночасно існує кілька її версій. При цьому, як правило, можливості старішої версії її повному обсязі реалізуються новій. Одна важливих характеристик для користувачів програмного забезпечення ГІС-платформ полягає в особливостях реалізації у їх середовищі функцій просторового аналізу. Всі сучасні ГІС-платформи вміщують вичерпний набір функцій запитів. Останні дають змогу формувати множину різних об'єктів, у тому числі і просторових, на базі заланих критеріїв, які своєю чергою також можуть формуватись у категоріях просторових відношень. Найпростіша форма просторових запитів полягає отриманні характеристик об'єкта за вказівкою його курсором на моніторі і навпаки, якщо відображаються об'єкти за вказаними їхніми атрибутами. У розвинутих ГІС-платформах допускається підбирати об'єкти за заданою ознакою, наприклад: віддалення від одного них, сусідства, збігання за заданими критеріями тощо.

Виробники основних ГІС-продуктів та певні їх особливості наведено в таблиці 6.1.

Просторовий аналіз вміщує також функції розрахунку топографічних параметрів місцевості — відстані, площини, кути. Важливою особливістю ГІС-платформ є те, що вони дають змогу виводити

# *Таблиця 6.1*

# **Виробники основних ГІС-продуктів**

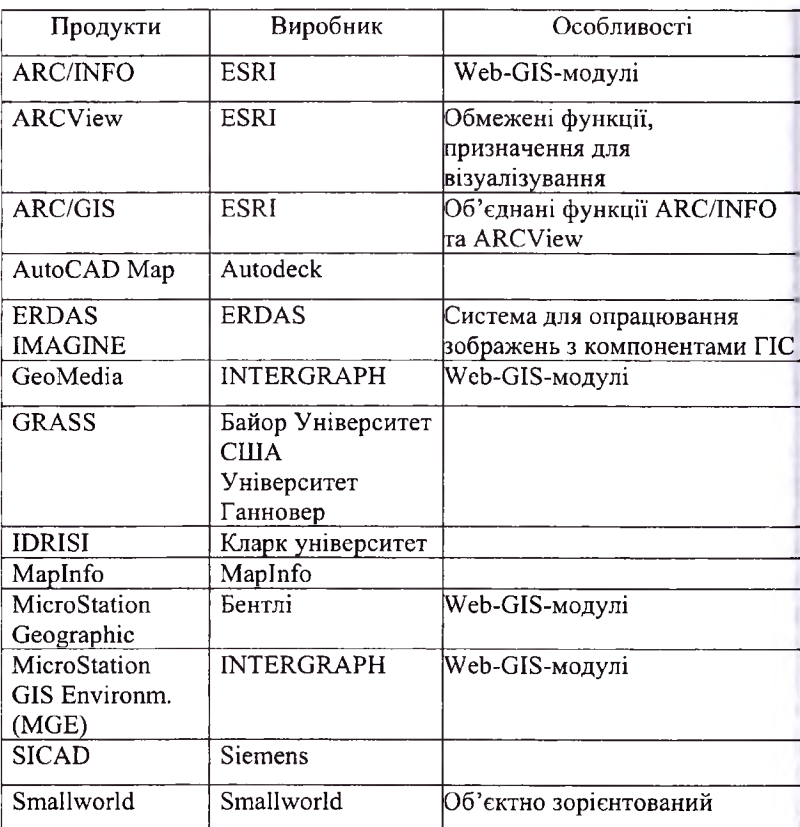

графічну інформацію на принтер чи плоттер використанням широкої кольорової гами, а текстову чи графічну — на принтери відповідних форматів. Цю інформацію можна також передавати на значні відстані електронною поштою або засобами Інтернету. Для ілюстрації принципових можливостей сучасних ГІС-платформ наведемо їх перелік для однієї конкретної, наприклад Arc/View, запозичений із відповідної технічної документації. При цьому треба мати на увазі, що список буде завжди неповним, оскільки ГІС-платформи постійно модернізуються доповнюються новими можливостями за рахунок їх впровадження все у нові і нові галузі, пов'язані з необхідністю аналізу процесів у просторово розподілених системах.

# **6.2. Можливості Arc/View-платформи**

Arc/View-платформа розроблена в Environmental Systems Research Institute (ESPI) Inc. 380 New York Street Redlands California 92373-100 для роботи з географічною інформацією.

Основні функції цієї платформи полягають у такому. *Відображення даних:*

- створення нових карт;
- доповнення табличними даними об'єктів на картах;
- доповнення карт об'єктами за адресами та іншими способами;
- відображення об'єктів символами;
- доповнення карти текстом і графікою;
- підписи до об'єктів;
- установка і використання гарячого зв'язку між об'єктами на карті та їх атрибутами, які зберігаються у зовнішніх файлах;
- створення діаграм з можливостями вибору їх типу, зміни елементів, доповнення відключення маркерів даних;
- вибір картографічної проекції;
- компонування і вивід карти на друк.

# *Запит даних:*

- ідентифікація об'єктів за допомогою "мишки";
- отримання атрибутів вибраних об'єктів;
- управління зображенням атрибутів шляхом реорганізації, перейменування поля таблиці, переміщення одного поля ближче до іншого та ін.;
- пошук одиничного об'єкта на карті за його атрибутами;
- пошук об'єктів за їх значущістю в процедурах сортування атрибутів;
- пошук об'єктів за допомогою сконструйованого запиту згідно із заданим синтаксисом;
- пошук об'єктів за допомогою діаграм;
- пошук об'єктів за їх розміщенням стосовно інших об'єктів (за відстанню до точки або до інших об'єктів, найближчих або прилеглих до інших об'єктів);
- пошук об'єктів, які потрапляють у визначений полігон одного або декількох тематичних шарів;
- пошук полігональних об'єктів за об'єктами, які в них входять:
- приєднання атрибутів полігональних об'єктів до атрибутів об'єктів, які знаходяться межах полігону;
- пошук об'єктів, які перетинає намальована лінія або межа полігону;
- пошук об'єктів, які перетинають усі об'єкти іншого тематичного шару;
- пошук об'єктів, які перетинаються заданими об'єктами іншого тематичного шару; переключення вибраних і невибраних об'єктів; отримання різноманітних статистик за атрибутами; роздрук атрибутів; експорт атрибутивних даних;
- створення діаграм за атрибутивними даними;
- створення карт, що відображають вибрані об'єкти;
- агрегація атрибутів об'єктів, які потрапляють у полігон;
- агрегація об'єктів шляхом їх об'єднання.
- *Створення даних:*
- створення нової точкової, лінійної або полігональної теми;
- редагування існуючих тем.
- *Використання даних інших типів:*
- включення в тематичні шари зображень, отриманих методами дистанційного зондування Землі;
- змінювання засобу їх показу;
- суміщення із заданими тематичними шарами; робота з реляційними базами даних.

Наведений список далеко не вичерпує можливостей сучасних версій Arc/View-платформ. Фірма-розробник ESRI постійно його доповнює шляхом включення нових модулів розширення. Наприклад, модуль Spatial Analyst, якого не було в ранніх версіях Arc/View, дає змогу створювати, картографувати, аналізувати растрові дані і виконувати інтерактивний растрово-векторний аналіз карт. Якщо користувача не задовольняє сервіс фірмових модулів розширення, він може скористатись засобами об'єктноорієнтованоі мови програмування Avenue і реалізувати свої потреби та особливості аналізу інформаційного фонду, яким він взаємодіє.

Наведені вище функції Arc/View-платформ досить легко опанувати за рахунок розвинутої системи меню. Завдяки цьому користувачем конкретної ГІС-системи на базі Arc/View-платформи може стати кожен, хто не полінується опанувати відповідним не цуже складним інструментарієм.

#### **6.3. Коротка характеристика програмних продуктів**

Подібні функції та можливості мають такі програмні продукти, як AutoCAD, Mapinfo, ІнГео. Коротко описано деякі особливості кожної з них.

#### **Програмні продукти AutoCAD AutoCAD Мар**

Розробник — фірма Autodesk.

Незважаючи на те, що програмне забезпечення AutoCAD не розроблялось як ГІС-оболонка, воно посідає одне з провідних місць за використовуванням ГІС-технологіях. Це викликано широким використанням AutoCAD у САПР і простотою переходу від САПР до ГІС у середовищі AutoCAD.

Основні функції, які підтримуються AutoCADoM: використання шарів; підтримка растру; прості функції векторизації.

Можливості, які не підтримувались AutoCAD: під'єднання баз даних і пов'язування графічних об'єктів з атрибутивними даними.

Autodesk, прагнучи не втрачати позиції на ринку ГІС-продуктів, випустила AutoCAD Map. В AutoCAD Мар версії 3 (г3) з'явилася можливість під'єднання атрибутивних баз даних.

## **Maplnfo-платформа**

Розробник — корпорація Mapinfo.

Програмний продукт Mapinfo дає змогу зберігати інформацію зручному (наочному) вигляді, виконувати різні просторові операції над об'єктами (об'єднання, видалення частин, вирізування і т.д.), одержувати різні звіти, будувати графіки, діаграми.

До позитивних сторін можна зарахувати: простоту у використанні, добрі функції для виконання просторових операцій, широкі можливості щодо формування звітів будь-якої складності. Наявність вбудованої мови високого рівня MapBasic дає змогу повніше використовувати всі функції, що наявні в системі, різноманітні можливості вибірки об'єктів із використанням внутрішніх функцій мови MapBasic

Недоліком є невелика кількість стандартних функцій, щоправда, при використанні зовнішніх підпрограм цей недолік можна перетворити на перевагу. Всі координати, що використовують програмному продукті, мають проекцію в математичній системі координат.

#### *Загальні поняття робота Mapinfo*

Як відкрита система програмний продукт Mapinfo, інструментом якого є MapBasic, дає змогу кваліфікованому користувачу побудувати будь-яку геоінформаційну систему. У програмному забезпеченні реалізовані функції перевірки топології ділянок, кварталу, розстановки пікетних крапок, формування планів кварталу, ділянок, формування каталогів координат, експорт координат у формат баз даних замовника. Програмне забезпечення дає змогу кількома натисненнями кнопки миші упродовж хвилини автоматично одержати готовий план ділянки, кварталу. Таким чином, використовуючи MapBasic можна максимально автоматизувати процес отримання готової продукції (плани, схеми, звіти).

Як свідчить практика, можливості програми Mapinfo (у поєднанні з MapBasic) обмежені тільки кваліфікацією користувачів.

# **Програмне забезпечення ІнГео**

Розробник — фірма «Інтегро», Росія.

Програма загального викорисання призначена для ведення кадастрів у муніципальній освіті.

Наявні засоби оцифрування дозволяють створити цифрову карту умовними знаками, введеними в класифікатор. Щоправда, розробка цього класифікатора вимагає доброї кваліфікації картографа. Семантика зберігається як у пов'язаних з графікою таблицях, так незалежних таблицях (довідниках) форматі SQL Paradox.

До переваг можна зарахувати:

- використання серверу бази даних дає змогу легко використовувати розрахований на багато користувачів доступ до даних з розмежуванням прав доступу;
- наочні топологічні зв'язки, встановлювані між об'єктами;
- точна відповідність умовним знакам при грамотно складеному класифікаторі.

Недоліком можна вважати потребу в кваліфікації картографа.

# **6.4. Спеціалізовані інформаційні системи**

Дуже перспективним напрямком для подальшого розвитку лісового господарства країни в цілому та лісовпорядкування зокрема, впровадження галузевої геоінформаційної системи. Геоінформаційна система є похідною баз даних, а швидше — системи керування базами даних - СКБД, але з розширеною концепцією, яка дає змогу працювати з просторово пов'язаною інформацією та вирішувати задачі, які стосуються просторового аналізу.

Для лісового господарства програмне забезпечення ARC/Info  $\epsilon$ могутнім набором програмних засобів для створення і редагування географічних баз даних, цілей просторового аналізу, пошуку, представлення та управління даними. Ці засоби можуть використовуватись для підтримки різноманітних функцій управління лісовими ресурсами, таких як розробка довготривалої стратегії поставок деревини, п'ятирічні прогнози запасів, вибір системи лісозаготівель, розрахунок будівництва доріг з мінімальними витратами коштів, проведення візуального ландшафтного аналізу накладанням ділянок, вирішення суперечливих питань стосовно меж користувань, моделювання сценаріїв розповсюдження лісових пожеж та багато іншого.

ІС використовують там, де потрібне оперативне керування ресурсами швидке прийняття рішень. За деякими оцінками, 80- 90% усієї інформації можна подати вигляді ГІС. ГІС дає змогу нагромаджувати інформацію, видавати її у зручному вигляді та маніпулювати даними, шо мають просторову прив'язаність.

## **Лісова ГІС на основі Smallworld GIS**

За допомогою Smallworld GIS в УкрНІІЛХА було виконано: проект таксаційної бази даних;

технологія векторизації лісовпорядних планшетів, у тому числі за матеріалами аерофотознімання;

підготовка картографічних матеріалів при проведенні лісовпорядкування;

прогноз можливостей заготівлі лісорослинної сировини на території лісового фонду України, забрудненої в наслідок аварії на ЧАЕС.

На сьогодні проводять роботи зі створення системи оцінки матеріальних збитків при веденні лісового господарства на радіаційно іабруднених територіях прогнозу пожежонебезпеки лісів.

Для потреб лісової галузі у Чехії було розроблено геоінформаційну систему Topol. Цю систему використовує також лісовпорядкування Росії. Розробники стверджують, що майбутньому за цією системою змогу організувати технологію обробки цифрових аерофотознімків аж до вимірювального дешифрування включно.

#### **Запитання для самоперевірки**

1. Назвіть найпоширеніші ГІС-програмні продукти.

2. Охарактеризуйте можливості та особливості програмного забезпечення ESRL

3. Охарактеризуйте можливості та особливості програмного забезпечення Mapinfo.

4. Назвіть та охарактеризуйте програмні ГІС-продукти ARC\info, AutoCad.

5. Назвіть та охарактеризуйте спеціалізовані програмні продукти для екології та лісового господарства.

# **РОЗДІЛ 7. ПРИКЛАДИ ВИКОНАННЯ ПРИКЛАДНИХ ЗАВДАНЬ**

#### **7.1. Пояснення до виконання основних команд ARCGIS**

#### **Зауваження до виконання практичних завдань**

Студенти створюють на диску персональну папку де записують створені проекти і цифрові карти. Для опрацювання запропоюваних тем Національному лісотехнічному університеті України використовуються створені проекти під назвами (Laborl, Labor2, Labor3). Завдання та керівництво їх виконання можна знайти за адресою: <http://www.forest.lviv.ua/>.

#### **Загальні положення**

До складу ArcGIS входить комплекс програм, серед них АгсМар (для візуалізації, цифрування створення карт), ArcCatalog (управління перегляд даних) ArcToolbox (для імпортування конвертування даних).

*Зауваження.* Для створення ГІС-проекту необхідно конвертувати дані у визначену проекцію. В ArcGIS цю дію виконують за допомогою функції ,Spatial Reference'. Для перегляду всі дані завантажуються АгсМар, яка служить робочою поверхнею в ArcGIS. Щоб завантажити і опрацьовувати дані, необхідно опиратись на положення, що викладені нижче.

#### **Створення проекту**

Файл, створений ArcGIS, називають «проектом». Під назвою проекту записують геометричну інформацію і належні до цього дані. Файли проектів мають розширення .mdx.

проекті можна поєднувати різноманітні компоненти: карти, таблиці, діаграми, макроси.

Файл, створений ArcView, називають тематичним шаром. Під назвою тематичного шару записують геометричну інформацію і належні до цього дані. Файли тематичних шарів мають розширення ,1уг.

#### **Для створення та збереження проекту необхідно:**

меню *File* вибрати *New* ; появиться вікно нового проекту. Після завершення роботи: для збереження проекту необхідно

натиснути на кнопку  $\left[\blacksquare\right]$ , що записує наявний проект, чи скористатись меню File — Save. Проект може бути збережений під іменем (\*.mdx). Якщо зберігається проект, зберігаються всі його компоненти (Views (представлення карт), Tables (таблиці), Charts (діаграми), Layouts, Scripts (макроси, програми). Збережений проект можна знову завантажити з меню. виконавши File — Open. Клацнувши по цьому значку можна

отримати допомогу, виділивши будь-яку іншу кнопку.

# **Робота електронними картами**

В ArcView працюють з географічними даними, які є частинами земної поверхні і описують її об'єкти. Географічна інформація може бути отримана з багатьох джерел у певній формі:

Просторово обмежені дані; геометричні дані описи;

Малюнки /Растрові дані/ Супутникові знімки;

Табличні дані.

Кожна тема (Thema) спирається на відповідну геоінформацію. Вона репрезентується через так звані Featurclassen, полігони, лінії, точки. складі **View** може бути одна чи декілька тем. Широко використовується картографічна інформація у зручному електронному вигляді.

Для завантаження електронної карти:

- 1. Відкрийте АгсМар для роботи з картами.
- 2. Додайте новий шар як тему.
- активному **View,** вибравши View — Add Data, отримаємо діалогове вікно Add Data (рис 7.1).

Якщо двічі клацнути по назві необхідного тематичного шару чи просто виділивши його та натиснути ОК, тематичний шар завантажиться його назва 'явиться зліва переліку шарів.

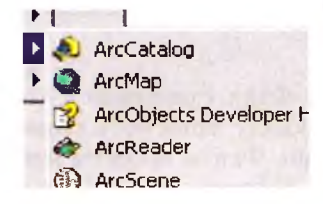

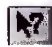

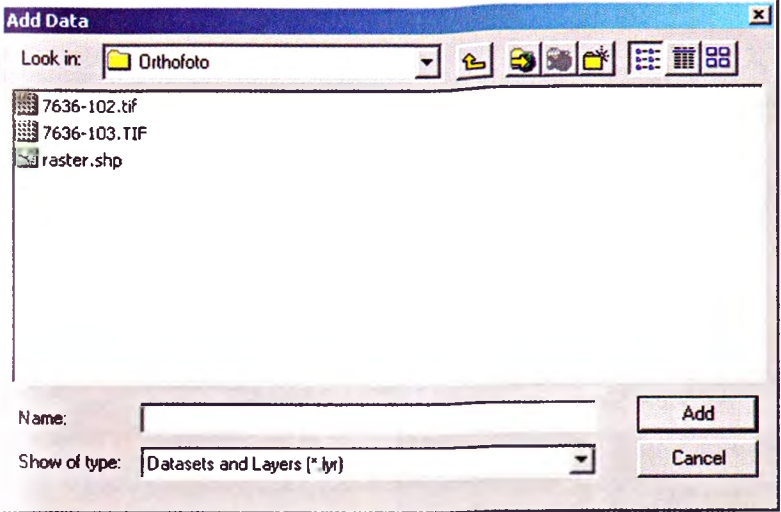

**Рис. 7.1.** *Діалогове вікно для завантаження даних*

списку, зліва робочого вікна, міститься назва чи назви завантажених шарів. **Видимою** тема стає тільки тоді, коли біля її назви стоїть відмітка, яку ставлять, клацнувши зліва від назви теми мишкою. При повторному клацанні відмітка щезає і тема стає невидимою.

**Увага!** Тема може бути активною, якщо вона є невидимою!

**Пояснення до команд ArcView, які часто використовуються**

- Збільшення (за допомогою лівої клавіші мишки) Збільшення віконця (за допомогою розтягування вікна)
- Q Зменшення (за допомогою лівої клавіші мишки)
- :: Фіксоване збільшення
- :: Фіксоване зменшення
- Pan (Пересування зображення при збереженні масштабу )
- Збільшення до області всіх завантажених шарів
- **• Перехід між здійсненими кроками збільшення**

#### **Кнопки та інструменти**

**Увага!** Кнопки чи інструменти активними тільки для **вибраних (виділених) об'єктів.**

Як і в більшості програмного забезпечення можна провести по кнопках курсором, не клацаючи по них, і під ними появиться опис дії, яку можна виконати за допомогою відповідної кнопки.

**Формати просторових даних, які використовують ArcView** Просторові дані є в ядрі кожного застосування ArcView.

Найважливішими з них є:

Агс/Іnfo-Coverages ArcView Shape-дані

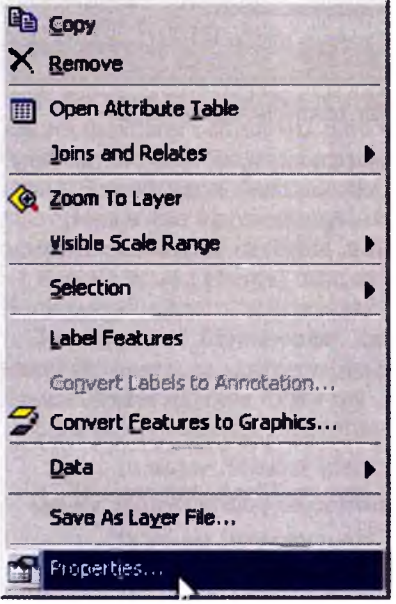

Для зміни легенди до певного інформаційного шару (карти) необхідно викликати редактор легенди за допомогою натискання правої клавіші мишки на активному шарі, до якого необхідно змінити легенду (опис) (рис.7.2).

віконечку, що відкрилося, вибираємо властивості **Properties.**

fr-fr Properties... **Рис. 7.2.** *Вибір властивостей активної теми*

З'явиться діалогове вікно (рис. 7.3) в якому спочатку потрібно вибрати закладку **Symbology,** потім змінити відповідно до рисунка **Categories** на *Unique Value* вибрати поле **Values Field** (наприклад *Barf)* для відображення деревних порід.

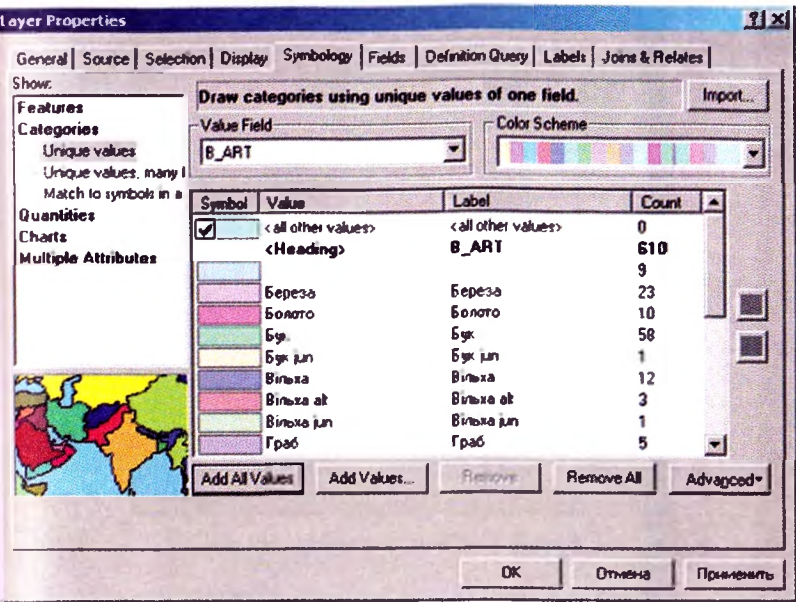

**Рис. 7.3.** *Вікно властивостей активної теми*

Після того як автоматично буде виведена легенда, можна присвоїти об'єктам символи за бажанням користувача. Для цього достатньо двічі клацнути мишкою редакторі легенд по символу, який необхідно редагувати, і у вікні, що появилося (рис. 7.4), вибрати заливку, колір і т.д.

Після підбору необхідних символів необхідно клацнути **«застосувати»** для того, щоби активізувати зміни проекті.

#### **ArcView Shape-дані**

Shape-формат є специфічним для ArcView. Shape-файл має розширення .shp, це найпростіший нетопологічний формат, якому зберігається геометрична і атрибутивна інформація.

В ArcView можуть використивуватись й інші формати даних, які містять просторову інформацію, наприклад таку, яка імпортується інших ГІС. Shape-формат опрацьовується найшвидше ArcView. Власне редагування, зміна даних можлива тільки для Shape-файлів.

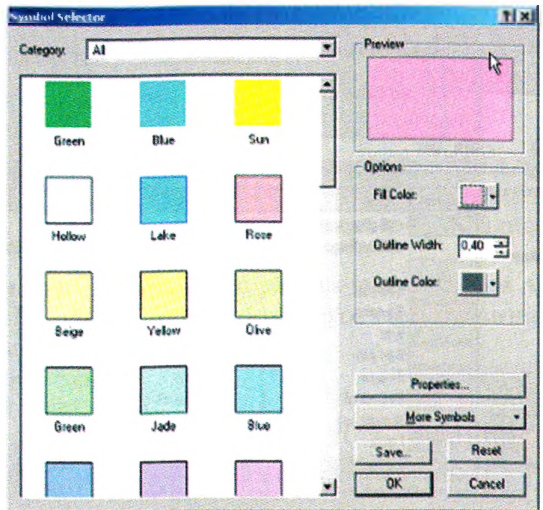

Рис. 7.4. Вікно вибору символів

Шоб створити нову тему в Shape-форматі, за допомогою ArcCatalog необхідно:

- 1. Завантажити ArcCatalog.
- 2. В активному вікні (рис. 7.5) вибрати послідовно File->New->Shapefile.

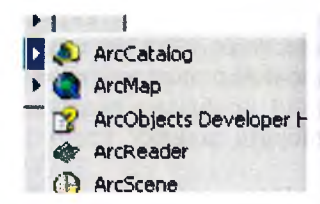

<span id="page-88-0"></span>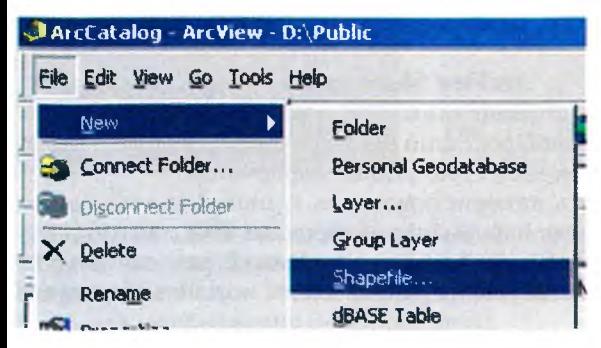

Рис. 7.5. Вікно для створення нового Shapefile

3. З'являється діалоговс вікно (рис 7.6), в котрому необхідно вибрати назву і Feature type (тип шару) (Point (точки), Line (лінії), Polygon (полігони)) залежно віл потреби і натиснути ОК.

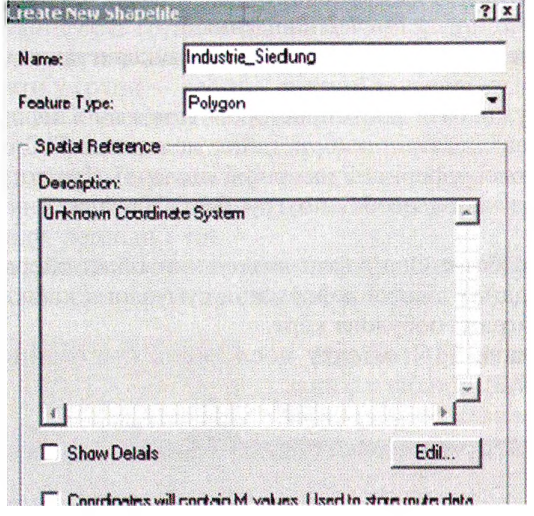

**Рис. 7.6.** Вікно для вибору назви і типу Shapefile.

Якщо потрібно в одному View відкрити кілька шарів, то при їх виборі необхідно одночасно натиснути клавішу "Ctrl".

#### Опрацьовувати/редагувати нову тему у Shape-форматі необхідно **V ТАКОМУ ПОРЯДКУ:**

1. В активному Shape-файлі натиснути на панелі кнопку Edit

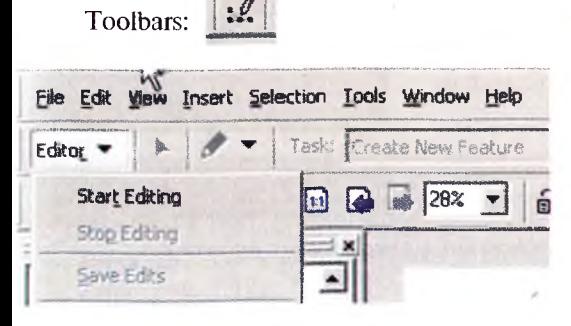

2. З'явиться панель до редагування (рис. 7.7) і в меню Editor вибрати - Start Editing.

Рис. 7.7. Панель редагування

Після виконання таких кроків активну тему можна змінювати чи лоповнювати.

#### 7.2. Завлання 1.

## Провести аналіз лісової інформації з використанням ArcGIS

ГІСи потужні бази даних просторово пов'язаної інформації. Тому важливим завданням є використання наявних в ГІС баз даних та створення нової інформації на основі існуючої. Для потреб лісового господарства часто необхідно групувати насадження за певною ознакою.

1. Мета роботи: Опанувати виконання таких операцій: доповнення бази даних лісової інформації, сумування кількісних ознак, побудова діаграм, побудова карт.

Вихідні дані: ГІС об'єкту досліджень (заповідника "Розточчя") (рис. 7.8).

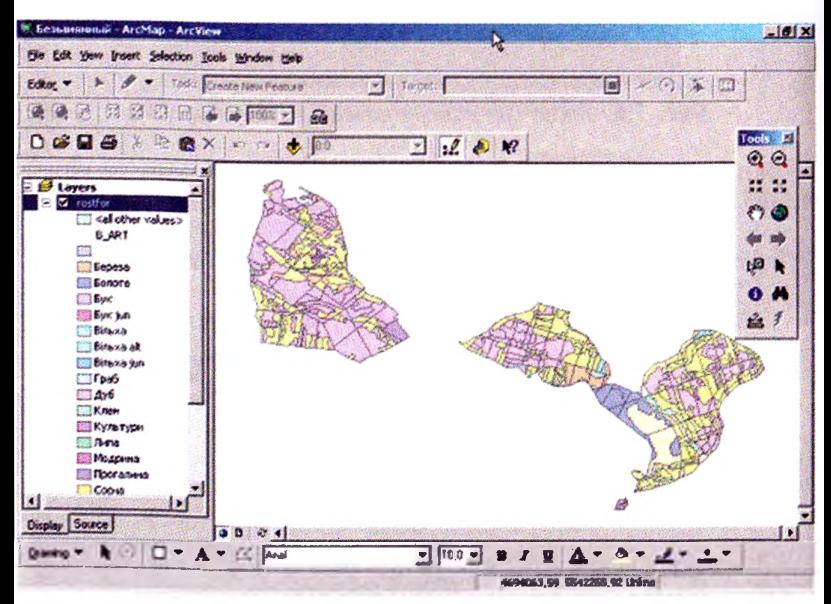

Рис. 7.8. Електронна карта лісових насаджень заповідника "Розточчя"

**Завдання:** Побудувати діаграми розподілу насаджень за групами порід, створити форму для виведення на друк.

# **Пояснення:**

- 1. У таблицю, що містить лісову інформацію, додається колонка, якій записують групи порід, визначені за допомогою селективних запитів. Деревні породи заповідника необхідно об'єднати у групи — хвойні, листяні та лісові культури, присвоївши їм індекси 1,2,3 відповідно.
- 2. Сумують площі насаджень за групами порід.
- 3. Будують діаграми розподілу насаджень за групами порід.
- 4. Будують і друкують карти, на якій представлені діаграми розподілу, легенди т.п.

**Хіл роботи:** Для роботи з лісовою інформацією ГІС необхідно:

1. Викликати створений проект Labor <sup>1</sup> (рис. 7.9).

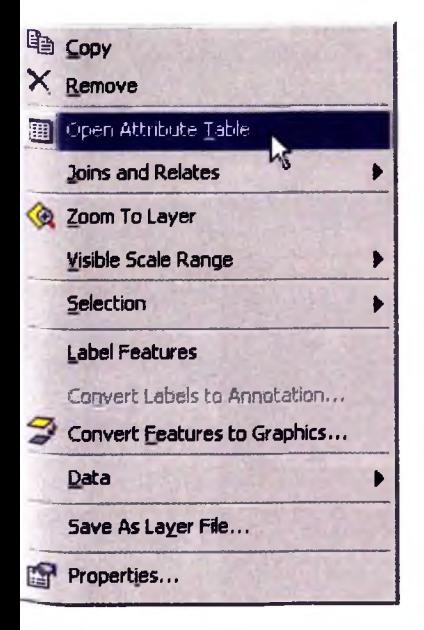

2. Провести селективний вибір даних з таблиці. Для того спочатку правою клавішею мишки викликають вікно (рис. 7.9).

**Рис. 7.9.** *Вікно для виклику таблиці атрибутів*

3. Щоб згрупувати насадження за групами порід готову таблицю необхідно доповнити додатковим полем і назвати його Index gp. Для цього потрібно у вікні Options вибрати *Add Field* (рис. 7.10).

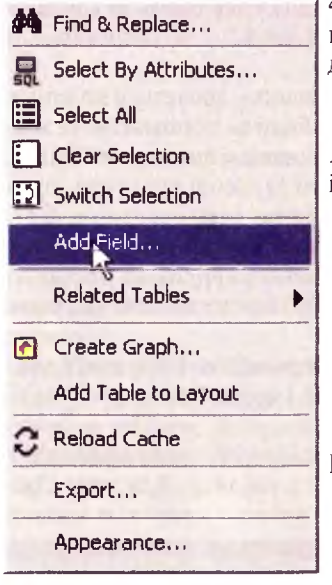

4. Вибрати необхідні значення для полів: назви *— Index\_gp,* виду — *Number,* та довжини — 2 (рис. 7.11).

У таблиці з'явиться додаткове поле **Index\_gp**, в яке необхідно вписати індекси груп порід.

**Рис. 7.10.** *Вікно властивостей таблиці*

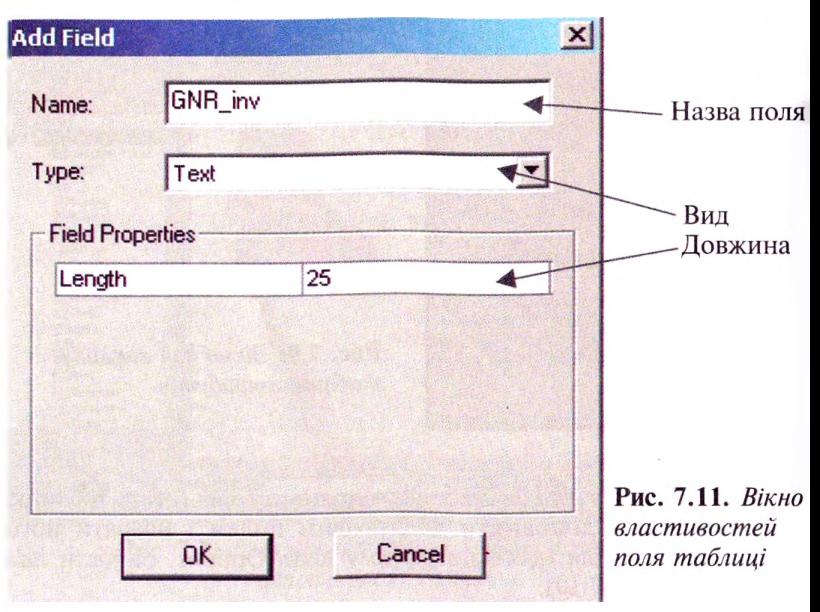

5. Для автоматичного занесення індексів необхідно скористатись командами (кнопками) Options-Select by Attributes. Отримаємо вікно, в якому потрібно задати параметри селективного вибору (рис 7.12) (виділення) необхідних об'єктів.

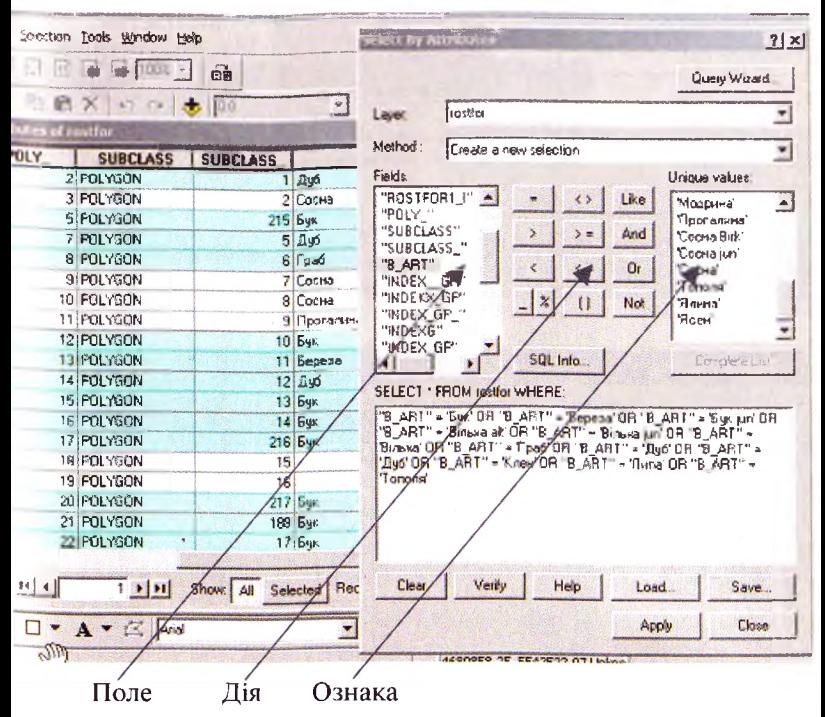

Рис. 7.12. Підпрограма селективного відбору за ознаками

Після цього натиснути Apply і всі об'єкти, що відповідають заданим умовам. будуть виділені.

- 6. Виділеним об'єктам присвоїти індекс 2 за допомогою Calculate (у полі калькулятора поставити 2).
- 7. Відповідно вибрати і присвоїти індекс: 1 для хвойних насаджень та індекс 3 - для лісових культур. Після присвоєння індексів утворено новий розподіл насаджень за групами порід (рис. 7.13).

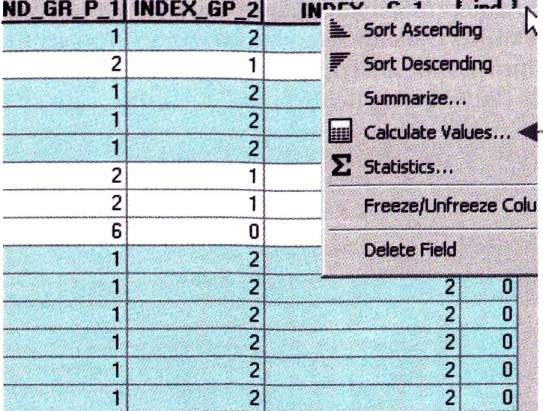

Виклик калькулятора досягаєтья натискуванням правою клавішо мишки на поле, над значеннями якого

> Поле калькулятора

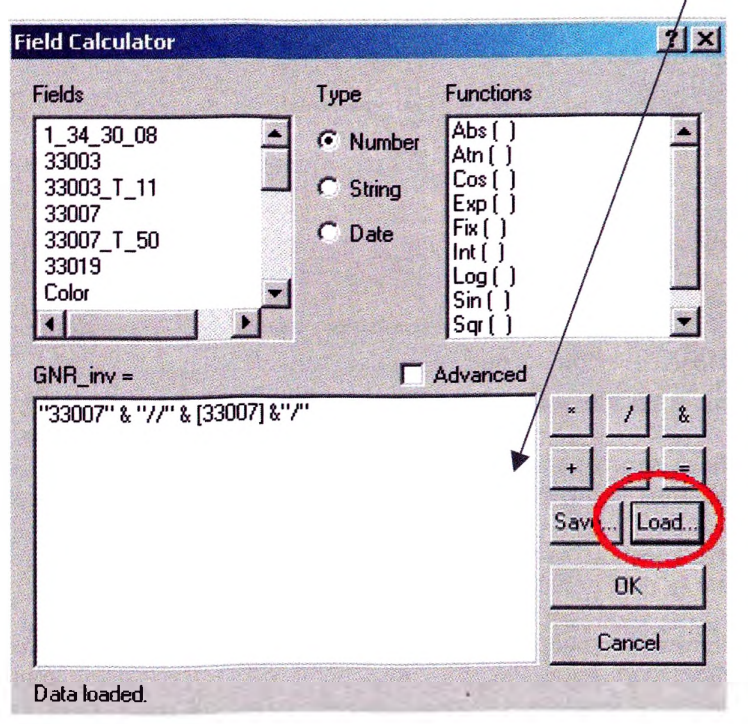

**Рис. 7.13.** *Вікно калькулятора*

8. Для того, щоб побудувати діаграму розподілу за групами порід, необхідно просумувати їх площі. Використовують команду *Summarize* при натискуванні правою клавішею мишки на поле, за яким сумуються значення (напр. за індексами груп порід). У вікні, що появилося (рис. 7.14), виділяємо поле, а також значення, що долається.

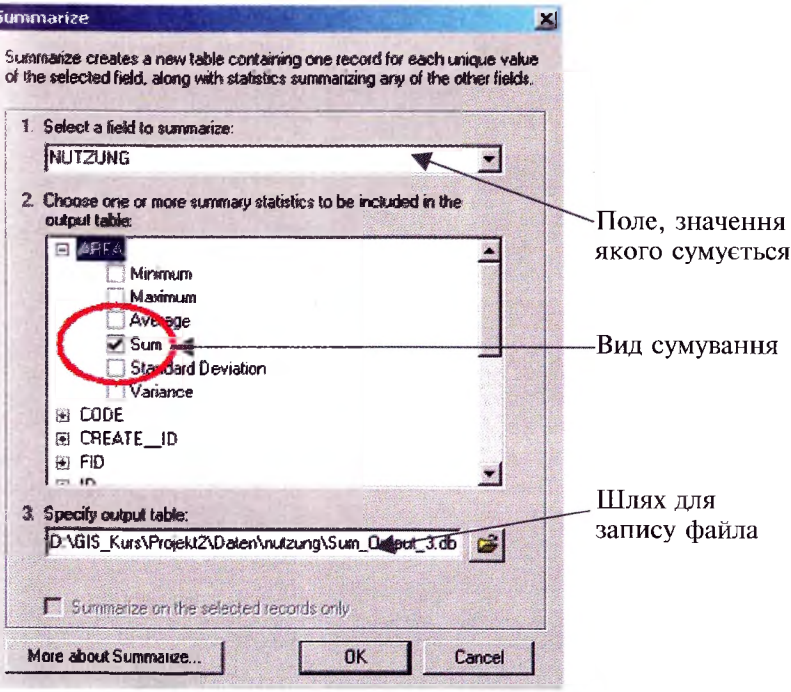

Рис. 7.14. Вікно додавання значень

Виділяють всі рядки даних у таблиці, оскільки сумування виконується тільки для виділених рядків (Edit - Select All), та викликають меню сумування. У вікні вказати шлях до своєї папки, а також назву файлу Suma gp.dbf. У проекті отримаємо новий файл із сумарними значеннями площ за групами порід.

9. Щоб побудувати діаграму розподілу площ за групами порід, треба викликати модуль діаграм за допомогою команди Create Graph (рис. 7.15).

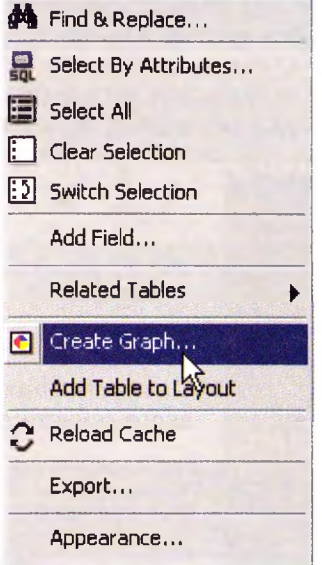

**Рис. 7.15.** *Вікно виклику діаграм*

Потім крок за кроком будують діаграму, на кожному етапі вказуючи, за якими даними необхідно будувати і які підписи ставити (рис 7.16).

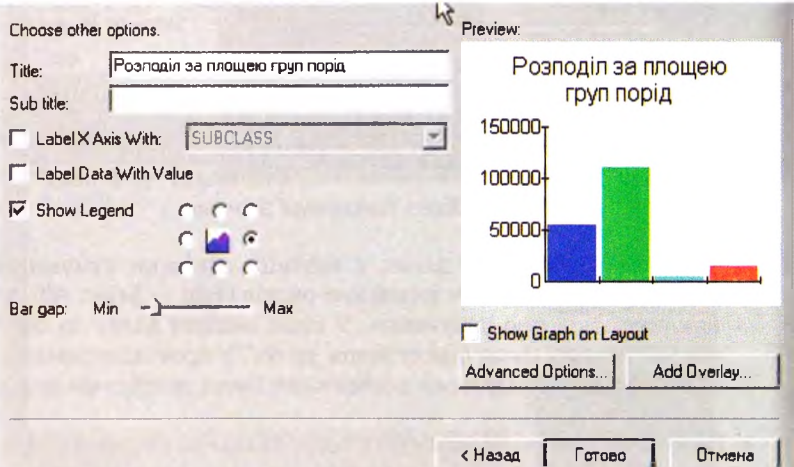

**Рис. 7.16.** *Діалогове вікно побудови діаграми*

Вписати назву діаграми, вибрати поле для сумування Sum Area і за допомогою Add внести у вікно вибраних для побулови діаграми полів. Вибрати поле для підписів **Index ep.** 

10. Для створення форми виведення на друк необхідно попередньо налаштувати графічне представлення, вказавши необхідні параметри (рис. 7.17) File / Page Setup (друкарка і орієнтування листа).

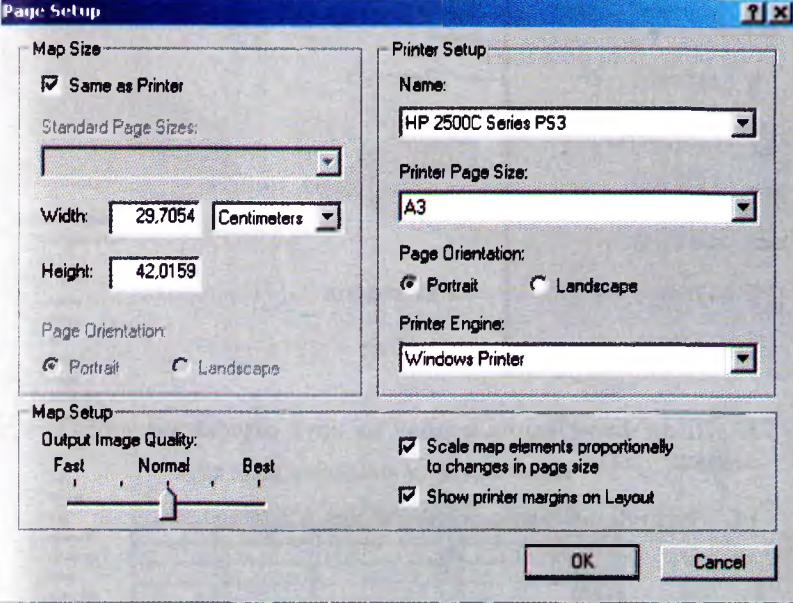

Рис. 7.17. Налаштування вигляду сторінки

11. Для відображення форми графічного виведення в меню View вибрати Layout View.

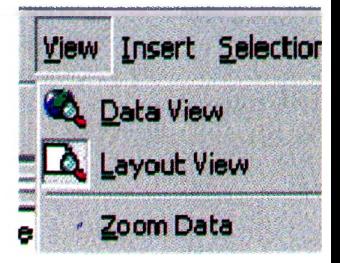

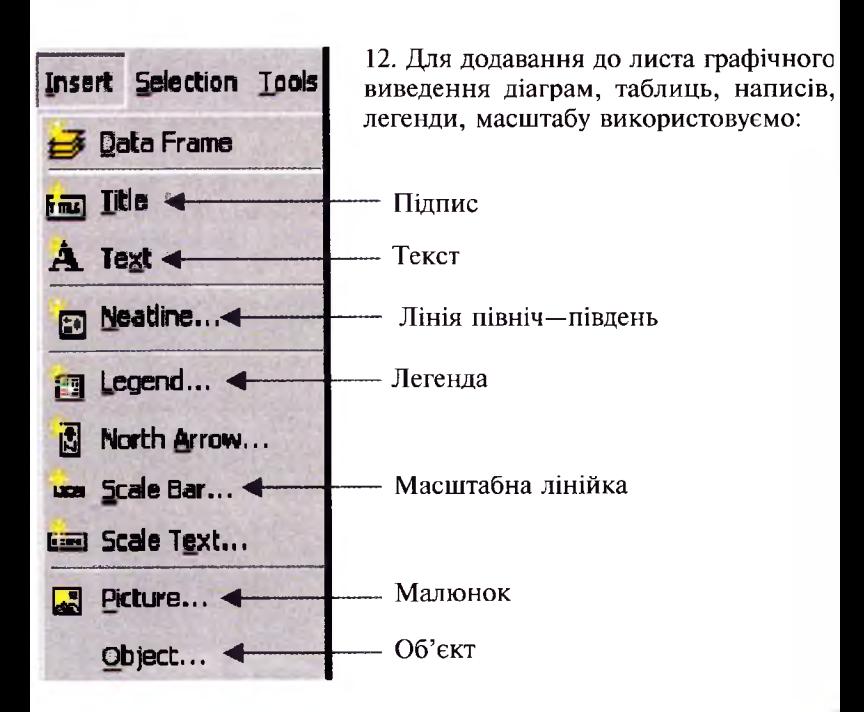

- 13. Після формування виводу на друк отримаємо зображення (рис. 7.18).
- 14. Закінчивши друк, зберегти зміни в labor1.

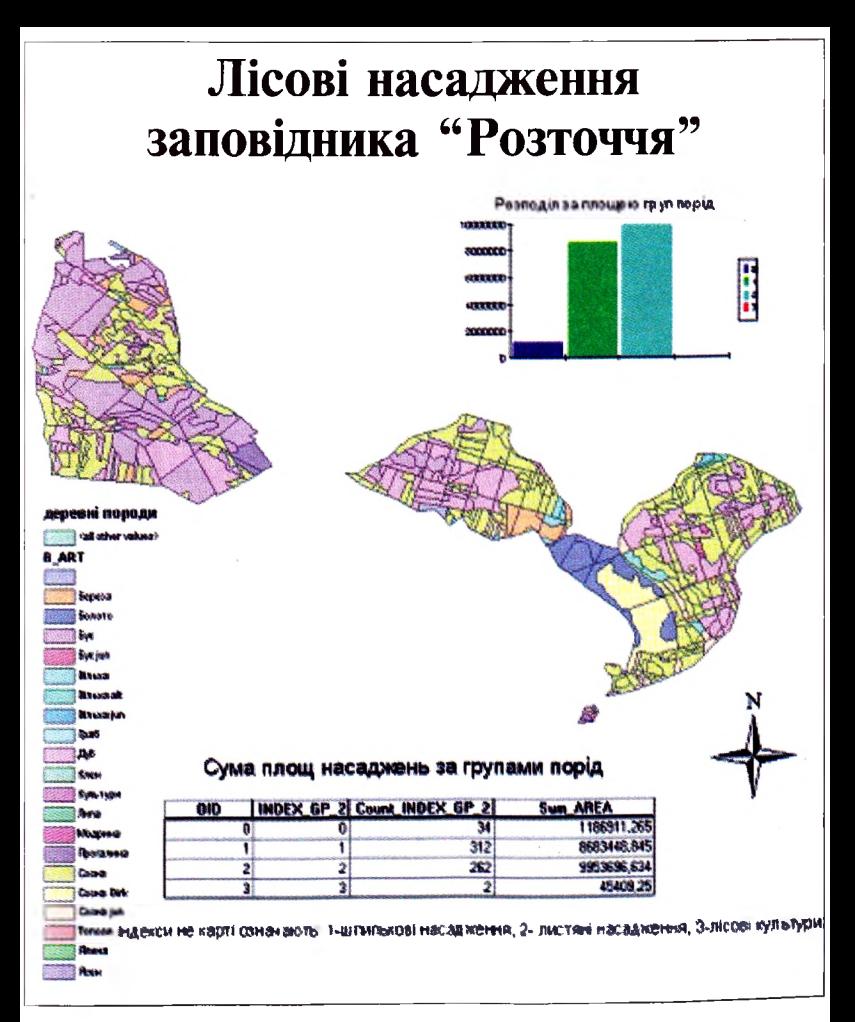

Рис. 7.18. Форма виводу на друк

#### **7.3. Завдання 2. Побудова електронної карти землекористування використанням ArcView 3.x**

При створенні та наповненні галузевих геоінформаційних систем виникає потреба в переведенні аналогової інформації в електронний формат. Найпростіше виконувати такі переведення шляхом оцифрування сканованих карт з монітора. Виконання такого завдання розглянемо на прикладі фрагмента топографічної карти плану тощо.

Мета: Опанувати виконання операцій: створення і завантаження даних, оцифрування об'єктів, присвоєння атрибутів, аналіз наявної базі даних інформації, побудова тематичних карт.

**Вихідні дані:** Сканована топографічна карта, попередньо геокодований зорієнтований.

**Завдання:** На основі сканованого плану лісонасаджень створити електронну карту, наповнити базу даних.

#### **Пояснення:**

1. В АгсМар дані завантажують для перегляду і опрацювання, в ArcCatalog створюють нові дані (Shapefile), що містять геометрію обмежованих об'єктів.

**2. Оцифрування об'єктів топографічної карти може проходити монітора чи дигітайзера.** *Створення цифрової карти землекористування передбачає формування трьох інформаційних шарів: населених пунктів, доріг, видів землекористування.*

**3. Об'єкти (населені пункти, дороги, землекористування) мають атрибути, такі як: назва, площа т.п.).** *Присвоєння інформаціїоб'єктам цифрового інформаційного шару проводять залежно від їх виду (точкам, що відображають населені пункти,— їх назви, лініям — назви доріг та полігонам — види землекористування): ліс, поле, озера, забудова.*

**4. Проводять селективний запит для порівняння площ різних видів землекористування.**

**5. Кінцевим продуктом більшості ГІС тематичні карти.**

## **Хід роботи:**

1. Завантажити програму ARCView.

2. Викликати проект Labor2 папки GIS. (Завантажується засканована топографічна карта, що служить основою для створення цифрової карти землекористування).

3. Для створення інформаційного шару населених пунктів:.

3.1. меню **View** вибрати команду **New Theme (рис.** 7.19)

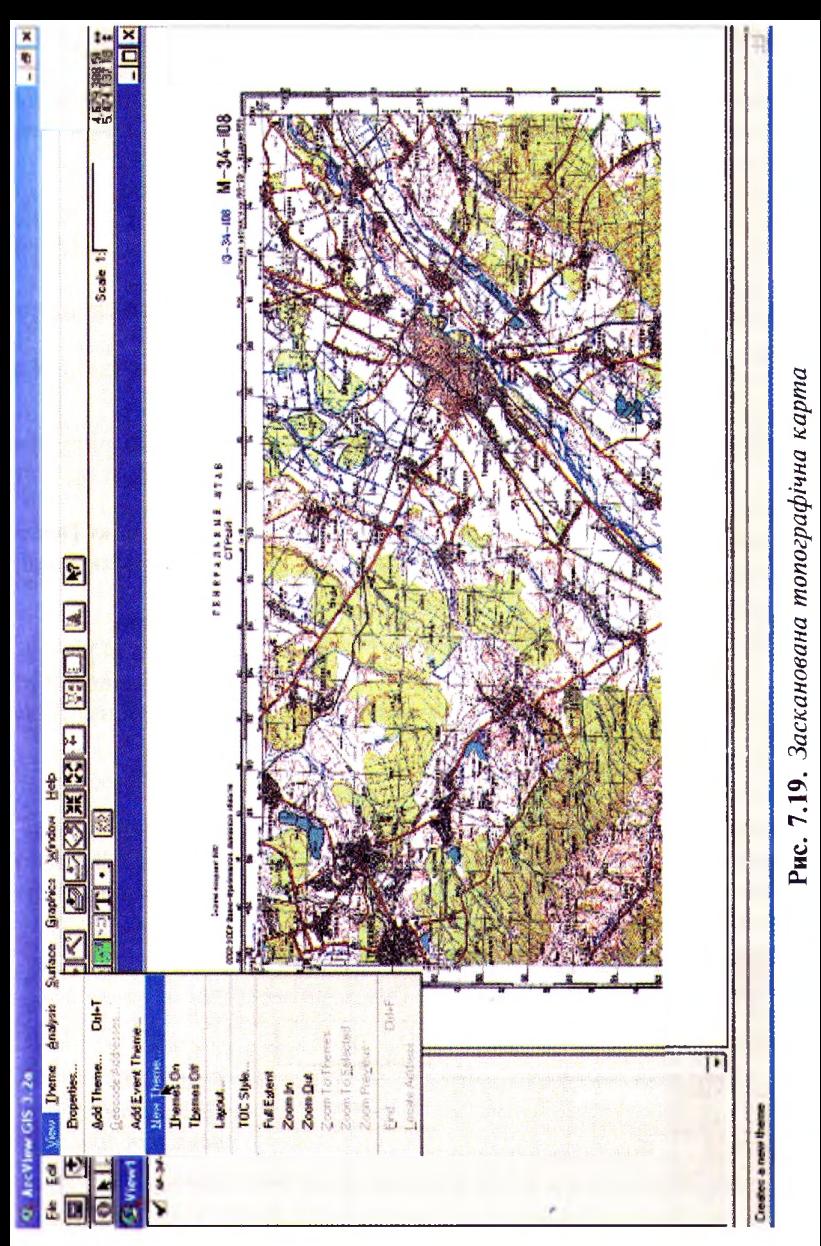

- 3.2. діалоговій таблиці вибрати графі Feature Type: **Point** натиснути ОК;
- 3.3. У наступному діалоговому вікні вибрати папку, куди запишуться всі дані до цього інформаційного шару. Для цього необхідно:
	- 3.3.1. Вибрати в рядку Drivers мережевий диск D;
	- 3.3.2. Знайти індивідуальну папку і в графі File Name написати назву інформаційного шару і тиснути кнопку ОК.
- 3.4. У списку інформаційних шарів зліва з'явиться назва **nas\_punkty.shp**
- 3.5. У рядку з інструментами (третій нижній рядок кнопок в меню) вибрати кнопку **Draw Point <sup>|</sup>**
- 3.6. Зорієнтуватись за допомогою карти (потрібно підвести курсор до центру населеного пункту і натиснути на ліву клавішу мишки).
- 3.7. Закінчити зберегти редагування. Для цього меню **Theme** вибрати **Stop Editing** підтвердити збереження інформації, натиснувши кнопку Yes.
- 3.8. Для запису атрибутивної інформації в таблицю:
	- 3.8.1. Викликати таблицю атрибутів для даного інформаційного шару натиснувши кнопку **Open Theme Table;**
	- 3.8.2. Почати редагувати таблицю, вибравши в меню Table **Start Editing;**
	- 3.8.3. Вибрати меню Edit **Add Field.**

діалоговому вікні (рис. 7.20) рядку Name написати **«назва»,** рядку Туре вибрати **String,** що відповідає текстовому формату атрибутів. При визначенні типу **Number** (числовий формат) вписувати назви міст неможливо;

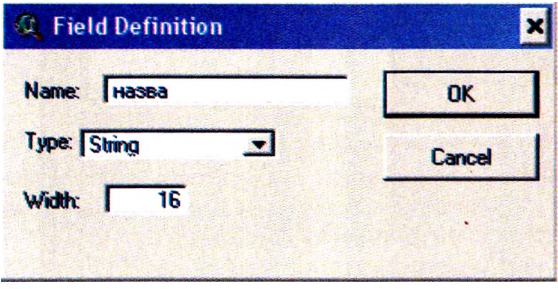

**Рис. 7.20.** *Властивості поля таблиці*

- 3.8.4. Визначити максимальну довжину назви, наприклад, With **16** натиснути ОК;
- 3.8.5. таблиці 'явиться нова колонка **«назва»** порожніми рядками, в які необхідно вписати назви населених пунктів. При виділенні за допомогою мишки (стрілка) будь-якого рядка в таблиці на зображенні виділяється об'єкт, до якого цей рядок належить;
- 3.8.6. Ідентифікувавши за картою населений пункт і натиснувши кнопку Edit (стрілка з курсором)  $\mathbf{L}$ . перейти у певний рядок і написати відповідну назву;
- 3.8.7. Завершити редагування таблиці (перейти з останнього рядка редагування, в іншому випадку запис не збережеться) за допомогою меню Table, вибравши **Stop Editing** і підтвердивши збереження даних Yes.
- 3.9. Створивши інформаційний шар і присвоївши відповідні ознаки об'єктам, є змогу створити необхідну легенду до інформаційного шару. Редактор легенд викликають подвійним натисненням лівої клавіші мишки на символ (крапка), що належить до інформаційного шару списку інформаційних шарів зліва.
	- 3.9.1. рядку Legend Туре вибрати **Unique Value,** потім рядку Values Field — колонку **«назва»;**
	- 3.9.2. Автоматично створені символи відповідно до вибраних ознак представляються в таблиці знизу. Щоб поміняти вид, колір, величину символа, легенди необхідно подвійним натисненням лівої клавіші мишки по певному символу викликати табличку з набором символів і кольорів. Рядок кнопок у цій табличці дає змогу заходити в режим вибору виду символу, його величини Size (8, 12, 14.....), а також кольору;
	- 3.9.3. Підібравши вид, величину, колір символу, натиснути внизу кнопку **Apply** для застосування цієї легенди символів.
- 3.10. Закрити вікна для редагування легенди зберегти **Projekt** персональній папці.
- 4. Для відображення на цифровій карті мережі доріг використовують лінії. Для цього необхідно скористатись інструкціями п. 3., але вибрати Feature Type: **Lines,** назвати файл **dorohy** чи як до вподоби та скористатись інструментом **Draw Line.**
- **Graphics**
- 5. Для відображення на карті різних видів землекористування використовують інформаційні шари з полігонами. Необхідно виділити: ліси, поля, озера і контури відзначених вище населених пунктів. На карті ідентифікувати ці види користування можна за кольором і формою. Лісові насадження відображаються зеленим кольором і непрямолінійними контурами, поля — світлими відтінками і прямокутними формами; на-

селені пункти — світлими плямами часто посеред лісових масивів чи полів з помітними темними крапками забудови; водні поверхні — темно-синіми плямами неправильної форми.

Для створення цього шару необхідно створити нову тему (тип полігон), як вказано в попередніх пунктах. Для цього необхідно скористатись інструкціями п. 3., але вибрати Feature Туре: **Poligon,** назвати файл **z\_koryst** чи інакше та скористатись інструментом **Draw Poligon.**

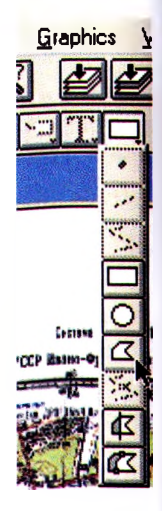

5.1. Для кращого сприйняття відображених полігонів варто поміняти колір полігону, а також ліній, що його обмежують, за допомогою редактора легенди. Можна, наприклад, для заливки полігону вибрати прозорий фон у таблиці кольорів (рис. 7.21), позначивши у Foreground відповідну клітинку, потім для зовнішньої лінії вибрати у Outline яскраво-червоний колір.

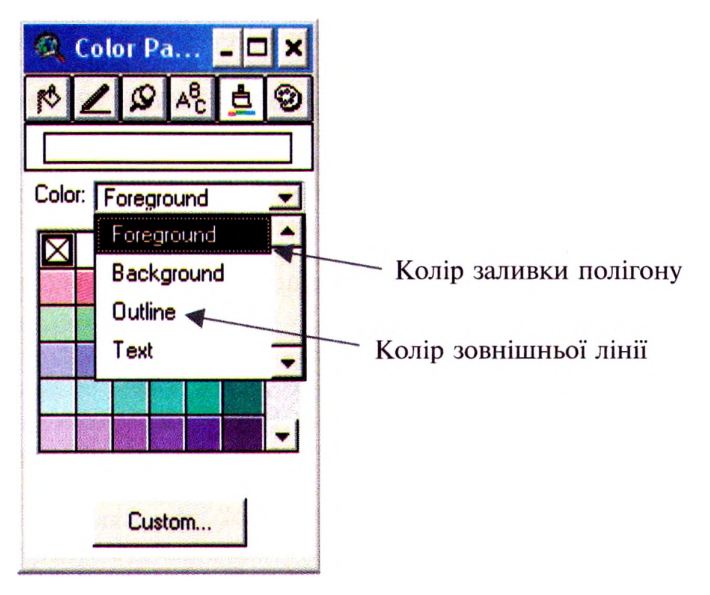

**Рис. 7.21.** *Таблиця для визначення кольорів символів*

- 5.2. Закінчити зберегти редагування. Для цього меню **Theme** вибрати **Stop Editing** підтвердити збереження інформації, натиснувши кнопку Yes.
- 5.3. Наступним кроком є присвоєння інформації об'єктам цифрового інформаційного шару (у нашому випадку полігонам, що відображають види користування). Для цього необхідно виконати дії заповнення бази даних, як вказано пункті 3 для присвоєння атрибутів населеним пунктам. В таблицю варто вписувати різні види землекористування («ліс», «поле», «місто», «село»).
- 6. Для створеного інформаційного шару після присвоєння відповідних ознак об'єктам, можна додати необхідну легенду.
	- 6.1. Для цього рядку Legend Туре вибрати **Unique Value,** потім рядку Values Field — колонку **Nazwa.**
	- 6.2. Автоматично створені символи відповідно до вибраних ознак відображаються в таблиці знизу. Щоб поміняти вид, колір, величину символа легенди, необхідно подвійним натисненням лівої клавіші мишки по певному символу викликати табличку з набором символів і кольорів. Рядок кнопок у цій табличці дає змогу заходити в режим вибору виду символу, його величини Size (8, 12, 14.....), а також кольору.
	- 6.3. Підібравши вид, величину, колір символу, натиснути внизу кнопку Apply для застосування цієї легенди символів.
- 7. Закрити вікна для редагування легенди зберегти **Projekt** персональній папці.

# *"іА.* **Завдання 3. Побудова електронної карти лісонасаджень**

Створення електронної карти для лісової ГІС часто опирається на аналогову інформацію планшетів та планів лісових насаджень. Для оцифрування планів найпридатнішим є спосіб оцифрування сканованих матеріалів з монітору комп'ютера.

**Мета:** Освоїти виконання завдань: геокодування зображення, оцифрування об'єктів, присвоєння об'єктам атрибутів, створення та редагування легенди інформаційного шару, аналіз лісових даних, занесених даних в ГІС.

**Вихідні дані:** Засканований план лісонасаджень.

# **Пояснення**

Для виконання цього завдання необхідні такі кроки:

1. В АгсМар дані завантажують для перегляду і опрацювання, ArcCatalog створюють нові дані (Shapefile), що містять геометрію обмежованих об'єктів.

**2. Засканований план лісонасаджень геокодують на основі супутникового знімка.** *Для присвоєння координат корисним використання топографічних карт. цьому випадку замість карт використано геометрично прив'язані супутникові знімки. На плані лісонасаджень та знімку відшукують та відмічають точки проводять ректифікування плану. Після проведення такої операції план лісонасаджень стає геокодованим.*

# **3. Оцифрування проводять монітора чи дигітайзера. Оцифровуються об'єкти (таксаційні виділи) плану лісонасаджень на моніторі комп'ютера.**

*Створення цифровоїлісової карти передбачає формування інформаційного шару кварталами та виділами, також наповнення цифрової карти певною лісівничою інформацією. Для відображення на карті найменших складовихлісових насаджень — виділів — необхідно виділити спочатку крупніші складові частини (урочища, квартали), потім спеціальними інструментами поділити на менші структурні частини.*

**4. Об'єкти (виділи) мають атрибути, такі як: номер, назва, площа т.п.** *Наступним кроком присвоєння атрибутів об 'єктам цифрового інформаційного шару (у цьому випадку полігонам, що відображають виділи). Для кожного виділу необхідно занести всю лісівничу інформацію.*
5. Створивши інформаційний шар і присвоївши відповідні атрибути об'єктам, доцільно сформувати необхідну легенду до інформаційного шару.

6. Проводять селективний запит для виділення площ, для яких заплановані доглядові рубання.

7. Кінцевим результатом завдання є створення на основі ГІС тематичних карт.

### Хід роботи:

1. Завантажити програму ARCMap.

2. Викликати проект Labor3 з папки GIS. (Завантажується сканований план лісонасаджень, що служить основою для створення цифрового плану лісонасалжень (рис. 7.22).

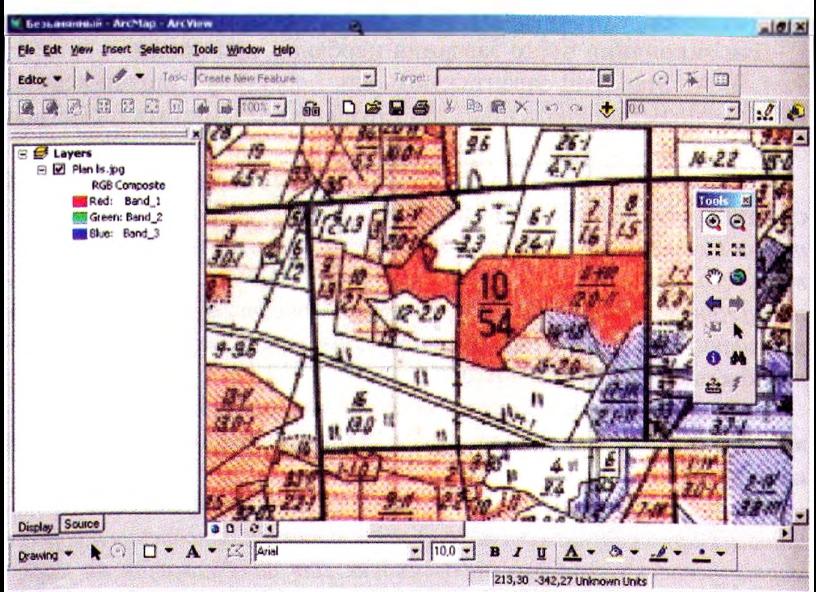

Рис. 7.22. Засканований план лісонасаджень

- 3. Хід роботи для геометричного кодування зображення:
	- 3.1. Завантажити супутниковий знімок як основу для геокодування.
	- 3.2. Викликати Georeferencing-Toolbar через View->Tool $bar$  >Georeferencing (рис. 7.23).

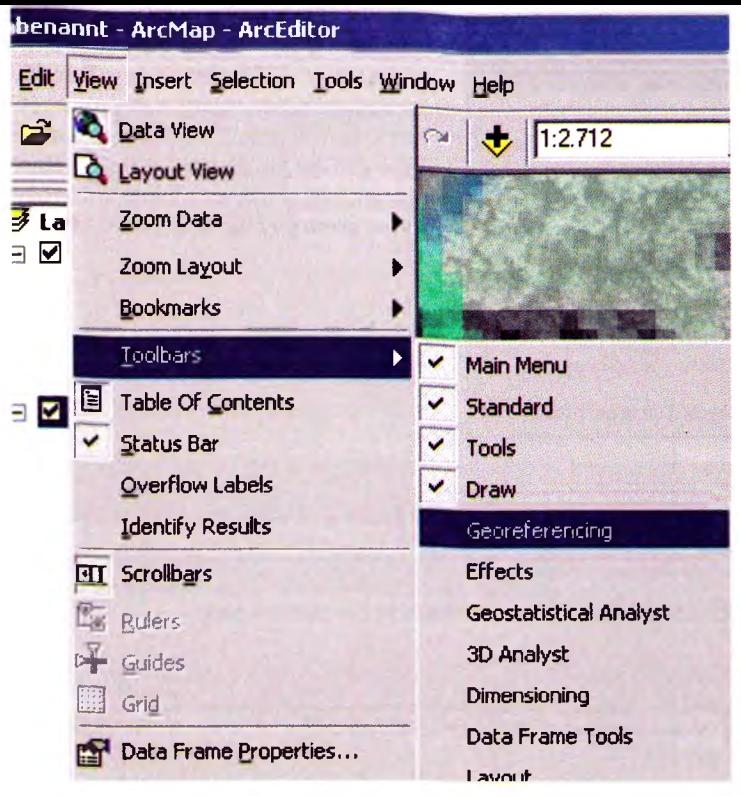

Рис. 7.23. Вікно виклику геокодування

#### 3.3. Вибрати зображення для геокодування.

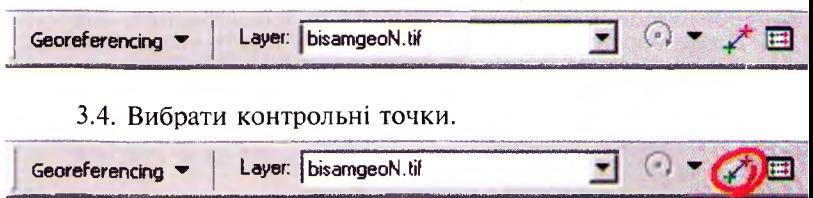

3.5. Відзначити контрольні точки спочатку на зображенні, що геокодується, а потім на геокодованому знімку.

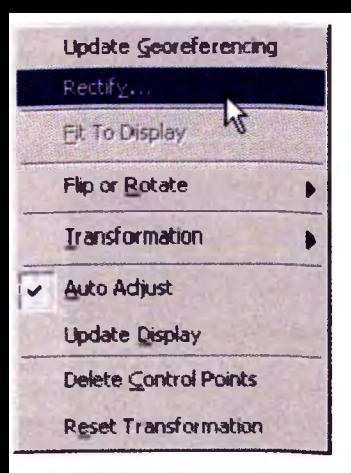

Провести геокодування  $3.6.$ засканованого плану лісанаса-джень, вибравши Georeferencing-Rectify) і задавши вели-чину клітинки (Cell Size), метод геокодування (Resampling Туре) та назву файлу, (Output Raster) під якою збережеться геокодоване зображення (рис. 7.24).

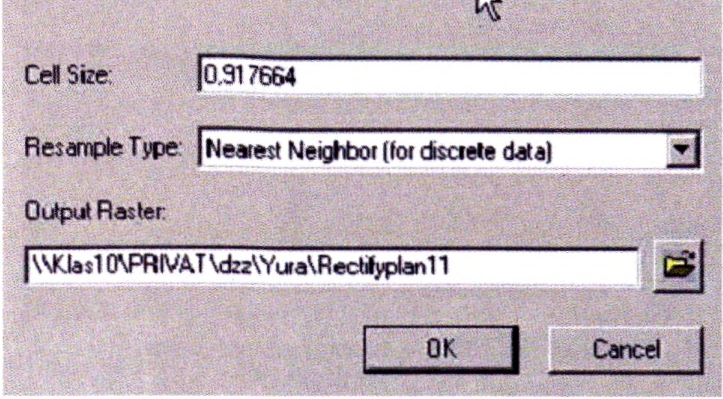

Рис. 7.24. Геокодування плану лісонасаджень

4. Для створення інформаційного шару плану лісонасалжень: 4.1. Завантажити ArcCatalog.

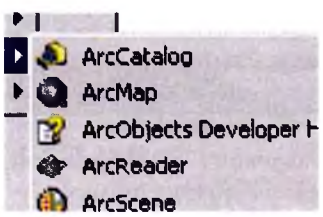

Створити Schape-файл і записати його в робочу директорію. У діалоговій таблиці (рис. 7.25) вибрати графі Feature Type: **Polygon** підписати назву **kvartN\_.**

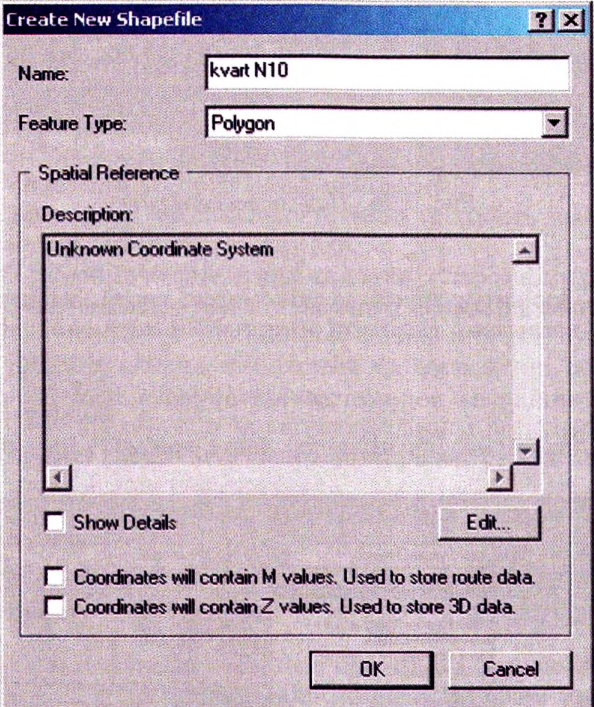

**Рис. 7.25.** *Вікно створення нового інформаційного шару*

- 4.2. Повернутися в АгсМар і викликати новостворений інформаційний шар **kwart <sup>N</sup>\_\_\_ .shp кнопкою [£.**
- 4.3. списку інформаційних шарів зліва появиться назва **kwart N\_\_\_ .shp**
- 4.4. Для редагування інформації необхідно викликати панель

редагування  $\mathbb{R}$  та вказати Start Editing в панелі редагування (рис.7.26).

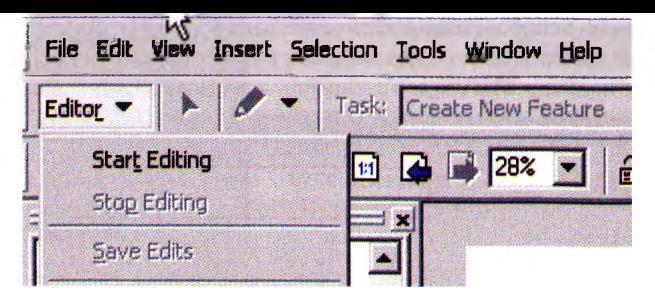

Рис. 7.26. Панель редагування

4.5. Зорієнтувавшись за допомогою карти, на плані лісонасаджень відмітити квартали, а потім поділити їх на

виділи за допомогою інструмента,

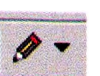

причому

необхідно вибрати опцію Auto Complete Poligon (рис. 7.27).

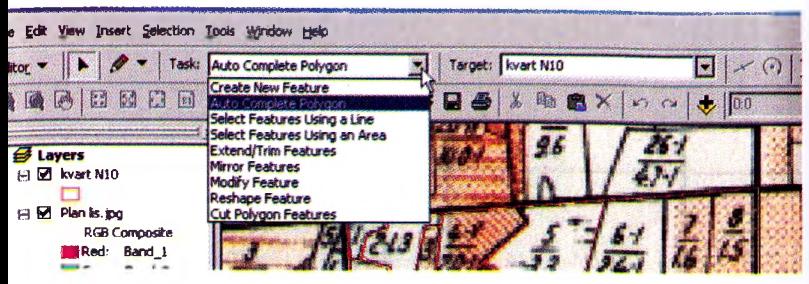

Рис. 7.27. Вибір режиму оцифрування виділів

- 4.6. Для кращого сприйняття відображених полігонів можна поміняти колір полігону та ліній, що його обмежують за допомогою редактора легенди (як у п. 7.1.). Для цього випадку варто вибрати прозорий фон в таблиці для визначення кольорів.
- 4.7. Закінчити і зберегти редагування.
- 5. Для введення атрибутивної інформації плану лісонасаджень необхідно:
	- 5.1. Викликати таблицю атрибутів для цього інформаційного шару натиснувши кнопку **Open Attribute Table;**
	- 5.2. Вибрати в меню Options Add Field;
	- 5.3. У діалоговому вікні в рядку Name написати кожну з назв полів (колонок) (напр.: № виділу, площа, і т.д.). У рядку Туре вибрати **Text** для текстових змінних, **Short Integer** — для цифрових. При визначенні типу **Short Integer** вписувати текстові назви неможливо;
	- 5.4. Визначити максимальну точність (кількість знаків після коми) назви і натиснути ОК;
	- 5.5. У таблиці з'являться нові колонки з порожніми рядками, які необхідно вписати лісівничі характеристики виділів. При виділенні за допомогою мишки (стрілка) будь-якого рядка таблиці виділяється на зображенні об'єкт, до якого цей рядок належить;
	- 5.6. Ідентифікувавши за картою полігон і натиснувши ліву кнопку, перейти у відповідний рядок і написати певну назву й інші показники;
	- 5.7. Завершити редагування таблиці (перейти з останнього рядка редагування, в іншому випадку запис не збережеться) за допомогою меню Edit, вибравши **Stop Editing** і підтвердивши збереження даних Yes.
- 6. Редактор легенд викликається клацанням правою клавішею мишки по назві інформаційного шару. Вибрані Properties закладка Symbology дають змогу створювати і друкувати різноманітні тематичні карти (розподіл за складом типами лісу, групами віку і т.п.).
- 7. Аналіз інформації полягає створенні нових даних на основі існуючих (див. завд. 1). нашому випадку додамо нову колонку, у якій необхідно відмітити доглядові рубання для кожного виділів. Для цього проводиться селективний запит за віком та повнотою.
- 8. Заключним етапом виведення тематичних карт (див завдання 1). На рисунку 7.28 наведено карту розподілу насаджень за типами лісу.

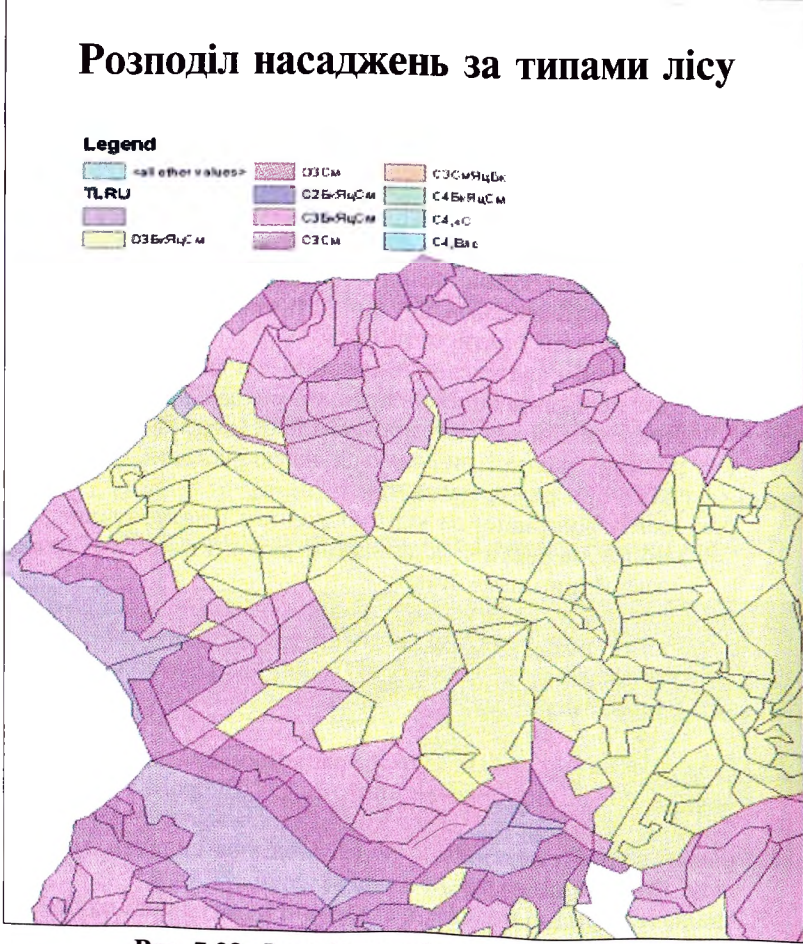

Рис. 7.28. Розподіл насаджень за типами лісу

#### **7.5. Завдання 4.**

#### **Відмежування зон можливих екологічних ризиків при розвитку населених пунктів за різними сценаріями**

Зони майбутніх екологічних ризиків можна визначити при моделюванні розвитку населених пунктів. Як правило, під такі зони підпадають території, що межують із населеними пунктами і часто є пропорційними до їх площі. Ці зони є буферними, перехідними від території населеного пункту і певним видом користувань. цих зонах нагромаджуються відходи життєдіяльності, вони підпадають під найбільше рекреаційне навантаження і забруднення боку промислових підприємств. Вчасне виділення таких зон при проектуванні розвитку населеного пункту дозволить вжити необхідні заходи для зниження екологічних ризиків.

Розвиток населених пунктів відбувається, зазвичай, за двома сценаріями.

- **1. Сценарій планомірного розширення території,** за яким розвиток населеного пункту відбувається на території, придатній для забудови (луки, пустирі, прогалини і т.п.). Після непропорційного збільшення території населеного пункту його контури зовсім відмінні від попередніх.
- **2. Сценарій непланомірного "розповзання" кластерів.** Такий сценарій ґрунтується на гіпотезі, що розвиток будь-якого населеного пункту відбувається пропорційно до його початкової кластерної структури (обрисів). Після розширення території населеного пункту його площа збільшується, проте обриси і форма залишаються такими самими.

Моделювання розвитку населених пунктів за різними сценаріями, дає змогу визначити зону екологічних ризиків і території, які в неї входять, вибрати "кращий" та "гірший" сценарії розвитку запроектувати конкретні заходи для зменшення екологічних ризиків.

**Мета:** Освоїти виконання завдань: створення шару контурами населеного пункту, побудова буферної зони, відзначення видів землекористування буферній зоні, визначення площ.

На основі ГІС та супутникового знімка визначити розвиток населеного пункту і майбутню буферну зону навколо нього, а також зони кожного виду землекористування, які майбутньому підпадуть під зони екологічного ризику.

**Завдання:** На основі електронної карти визначити майбутні контури населеного пункту за двома сценаріями розвитку.

**Вихідні дані:** Сканована та геокодована топографічна карта.

#### **Пояснення:**

**1. Створюють тематичний шар виділенням контурів майбутнього населеного пункту, що розвивається за одним із сценаріїв.** *1 сценарій.* Відмежовують додатково 10% від загальної площі населеного пункту на територіях, які на вашу думку, відійдуть в найближчі роки під забудову.

**2. Будують буферну зону навколо обведеного контура за допомогою оконтурення допоміжного растрового шару.**

**3. утвореній буферній зоні виділяють ліси, поля, водні площі та створюють окремий інформаційний шар.**

**4. За допомогою додаткового інформаційного шару, що обмежує буферну зону, визначають площі всіх видів землекористувань, що потрапляють таку зону.**

## **Хід роботи**

*1 сценарій.*

- 1. За допомогою ArcCatalog створити новий інформаційний шар (тип — полігон), наприклад, **mista.shp;**
- 2. За допомогою АгсМар нанести на нього майбутні контури міст і сіл (рис. 7.29);

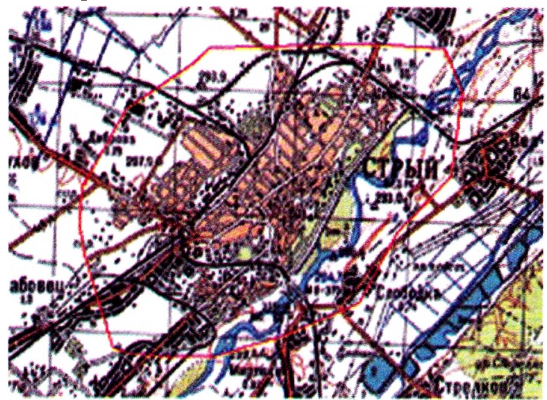

**Рис. 7.29.** *Контури потенційної розбудови міста*

- 3. Внести в таблицю назви населених пунктів та їх вид (село чи місто);
- 4. Додати колонку dist. Відстань для колонки dist рахується автоматично (для сіл dist=O, для індустріальних центрів(міст) Dist=500). Для цього необхідно:

Відкрити атрибутивну таблицю для Shapefiles; Правою клавішею клацнути по назві колонки ,,Dist"

і вибрати "Calculate Values" (рис.  $7.30$ );

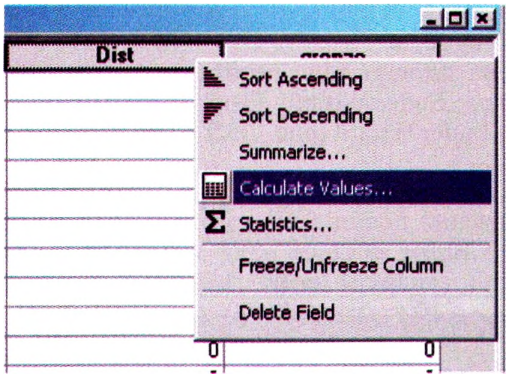

**Рис. 7.30.** *Виклик калькулятора значень*

У віконечку "Field calculator" "Advanced" поставити відмітку (рис. 7.31).

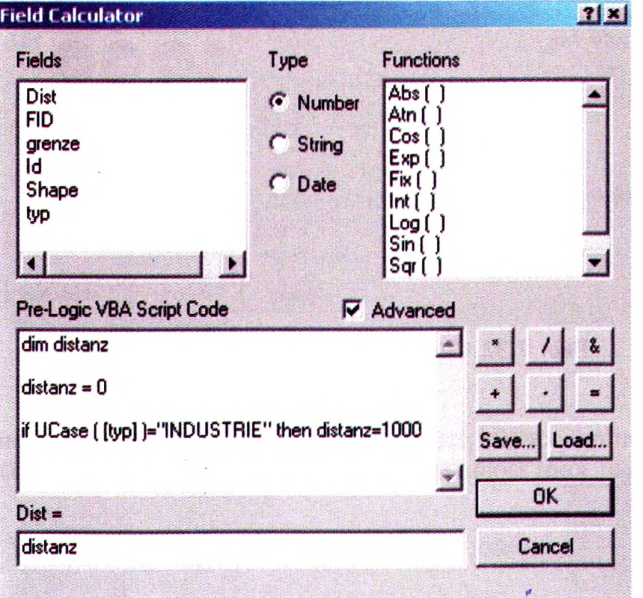

**Рис. 7.31.** *Властивості поля таблиці*

У полі "Pre-Logic VBA Script Code" додати вище згаданий код;

Натиснути кнопку ОК.

5. Побудова буферів.

Для побудови захисної зони необхідно:

Відкрити "Buffer Wizard" (Tools->Buffer Wizard);

- вікні Buffer Wizard (рис. 7.32) вибрати необхідний Shape-Files;
- Відстань повинна бути обчислена на основі колонки "Dist"
	- і значення повинні бути інтерпретовані в метрах. Для того "Buffer distance units Meters" вибрати в нижній частині і тиснути Далі;

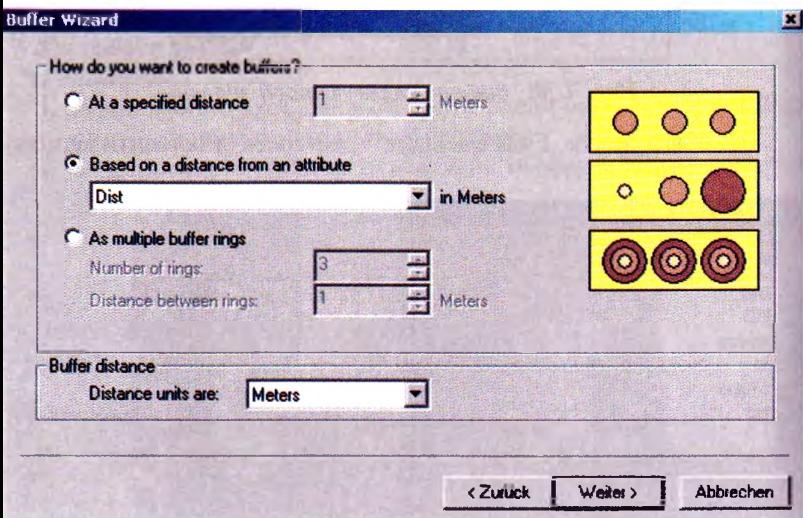

**Рис. 7.32.** *Вікно побудови буферів*

Буфери охоронних зон будують у вигляді Shape-file, а саме тільки зони ззовні міст ("only outside polygon", рис. 7.33).

#### **Buffer Wizard**

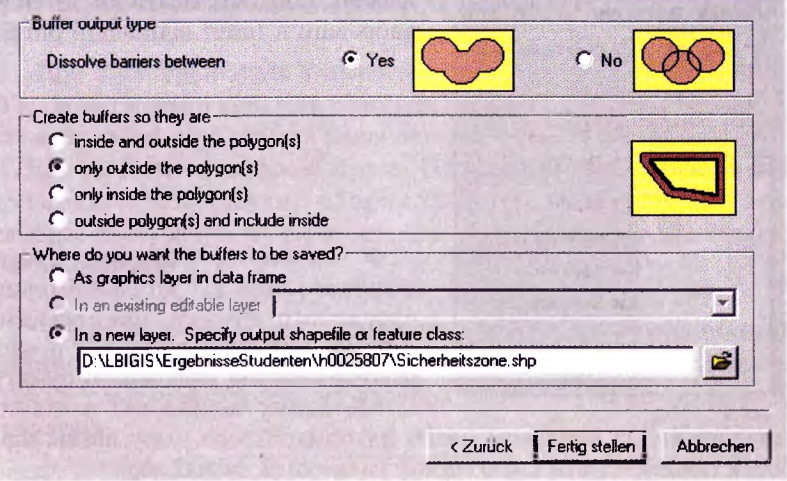

**Рис. 7.33.** *Запис властивостей буферної зони*

- 6. Виділити в зоні, яку утворює контур буферної зони, ліси, поля і озера.
- 7. Побудувати карту з нанесеними охоронними зонами. Будувати карту необхідно за такою схемою із заданими властивостями:

топографічна карта як підоснова;

індустріальні центри (міста) темно-червоного забарвлення (прозорість до 50%);

захисні зони будь-якого забарвлення (прозорість до 50%); стрілка північ-південь;

масштаб;

ім'я автора, дата створення.

8. Layoutview

Для побудови карти необхідно перейти в так званий "Layout

View". Для цього необхідно натиснути кнопку

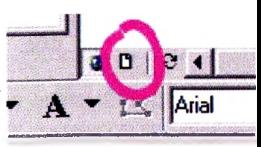

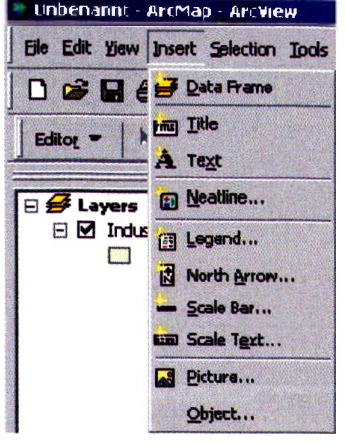

**Unbenarmt - Дгсгиар - Arcview** 9. Вставити підпис, стрілку північ південь, масштаб, малюнки, легенду, вибравши в Insert відповідні опції.

*2 сценарій.* Відмежовують додатково 10% від загальної площі населеного пункту, пропорційно збільшивши його розміри і повторюючи контури населеного пункту. Методика виконання завдання

аналогічна, за винятком назви інформаційного шару **mistaZ.shp.,** який повинен мати свою назву, наприклад, **mistal.shp.**

За певними обчисленнями скласти і заповнити таблицю 7.1.

*Таблиця 7.1.*

#### **Величина структура зони екологічного ризику міста (села)**

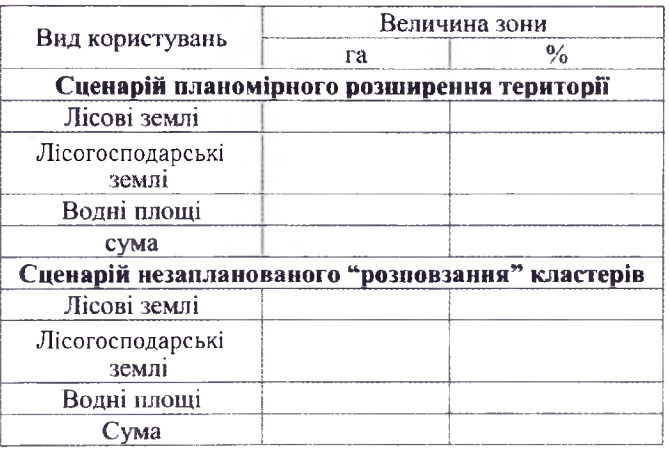

Проаналізувати величину зони і намітити найбільш ризиковані напрямки розвитку, а також рекомендувати заходи щодо їх зменшення.

# **7.6. Завдання 5. Застосування ГПС лісовій ГІС**

При спостереженнях у лісовому господарстві необхідно часто з'ясовувати зміни контурів у лісових насадженнях, чи планувати їх на місцевості. Для того за наявності цифрових карт застосовують ГПС- приймачі цифрові карти. Прикладом застосування такої технології може бути, наприклад, проект виявлення змін землекористування на території, що підлягає впливу комбінату добування сірки.

**Мета:** Опанувати виконання операцій: зняти координати за допомогою ГПС, зчитування координат, конвертування таблиці тематичний шар, відмічення наявних та проектування необхідних контурів.

**Завдання:** На основі супутникового ГПС-зйомок та ГІС визначити межі наявних лісових насаджень.

**Вихідні дані:** Зняті координати реального лісового масиву за допомогою ГПС

### **Пояснення:**

- **1. Зняти за допомогою ГПС контури наявних лісових насаджень.**
- **2. офісній програмі (напр. MS Excel) створити таблицю координатами точок спостережень.**
- **3. За допомогою ГІС конвертувати таблицю точки відповідними координатами.**
- **4. Сполучити необхідні точки для отримання контурів реальних насаджень та намітити заплановані насадження.**

## **Хід роботи:**

- 1. У польових умовах зняти і записати за допомогою ГПС точки на межі між лісовими насадженнями і полями, водоймами тощо.
- 2. Записати в таблицю координати точок знімань. Завантажити таблицю в ArcGIS (рис. 7. 34).

У таблиці, що з'явиться, вибрати файл із записаними координатами і вказати X, Y (рис. 7.35).

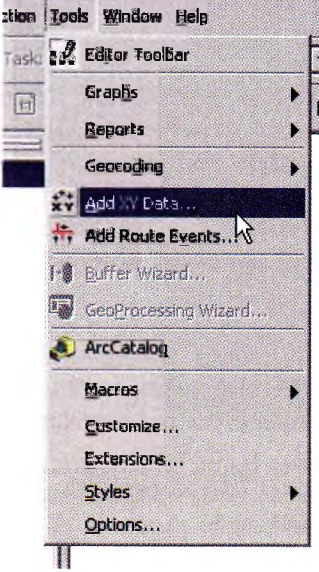

**Рис. 7.35.** *Вибір даних присвоєння координат*

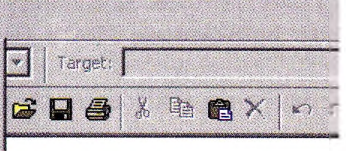

**Рис. 7.34.** *Перетворення координат інформаційний шар*

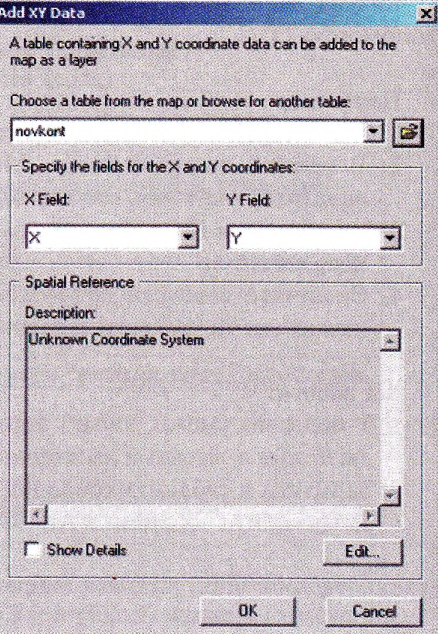

Отримаємо точковий шар пунктів спостережень на супут никовому знімку (рис. 7.36).

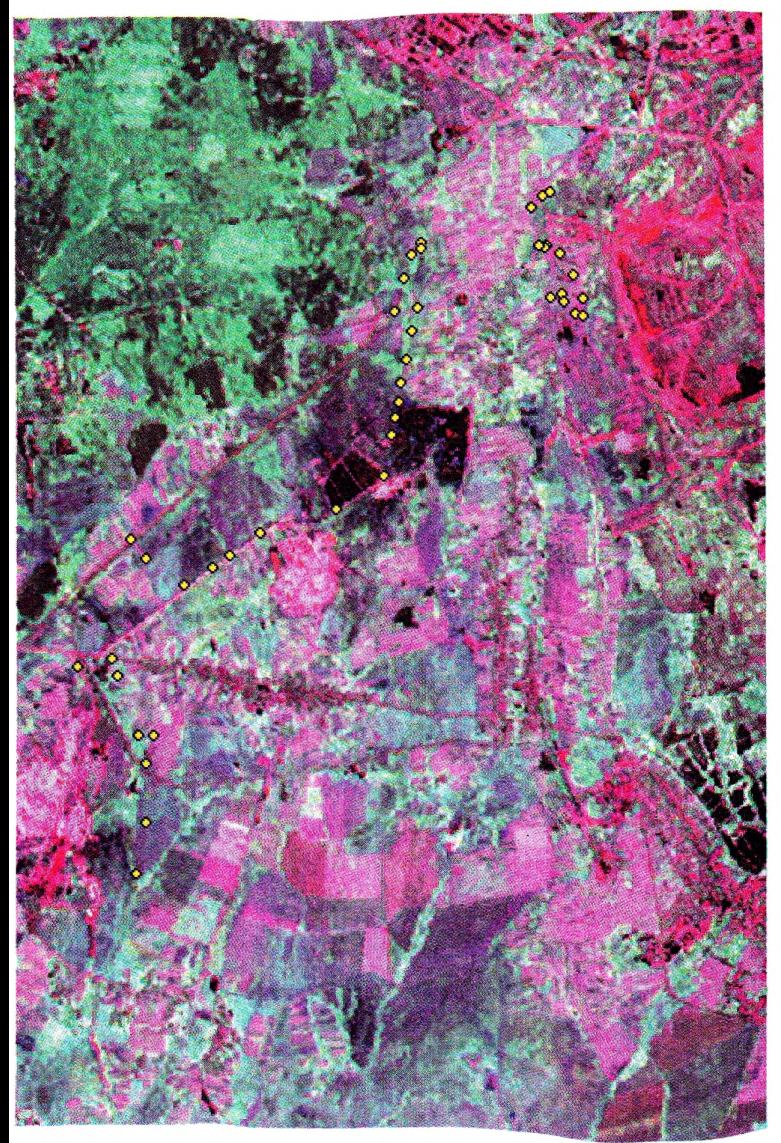

Утворити новий schape-file ArcCatalog та за допомогою редактора сполучити точки. Отримаємо контури лісових<br>насаджень (рис. 7.37).

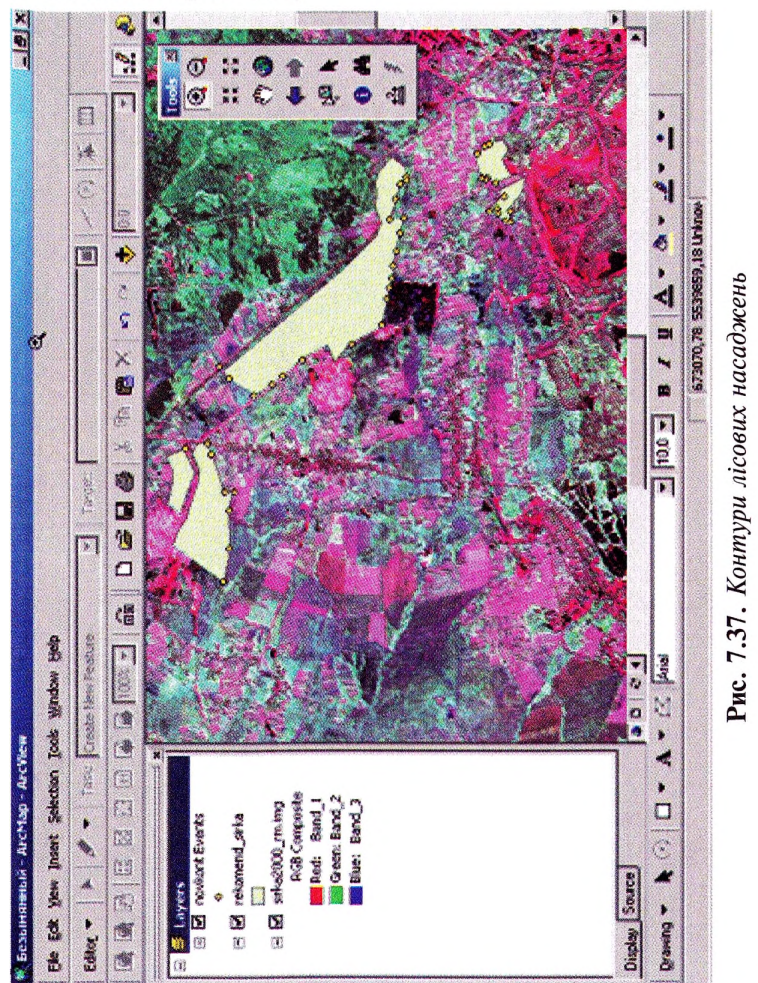

Утворені полігони є електронною картою лісових насаджень. Необхідно наповнити базу даних інформацією про відображені насадження та видрукувати карту основою супутникового знімка та топографічної карти.

# **СПИСОК ОСНОВНИХ ДЖЕРЕЛ ІНФОРМАЦІЇ**

- 1. Гірс О. А., Новак Б. İ., Кашпор С. М. Лісовпорядкування: Підручник,— К., 2004,— 380 с.
- 2. Красовський Г. Я. Інформаційні технології космічного моніторингу водних екосистем і прогнозу водоспоживання міст. К., 2003.- 224 с.
- 3. Суховірський Б. І. Географічні інформаційні системи: Навчальний посібник.— Чернігів: ДКП РВВ, 2000.— 197 с.
- 4. ArcGIS 9 Картографические проекции. Environmental Systems Research Institute, Inc. Переклад на російську DATA+.—  $2000 - 116$  c.
- 5. Bill Ralf, Fritsch Dieter. Grundlagen der Geoinformationssysteme. Herbert Wichmannn Verlsg GmbH, Karlsruhe.— 1991.— 414 S.
- 6. DeMers Michael N. Fundamentals of Geographic Information System. John Wiley&sons, inc. - 1997. - 486 p.
- 7. Kraus Karl, Fernerkundung / von Karl Kraus und Werner Schneider.— Bonn : D mmlerBd. 2 verf. von Karl Kraus.— 1990.— 614 S.
- 8. Pulverm Iler, Agnes G. Untersuchung r umlicher Verteilungsmuster im Bodensee mit Hilfe von in situ Messungen und Fernerkundung (Landsat-TM) / vorgelegt von Agnes G. Pulverm Her, geb. Neubauer, 1996. — 146 Bl.
- 9. Hildebrandt Gerd,— Deutschland <sup>&</sup>lt; Bundesrepublik> / Bundesminister f r Forschung und Technologic Agrisar '86 : Forschungsbericht Fernerkundung / G. Hildebrandt, R. Ke ler, D. A. Anthony.— Freiburg i. Br. : Abt. Luftbildmessung und Fernerkundung, Albert Lu, 1989.— 132 S.
- 10. Hildebrandt Gerd, Fernerkundung und Luftbildmessung : f r Forstwirtschaft, Vegetationskartierung und Landschafts kologie / Gerd Hildebrandt.— 1. Aufl.— Heidelberg : Wichmann, 1996,— 676 S.
- 11. Lillesand T. M., Kiefer R. W. Remote Sensing and image Interpretation. John Wiley & Sons, 1979.— 198 p.
- 12. Schultze W. Farbenlehre und Farbenmessung. Springer Verlag,  $1975 - 45$  S.

*Видання здійснено за фінансової підтримки Швейцарсько-українського проекту розвитку лісового господарства Закарпатті FORZA.*

> *Координаційний офіс проекту вул. Підгірна, 35; 88000, м. Ужгород тел./факс (0312) 61-99-50, 61-99-51*

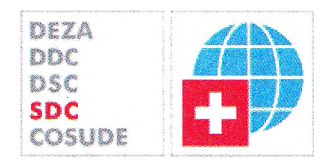

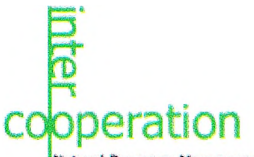

ource Management conomy overnance and Civil Society

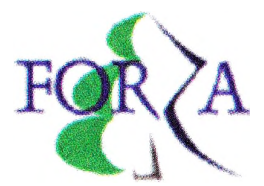

**Миклуш С. І., Горошко М. П., Часковський О. Г. Геоінформаційні системи лісовому господарстві. Навчальний посібник.—** Львів: Камула, 2007.— 128 с.

ISBN 966-8343-89-1

виданні розглянуто поняття, структуру, компоненти геоінформаційних систем та їх функціональні особливості. Наведено особливості моделювання просторово-пов'язаних даних, використання банку даних, основні операції процес представлення просторово пов'язаної інформації. Викладено можливості сучасних ГІС-платформ. Наведено приклади виконання найпоширеніших завдань використанням ArcGIS та ArcVIEW.

Для студентів, аспірантів і викладачів ВНЗ лісогосподарського профілю та фахівців лісової галузі.

Навчальне видання

#### **Степан Іванович ГОРОШКО Мирослав Петрович ЧАСКОВСЬКИЙ Олег Григорович**

# **ГЕОІНФОРМАЦІЙНІ СИСТЕМИ ЛІСОВОМУ ГОСПОДАРСТВІ**

Редактор — *Анна Павлишин* Художній редактор — *Олег Часковський* Коректор — *Анна Павлишин* Комп'ютерне складання — *Олена Фадієва* Комп'ютерне макетування — *Василь Яблонський*

Підписано до друку 21.03.2007 р. Формат 60x84  $\frac{1}{6}$ . Папір офсетний № 1. Друк офсетний. Гарнітура Times.<br>Обл.-вид. арк. 7,45. Ум. друк. арк. 7,44. Наклад 500 примірників. Замовлення № 52П

ТзОВ "Камула" 79000, м. Львів, Підвальна, 3. Тел./факс (0322) 72-79-22. E-mail: [iduma@ukr.net](mailto:iduma@ukr.net) Свідоцтво Держреєстрації: серія ДК, 1258 від 06.03.2003 р.

Віддруковано з готових діапозитивів у ВАТ «Патент» м. Ужгород, вул. Гагаріна, 101. Тел: (0312) 66-07-03.